## **GARMIN.**

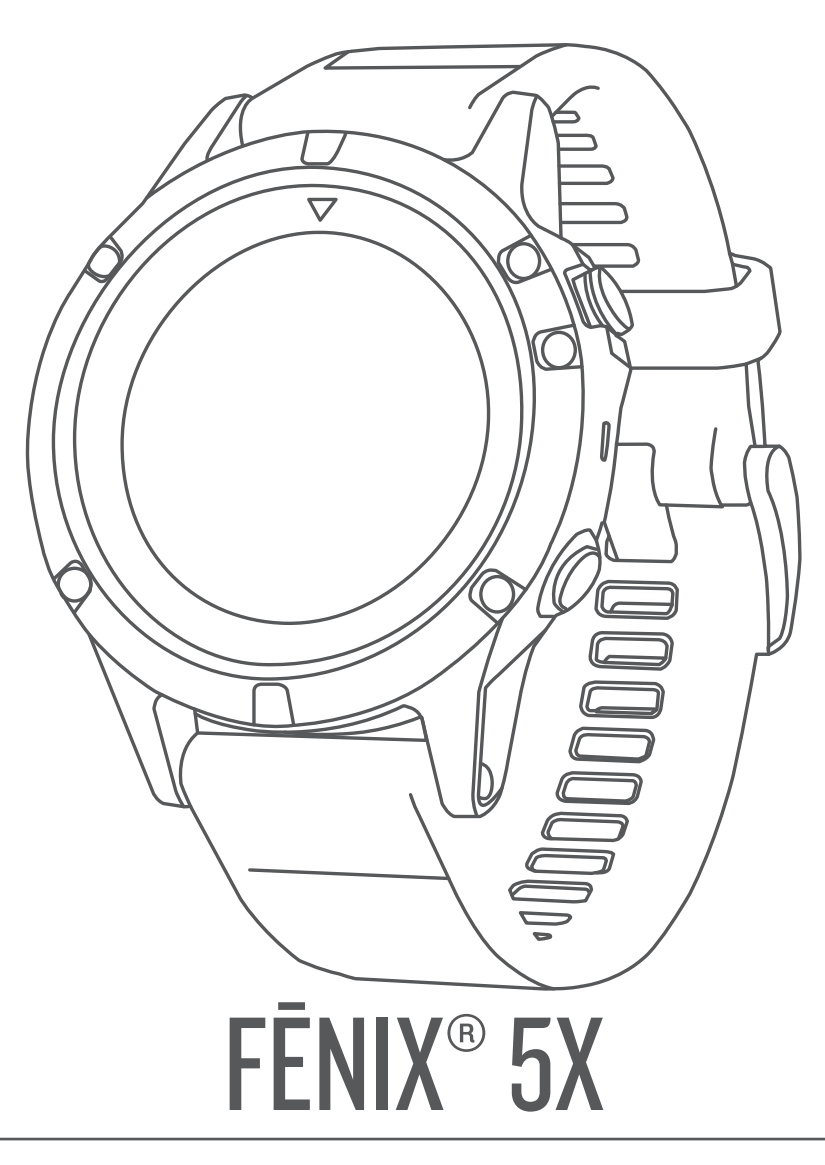

# Podręcznik użytkownika

#### © 2017 Garmin Ltd. lub jej oddziały

Wszelkie prawa zastrzeżone. Zgodnie z prawami autorskimi, kopiowanie niniejszego podręcznika użytkownika w całości lub częściowo bez pisemnej zgody firmy Garmin jest zabronione. Firma Garmin zastrzega sobie prawo do wprowadzenia zmian, ulepszeń do produktów lub ich zawartości niniejszego podręcznika użytkownika bez konieczności powiadamiania o tym jakiejkolwiek osoby lub organizacji. Odwiedź stronę internetową [www.garmin.com,](http://www.garmin.com) aby pobrać bieżące aktualizacje i informacje uzupełniające dotyczące użytkowania niniejszego produktu.

Garmin®, logo Garmin, ANT+®, Auto Lap®, Auto Pause®, Edge®, fēnix®, TracBack®, VIRB® oraz Virtual Partner® są znakami towarowymi firmy Garmin Ltd. lub jej oddziałów zarejestrowanymi w Stanach Zjednoczonych i innych krajach. Connect IQ™, Garmin Connect™, Garmin Express™, Garmin Move IQ™, HRM-Run™, HRM-Tri™, QuickFit™, tempe™, TruSwing™, Varia ™, Varia Wision™ oraz Vector™ są znakami towarowymi firmy Garmin Ltd. lub jej oddziałów. Wykorzystywanie tych znaków bez wyraźnej zgody firmy Garmin jest zabronione.

American Heart Association®stanowi zarejestrowany znak towarowy American Heart Association, Inc. Android™ stanowi znak towarowy Google Inc. Apple®oraz Mac®są znakami towarowymi Apple Inc., zarejestrowanymi w Stanach Zjednoczonych i innych krajach. Znak i logo Bluetooth®stanowią własność firmy Bluetooth SIG, Inc., a używanie ich przez firmę Garmin podlega warunkom licencji. The Cooper Institute°, podobnie jak wszelkie pozostałe powiązane znaki towarowe, stanowią własność organizacji The Cooper Institute. Di2™ jest znakiem towarowym firmy Shimano, Inc. Shimano® jest zastrzeżonym znakiem towarowym firmy Shimano, Inc. STRAVA oraz Strava™ są znakami towarowymi firmy Strava, Inc. Zaawansowane analizy pracy serca zostały przeprowadzone przez firmę Firstbeat. Training Stress Score™ (TSS), Intensity Factor™ (IF) oraz Normalized Power™ (NP) są znakami towarowymi firmy Peaksware, LLC. Wi-Fi® jest zastrzeżonym znakiem towarowym firmy Wi-Fi Alliance Corporation. Windows® jest zastrzeżonym znakiem towarowym firmy Microsoft Corporation w Stanach Zjednoczonych i w innych krajach. Pozostałe znaki towarowe i nazwy handlowe należą do odpowiednich właścicieli.

Ten produkt może zawierać bibliotekę (Kiss FFT) licencjonowaną przez Marka Borgerdinga na podstawie 3-klauzulowej licencji BSD [\(http://opensource.org/licenses/BSD-3-Clause](http://opensource.org/licenses/BSD-3-Clause)). Ten produkt ma certyfikat ANT+® . Odwiedź stronę [www.thisisant.com/directory,](http://www.thisisant.com/directory) aby wyświetlić listę zgodnych produktów i aplikacji.

### **Spis treści**

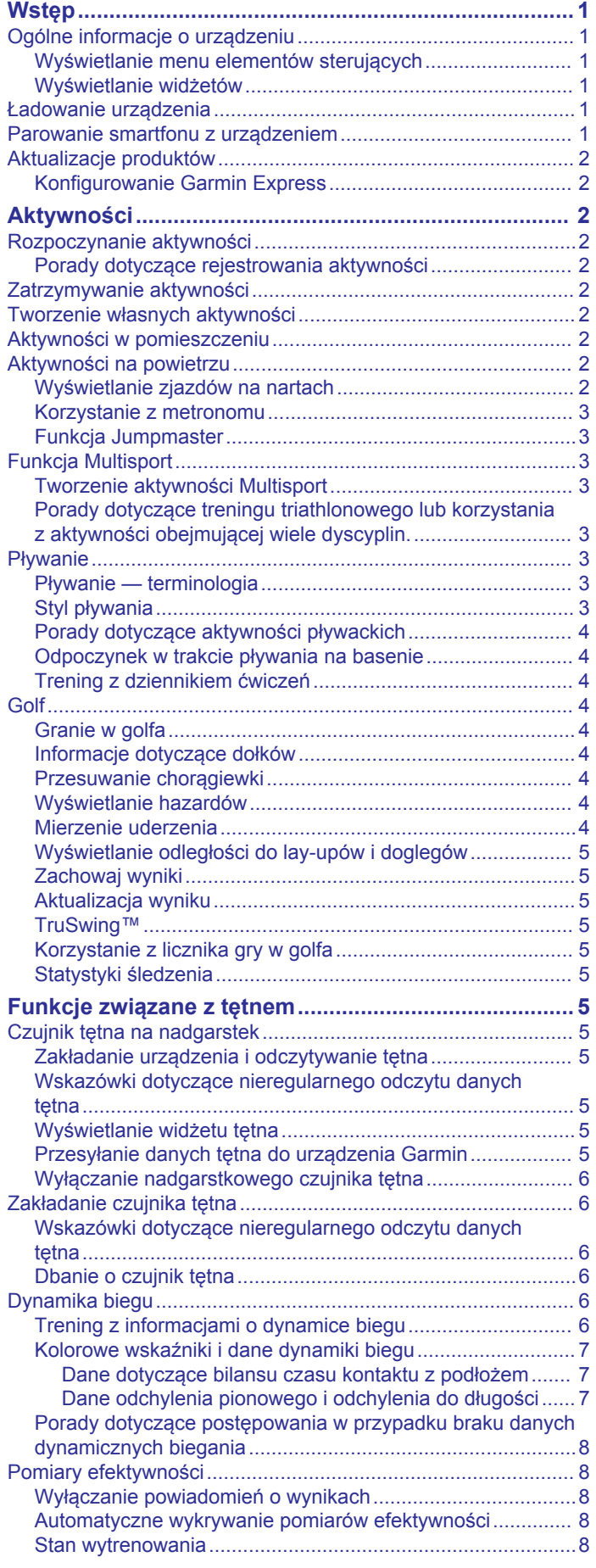

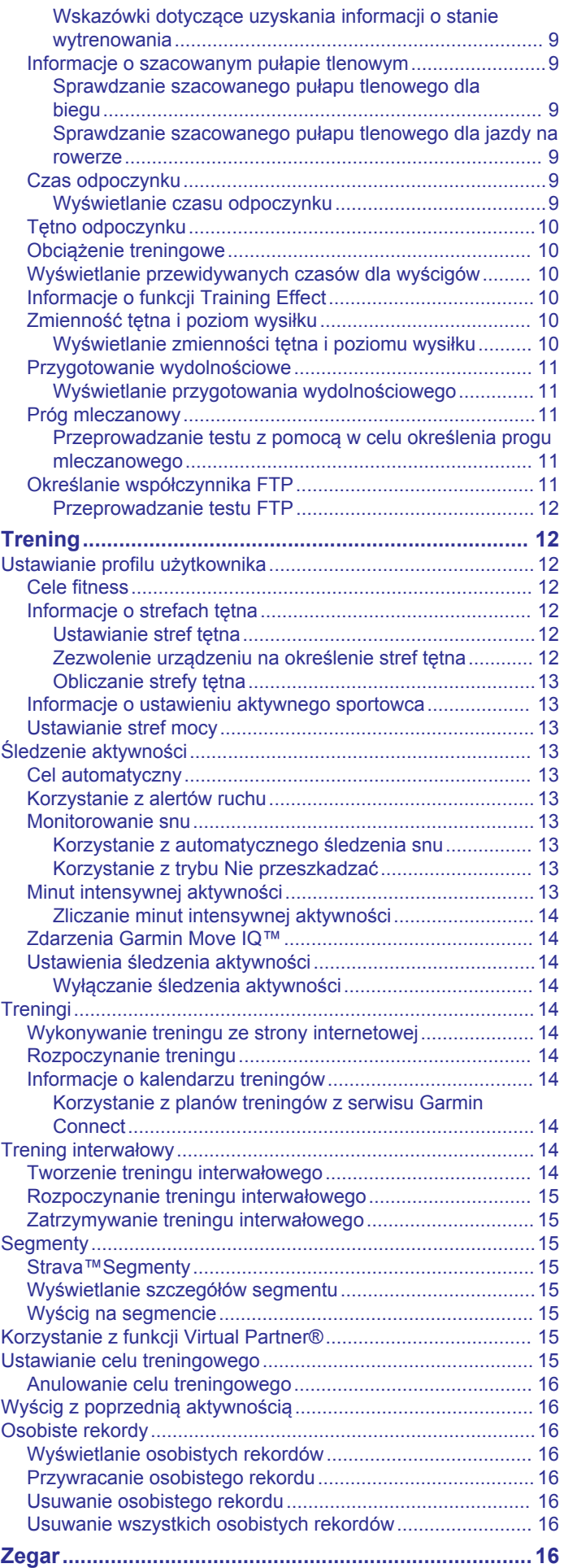

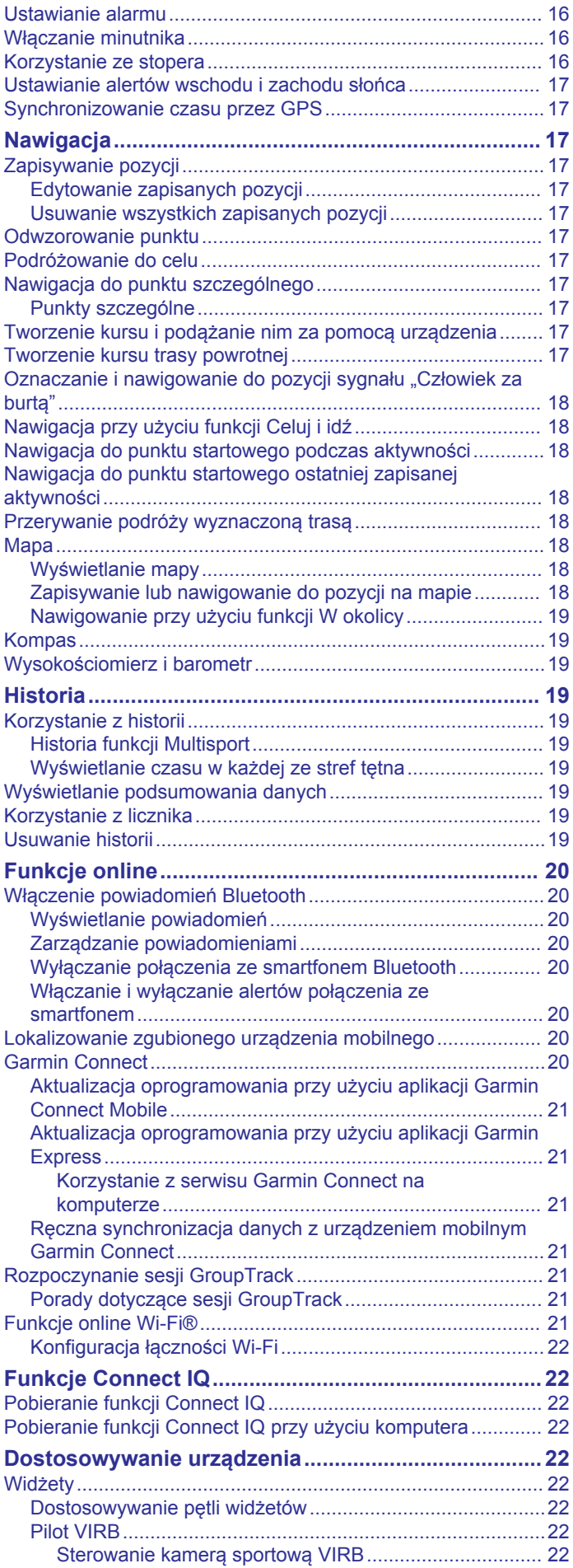

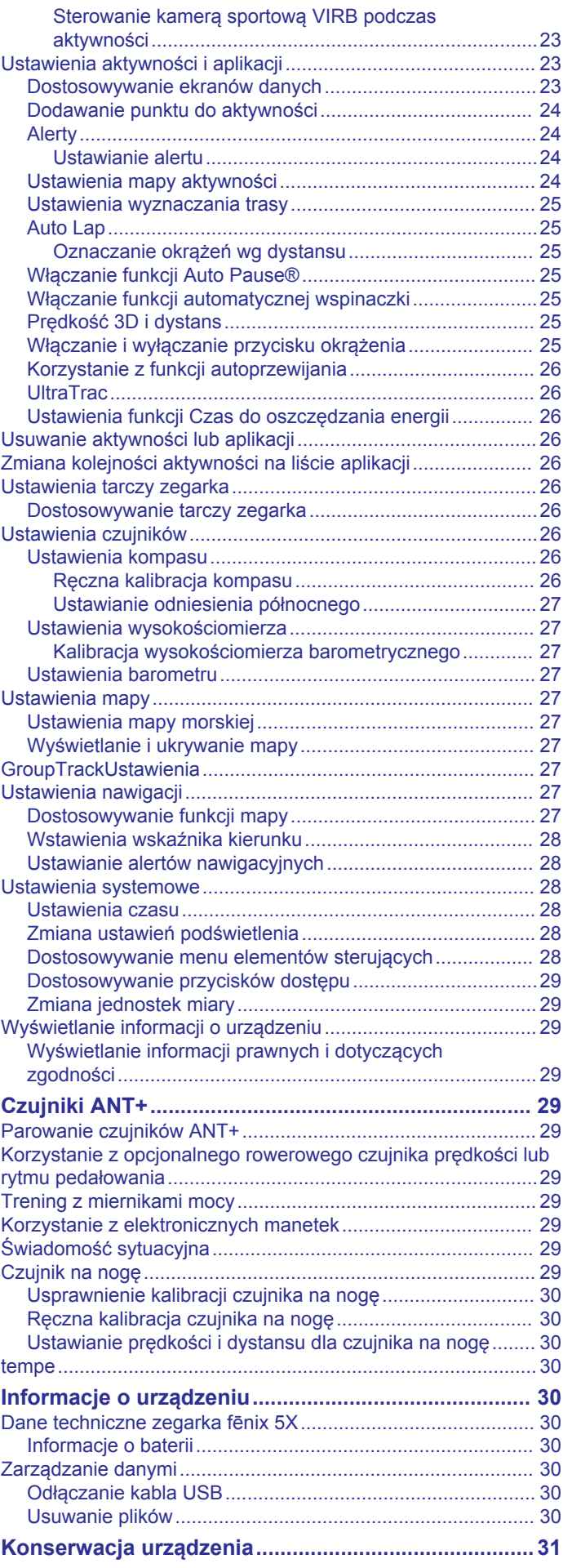

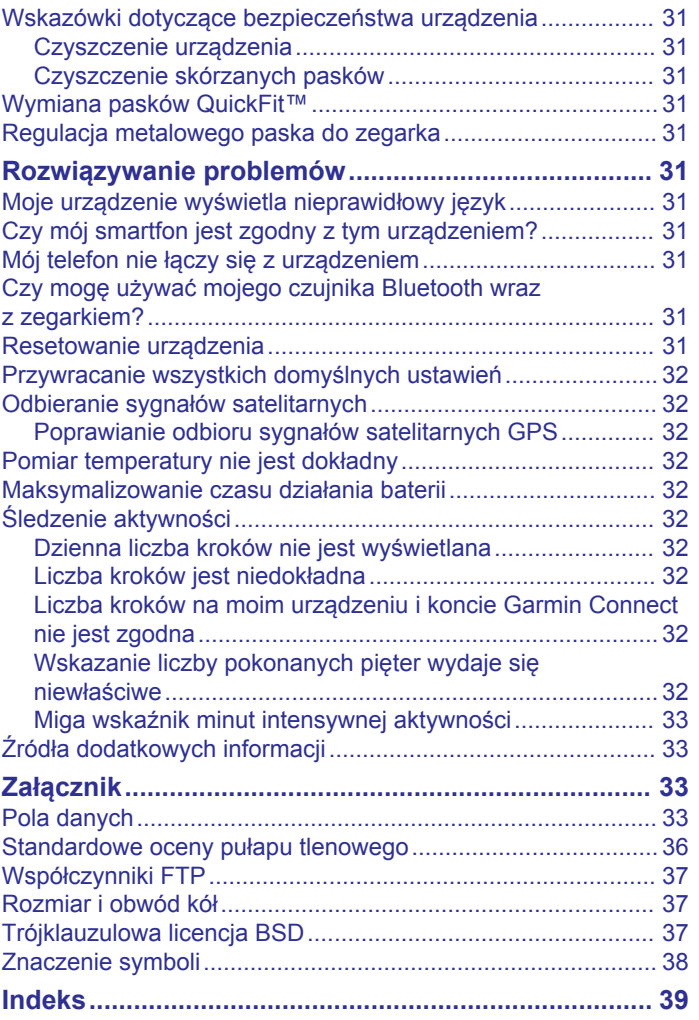

### **Wstęp**

### **OSTRZEŻENIE**

<span id="page-6-0"></span>Należy zapoznać się z zamieszczonym w opakowaniu produktu przewodnikiem *Ważne informacje dotyczące bezpieczeństwa i produktu* zawierającym ostrzeżenia i wiele istotnych wskazówek.

Przed rozpoczęciem lub wprowadzeniem zmian w programie ćwiczeń należy zawsze skonsultować się z lekarzem.

### **Ogólne informacje o urządzeniu**

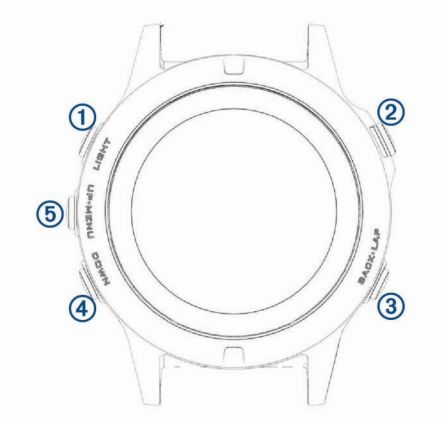

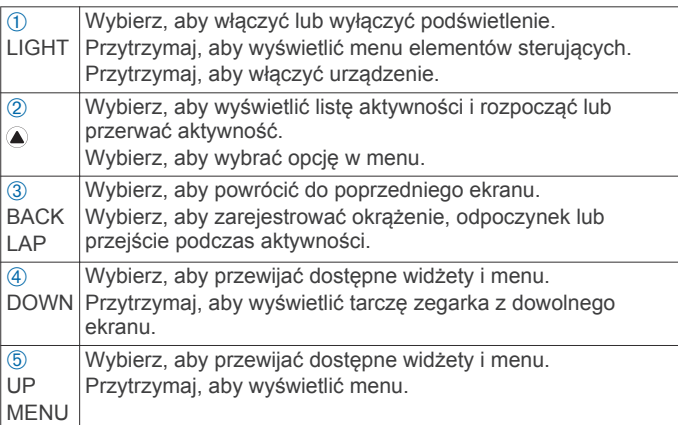

### **Wyświetlanie menu elementów sterujących**

Menu elementów sterujących zawiera opcje, takie jak włączanie trybu Nie przeszkadzać, blokowania klawiszy i wyłączanie urządzenia.

**UWAGA:** W menu elementów sterujących można dodać i usunąć opcje oraz zmienić ich kolejność (*[Dostosowywanie](#page-33-0)  [menu elementów sterujących](#page-33-0)*, strona 28).

**1** Na dowolnym ekranie naciśnij i przytrzymaj **LIGHT**.

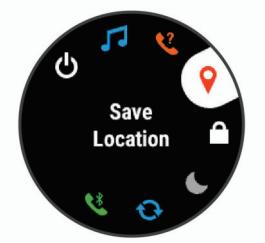

**2** Wybierz **UP** lub **DOWN**, aby przewinąć opcje.

### **Wyświetlanie widżetów**

Urządzenie jest wyposażone w kilka fabrycznie załadowanych widżetów, a więcej jest dostępnych po sparowaniu go ze smartfonem.

• Wybierz **UP** lub **DOWN**.

Urządzenie będzie przewijać dostępne widżety.

- Wybierz  $\triangle$ , aby wyświetlić dodatkowe opcje i funkcje widżetu.
- Dotknij i przytrzymaj **DOWN** na dowolnym ekranie, aby powrócić do tarczy zegarka.
- Jeśli rejestrujesz aktywność, wybierz **BACK**, aby wrócić do stron danych dotyczących aktywności.

### **Ładowanie urządzenia**

#### **OSTRZEŻENIE**

To urządzenie jest zasilane przez baterię litowo-jonową. Należy zapoznać się z zamieszczonym w opakowaniu produktu przewodnikiem *Ważne informacje dotyczące bezpieczeństwa i produktu* zawierającym ostrzeżenia i wiele istotnych wskazówek.

#### *NOTYFIKACJA*

Aby zapobiec korozji, należy dokładnie wyczyścić i osuszyć styki oraz obszar wokół nich przed ładowaniem i podłączeniem urządzenia do komputera. Wskazówki dotyczące czyszczenia można znaleźć w załączniku.

**1** Podłącz mniejszą wtyczkę przewodu USB do portu ładowania w urządzeniu.

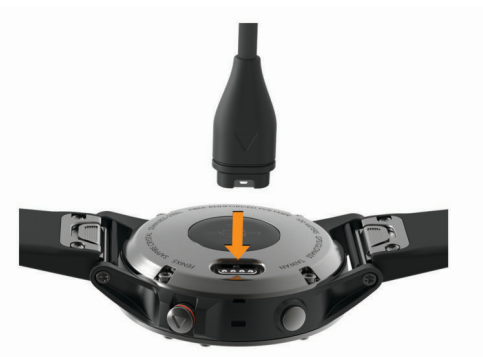

- **2** Podłącz większą wtyczkę przewodu USB do wolnego portu USB w komputerze.
- **3** Całkowicie naładuj urządzenie.

### **Parowanie smartfonu z urządzeniem**

Aby korzystać z funkcji online, należy sparować urządzenie fēnix bezpośrednio z poziomu aplikacji Garmin Connect™ Mobile, a nie z poziomu ustawień Bluetooth® w smartfonie.

- **1** Korzystając ze sklepu z aplikacjami na smartfonie, zainstaluj i otwórz aplikację Garmin Connect Mobile.
- **2** Umieść smartfon w pobliżu urządzenia, w odległości nie większej niż 10 m (33 stopy).
- **3** Przytrzymaj **LIGHT**, aby włączyć urządzenie.

Przy pierwszym włączeniu urządzenia przełączy się ono w tryb parowania.

**PORADA:** Przytrzymaj LIGHT i wybierz & aby recznie przejść do trybu parowania.

- **4** Wybierz jedną z opcji, aby dodać urządzenie do konta Garmin Connect:
	- Jeśli po raz pierwszy parujesz urządzenie z aplikacją Garmin Connect Mobile, postępuj zgodnie z instrukcjami wyświetlanymi na ekranie.
	- Jeśli z aplikacją Garmin Connect Mobile zostało już sparowane inne urządzenie, w menu ustawień wybierz kolejno **Urządzenia Garmin** > **Dodaj urządzenie**, a następnie postępuj zgodnie z instrukcjami wyświetlanymi na ekranie.

### <span id="page-7-0"></span>**Aktualizacje produktów**

Zainstaluj w komputerze aplikację Garmin Express™ [\(www.garmin.com/express](http://www.garmin.com/express)). Zainstaluj w smartfonie aplikację Garmin Connect Mobile.

Aplikacja umożliwia łatwy dostęp do tych usług w urządzeniach Garmin® :

- Aktualizacje oprogramowania
- Aktualizacje map
- Przesyłanie danych do Garmin Connect
- Rejestracja produktu

### **Konfigurowanie Garmin Express**

- **1** Podłącz urządzenie do komputera za pomocą kabla USB.
- **2** Odwiedź stronę [www.garmin.com/express](http://www.garmin.com/express).
- **3** Wykonaj instrukcje wyświetlane na ekranie.

### **Aktywności**

Urządzenie może być wykorzystywane podczas aktywności w pomieszczeniu, na świeżym powietrzu, uprawiania sportów i wykonywania ćwiczeń. Po rozpoczęciu aktywności urządzenie wyświetla i rejestruje dane z czujników. Możesz zapisać swoją aktywność i udostępnić ją społeczności Garmin Connect.

Można również dodać do swojego urządzenia aplikacje do śledzenia aktywności Connect IQ™, korzystając z konta Garmin Connect (*[Funkcje Connect IQ](#page-27-0)*, strona 22).

Więcej informacji na temat dokładności śledzenia aktywności i pomiarów kondycji znajduje się na stronie [garmin.com](http://garmin.com/ataccuracy) [/ataccuracy](http://garmin.com/ataccuracy).

### **Rozpoczynanie aktywności**

Po rozpoczęciu aktywności moduł GPS zostanie w razie potrzeby automatycznie uruchomiony. Po przerwaniu aktywności urządzenie powróci do trybu zegarka.

- 1 Na tarczy zegarka wybierz  $\triangle$ .
- **2** Wybierz aktywność.
- **3** W razie potrzeby postępuj zgodnie z instrukcjami wyświetlanymi na ekranie, aby wprowadzić dodatkowe informacie.
- **4** W razie potrzeby poczekaj, aż urządzenie nawiąże połączenie z czujnikami ANT+® .
- **5** Jeśli aktywność wymaga korzystania z sygnałów GPS, wyjdź na zewnątrz i zaczekaj, aż urządzenie zlokalizuje satelity.
- **6** Wybierz **e**, aby uruchomić stoper.

**UWAGA:** Urządzenie nie będzie zapisywać danych aktywności, jeśli nie uruchomisz stopera.

### **Porady dotyczące rejestrowania aktywności**

- Naładuj urządzenie przed rozpoczęciem aktywności (*[Ładowanie urządzenia](#page-6-0)*, strona 1).
- Wybierz **LAP**, aby rejestrować okrążenia.
- Użyj przycisku **UP** lub **DOWN**, aby wyświetlić dodatkowe strony danych.

### **Zatrzymywanie aktywności**

- **1** Wybierz  $\triangle$ .
- **2** Wybierz opcję:
	- Aby wznowić aktywność, wybierz **Wznów**.
	- Aby zapisać aktywność i powrócić do trybu zegarka, wybierz **Zapisz**.
	- Aby wstrzymać aktywność i wznowić ją w późniejszym czasie, wybierz **Wznów później**.
	- Aby oznaczyć okrążenie, wybierz **Okrążenie**.
- Aby powrócić do punktu startowego na pokonanej ścieżce, wybierz kolejno **Wróć do startu** > **TracBack**. **UWAGA:** Ta funkcja jest dostępna tylko w przypadku aktywności, które korzystają z modułu GPS.
- Aby powrócić do punktu początkowego aktywności, wybierz **Wróć do startu** > **Trasa**.

**UWAGA:** Ta funkcja jest dostępna tylko w przypadku aktywności, które korzystają z modułu GPS.

• Aby odrzucić aktywność i powrócić do trybu zegarka, wybierz **Odrzuć**.

**UWAGA:** Urządzenie automatycznie zapisuje aktywność po upływie 25 minut od jej przerwania.

### **Tworzenie własnych aktywności**

- 1 Na tarczy zegarka wybierz kolejno  $\blacktriangle$  > **Dodaj**.
- **2** Wybierz opcję:
	- Wybierz **Kopiuj aktywność**, aby utworzyć własną aktywność na bazie jednej z zapisanych.
	- Wybierz **Inne**, aby utworzyć własną aktywność.
- **3** W razie potrzeby wybierz rodzaj aktywności.
- **4** Wybierz nazwę lub wpisz własną nazwę.

Duplikaty nazw aktywności zawierają numer, np. Rower(2).

- **5** Wybierz opcję:
	- Wybierz opcję, aby dostosować wybrane ustawienia aktywności. Na przykład możesz wybrać kolor akcentu lub dostosować ekrany danych.
	- Wybierz **Gotowe**, aby zapisać własną aktywność i użyć jej.
- **6** Wybierz **Tak**, aby dodać aktywność do listy ulubionych.

### **Aktywności w pomieszczeniu**

Urządzenie fēnix może posłużyć podczas ćwiczeń w pomieszczeniu, takich jak bieg na bieżni lub jazda na rowerze stacjonarnym. W pomieszczeniach moduł GPS jest wyłączony.

Podczas biegu lub spaceru z wyłączonym modułem GPS dane prędkości, dystansu i rytmu są obliczane przy użyciu akcelerometru w urządzeniu. Akcelerometr kalibruje się automatycznie. Dokładność danych prędkości, dystansu i rytmu zwiększa się po kilku biegach lub spacerach na zewnątrz z użyciem funkcji GPS.

**PORADA:** Chwytanie się poręczy bieżni powoduje zmniejszenie dokładności. Można korzystać z opcjonalnego czujnika na nogę w celu rejestrowania tempa, dystansu i rytmu.

W przypadku jazdy rowerem z wyłączoną funkcją GPS dane prędkości i dystansu są niedostępne, chyba że używany jest opcjonalny czujnik, który przesyła dane prędkości i dystansu do urządzenia (np. czujnik prędkości lub rytmu).

### **Aktywności na powietrzu**

W urządzeniu fēnix znajdują się fabrycznie wczytane aplikacje do śledzenia aktywności wykonywanych na świeżym powietrzu, takich jak bieganie i pływanie na otwartym akwenie. W przypadku tych aktywności moduł GPS jest włączony. Aplikacje można dodawać w przypadku domyślnych aktywności, takich jak chód lub wiosłowanie. Do urządzenia można również dodać niestandardowe aplikacje sportowe (*Tworzenie własnych aktywności*, strona 2).

### **Wyświetlanie zjazdów na nartach**

Twoje urządzenie rejestruje szczegóły każdego zjazdu na nartach lub snowboardzie dzięki funkcji autouruchamiania. Jest ona domyślnie włączona w przypadku zjazdu na nartach lub jazdy na snowboardzie. Rejestruje ona automatycznie nowe zjazdy na podstawie ruchu użytkownika. Praca stopera jest wstrzymywana, gdy użytkownik nie zjeżdża lub gdy znajduje się <span id="page-8-0"></span>na wyciągu narciarskim. Stoper zostaje wstrzymany na czas jazdy na wyciągu narciarskim. Rozpoczęcie zjazdu spowoduje zrestartowanie stopera. Szczegóły zjazdu można wyświetlić na ekranie wstrzymania lub podczas działania stopera.

- **1** Rozpocznij zjazd na nartach lub snowboardzie.
- **2** Przytrzymaj **MENU**.
- **3** Wybierz **Pokaż zjazdy**.
- **4** Użyj przycisków **UP** i **DOWN**, aby wyświetlić szczegóły ostatniego przejazdu, aktualnego zjazdu oraz łączny wynik.

Ekran przejazdów zawiera informacje o czasie, przebytym dystansie, maksymalnej i średniej prędkości, a także o całkowitym spadku.

#### **Korzystanie z metronomu**

Funkcja metronomu odtwarza dźwięki z jednostajnym rytmem, co umożliwia poprawę kondycji przez trening w szybszym, wolniejszym lub bardziej jednostajnym rytmie.

**UWAGA:** Funkcja nie jest dostępna dla wszystkich aktywności.

- **1** Przytrzymaj **MENU**.
- **2** Wybierz kolejno **Ustawienia** > **Aktywności i aplikacje**.
- **3** Wybierz aktywność.
- **4** Wybierz ustawienia aktywności.
- **5** Wybierz kolejno **Metronom** > **Stan** > **Włączone**.
- **6** Wybierz opcję:
	- Wybierz **Uderzenia/min**, aby wprowadzić wartość w oparciu o rytm, jaki chcesz utrzymywać.
	- Wybierz **Częstotliwość alertów**, aby dostosować częstość uderzeń.
	- Wybierz **Dźwięki**, aby dostosować dźwięk i wibracje metronomu.
- **7** W razie potrzeby wybierz **Podgląd**, aby posłuchać brzmienia metronomu przed biegiem.
- **8** Idź pobiegać (*[Rozpoczynanie aktywności](#page-7-0)*, strona 2) Metronom zacznie działać automatycznie.
- **9** Podczas biegu wybierz **UP** lub **DOWN**, aby wyświetlić ekran metronomu.
- **10**W razie potrzeby przytrzymaj **MENU**, aby zmienić ustawienia metronomu.

### **Funkcja Jumpmaster**

### **OSTRZEŻENIE**

Funkcja Jumpmaster jest przeznaczona wyłącznie dla doświadczonych spadochroniarzy. Nie należy jej używać jako głównego wysokościomierza używanego podczas akrobacji spadochronowych. Nie wprowadzenie stosownych danych dotyczących skoku może prowadzić do poważnych obrażeń ciała lub śmierci.

Jest ona zgodna z wojskowymi wytycznymi dotyczącymi obliczania punktu zrzutu z dużej wysokości (HARP). Urządzenie automatycznie wykrywa moment skoku i rozpoczyna nawigację do żądanego punktu lądowania (DIP) przy użyciu barometru i elektronicznego kompasu.

### **Funkcja Multisport**

Triatloniści, dwuboiści oraz inni sportowcy wielodyscyplinowi mogą skorzystać z aktywności Multisport, takich jak Triatlon czy Bieg z pływ.. W trakcie aktywności Multisport można przełączać pomiędzy aktywnościami i w dalszym ciągu wyświetlać całkowity czas i dystans. Na przykład można przełączyć urządzenie z trybu jazdy rowerem w tryb biegu oraz wyświetlić całkowity czas i dystans dla jazdy na rowerze oraz biegu przez cały czas trwania aktywności Multisport.

Można dostosować aktywność Multisport lub skorzystać z domyślnych ustawień dla standardowego triatlonu.

### **Tworzenie aktywności Multisport**

- **1** Na tarczy zegarka wybierz kolejno  $\triangle$  > Dodaj > Multisport.
- **2** Wybierz rodzaj aktywności Multisport lub wpisz własną nazwę.

Duplikaty nazwy aktywności zawierają numer. Na przykład Triathlon(2).

- **3** Wybierz co najmniej dwie aktywności.
- **4** Wybierz opcję:
	- Wybierz opcję, aby dostosować wybrane ustawienia aktywności. Na przykład możesz określić, czy przejścia mają być wliczane.
	- Wybierz **Gotowe**, aby zapisać aktywność obejmującą wiele dyscyplin i jej użyć.
- **5** Wybierz **Tak**, aby dodać aktywność do listy ulubionych.

#### **Porady dotyczące treningu triathlonowego lub korzystania z aktywności obejmującej wiele dyscyplin.**

- Wybierz (a), aby rozpocząć pierwszą aktywność.
- Wybierz **LAP**, aby przejść do następnej aktywności. Jeśli przejścia są włączone, ich czas będzie rejestrowany niezależnie od czasu aktywności.
- W razie potrzeby wybierz **LAP**, aby rozpocząć następną aktywność.
- Użyj przycisku **UP** lub **DOWN**, aby wyświetlić dodatkowe strony danych.

### **Pływanie**

#### *NOTYFIKACJA*

Urządzenie jest przeznaczone do użytku podczas pływania na powierzchni wody. Korzystanie z urządzenia podczas nurkowania z akwalungiem może spowodować uszkodzenie urządzenia i w konsekwencji unieważnić gwarancję.

**UWAGA:** Urządzenie nie może zapisywać danych nadgarstkowego pomiaru tętna podczas pływania.

### **Pływanie — terminologia**

**Długość**: Jedna długość basenu.

- **Interwał**: Jedna lub więcej następujących po sobie długości. Nowy interwał rozpoczyna się po odpoczynku.
- **Ruch**: Jeden ruch jest liczony jako jeden pełny ruch ramienia, na którym założone jest urządzenie, podczas pływania danym stylem.
- **SWOLF**: Wynik SWOLF to suma czasu jednej długości basenu i liczby ruchów wykonanych na tej długości. Na przykład: 30 sekund + 15 ruchów daje wynik SWOLF równy 45. W przypadku pływania na otwartym akwenie wynik SWOLF jest obliczany dla dystansów powyżej 25 metrów. SWOLF to wskaźnik efektywności pływania i, podobnie jak w golfie, im niższy wynik, tym lepsza efektywność.

### **Styl pływania**

Identyfikacja stylu pływania jest dostępna wyłącznie w trybie pływania na basenie. Styl pływania jest określany pod koniec długości. Jest on wyświetlany podczas przeglądania historii interwału. Styl pływania można również wybrać jako własne pole danych (*[Dostosowywanie ekranów danych](#page-28-0)*, strona 23).

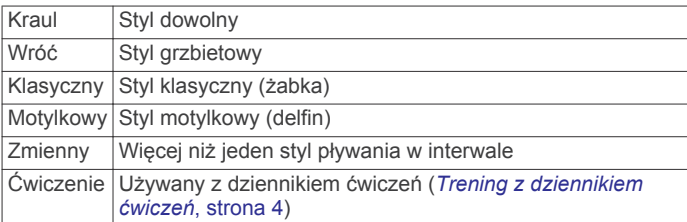

### <span id="page-9-0"></span>**Porady dotyczące aktywności pływackich**

- Przed rozpoczęciem aktywności pływackiej na basenie postępuj zgodnie z instrukcjami, aby wybrać długość basenu lub wprowadzić długość niestandardową.
- Wybierz **LAP**, aby zarejestrować odpoczynek w trakcie pływania na basenie.

Urządzenie automatycznie rejestruje interwały i przepłynięte długości dla pływania na basenie.

• Wybierz **LAP**, aby zarejestrować odpoczynek w trakcie pływania na otwartym akwenie.

### **Odpoczynek w trakcie pływania na basenie**

Domyślny ekran odpoczynku wyświetla dwa liczniki czasu odpoczynku. Pokazuje on także czas i dystans ostatniego ukończonego interwału.

**UWAGA:** Dane pływania nie są rejestrowane podczas odpoczynku.

- **1** W trakcie pływania wybierz **LAP**, aby rozpocząć odpoczynek. Wyświetlacz zmieni kolorystykę i przełączy się na biały tekst na czarnym tle, po czym pojawi się ekran odpoczynku.
- **2** W trakcie odpoczynku wybierz **UP** lub **DOWN**, aby wyświetlić pozostałe ekrany danych (opcjonalnie).
- **3** Wybierz **LAP**, aby kontynuować pływanie.
- **4** Powtórz to dla każdego dodatkowego interwału odpoczynku.

### **Trening z dziennikiem ćwiczeń**

Funkcja dziennika ćwiczeń jest dostępna wyłącznie w trybie pływania na basenie. Funkcja dziennika ćwiczeń pozwala ręcznie zapisać serie odbić, pływanie jedną ręką lub jakikolwiek inny styl pływania, który nie jest jednym z czterech podstawowych stylów.

- **1** Podczas pływania na basenie wybierz **UP** lub **DOWN**, aby wyświetlić ekran dziennika ćwiczeń.
- **2** Naciśnij **LAP**, aby uruchomić stoper ćwiczenia.
- **3** Po zakończeniu treningu interwałowego naciśnij **LAP**.

Stoper ćwiczenia zatrzymuje się, lecz stoper aktywności nadal rejestruje całą sesję pływania.

**4** Wybierz dystans dla ukończonego ćwiczenia.

Wzrost dystansu jest oparty na długości basenu określonej dla tego profilu aktywności.

- **5** Wybierz opcję:
	- Aby rozpocząć kolejny interwał treningu, wybierz **LAP**.
	- Aby rozpocząć interwał pływania wybierz **UP** lub **DOWN**, aby wrócić do ekranów treningu pływackiego.

### **Golf**

### **Granie w golfa**

Zanim rozpoczniesz grę w golfa, naładuj urządzenie (*[Ładowanie](#page-6-0) [urządzenia](#page-6-0)*, strona 1).

- **1** Na tarczy zegarka wybierz kolejno  $\triangle$  > Golf.
- **2** Wyjdź na zewnątrz i zaczekaj, aż urządzenie zlokalizuje satelity.
- **3** Wybierz pole golfowe z listy dostępnych pól.
- **4** Wybierz **Tak**, aby zachowywać wyniki.
- **5** Wybierz **UP** lub **DOWN**, aby przewinąć dołki. Urządzenie wykonuje automatyczne przejścia, gdy przechodzisz do kolejnych dołków.
- **6** Po zakończeniu aktywności wybierz kolejno > **Zakończ partię** > **Tak**.

### **Informacje dotyczące dołków**

Ponieważ pozycje znaczników się zmieniają, urządzenie oblicza odległość do przedniej, środkowej i tylnej części greenu, a nie do dokładnej pozycji znacznika.

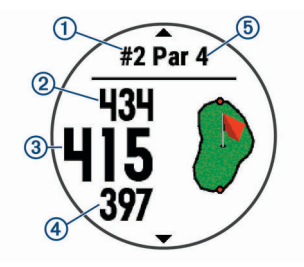

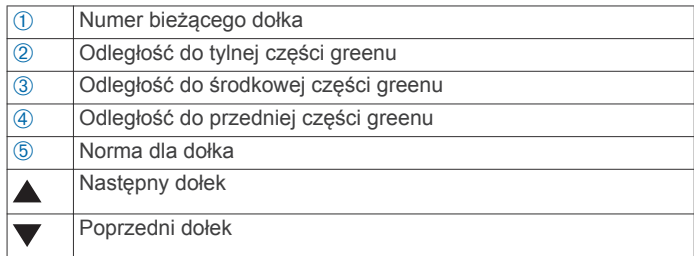

### **Przesuwanie chorągiewki**

Można również przyjrzeć się greenowi i zmienić pozycję chorągiewki.

- **1** Na ekranie z informacjami dotyczącymi dołków wybierz kolejno > **Przesuń flagę**.
- **2** Wybierz **UP** lub **DOWN**, aby przesunąć chorągiewkę.
- **3** Wybierz  $\triangle$ .

Odległości na ekranie z informacjami dotyczącymi dołków są aktualizowane, tak aby wskazywać nowe położenie chorągiewki. Pozycja chorągiewki zapisywana jest tylko dla bieżącej partii.

### **Wyświetlanie hazardów**

W przypadku dołków par 4 i 5 można wyświetlać odległości do hazardów wzdłuż fairwaya. Hazardy wpływające na wybór uderzenia są wyświetlane indywidualnie lub w grupach, co pomaga w określeniu odległości do lay-upu lub carry.

1 Na ekranie z informacjami dotyczącymi dołków wybierz  $\triangle$  > **Hazardy**.

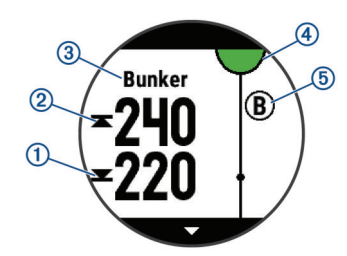

- Na ekranie zostaną wyświetlone odległości do początku (1) i końca 2 najbliższego hazardu.
- W górnej części ekranu wyświetlany jest typ hazardu 3.
- Green jest przedstawiony jako półkole 4 na górze ekranu. Linia poniżej greenu wskazuje umowny środek fairwaya.
- Hazardy 6 są wyświetlane poniżej greenu w przybliżonych lokalizacjach względem fairwaya.
- **2** Wybierz **UP** lub **DOWN**, aby wyświetlić inne hazardy dla bieżącego dołka.

### **Mierzenie uderzenia**

- **1** Wykonaj uderzenie i obserwuj, gdzie wyląduje piłka.
- 2 Wybierz kolejno  $\bigcirc$  > Zmierz uderzenie.
- **3** Podejdź lub podjedź do swojej piłki.

<span id="page-10-0"></span>W momencie przejścia do następnego dołka dystans zostanie automatycznie wyzerowany.

**4** W razie potrzeby wybierz **Zeruj**, aby w dowolnym momencie wyzerować dystans.

### **Wyświetlanie odległości do lay-upów i doglegów**

Można wyświetlić listę odległości do lay-upów i doglegów dla dołków o normie 4 i 5.

Wybierz kolejno  $\triangle$  > Lay-upy.

Na ekranie zostaną wyświetlone wszystkie lay-upy oraz odległości do nich.

**UWAGA:** W miarę pokonywania kolejnych metrów odległości będą znikać z listy.

### **Zachowaj wyniki**

- **1** Na ekranie z informacjami dotyczącymi dołków wybierz kolejno > **Tablica wyników**. Tablica wyników zostanie wyświetlona, gdy znajdziesz się na greenie.
- **2** Wybierz **UP** lub **DOWN**, aby przewinąć dołki.
- **3** Wybierz **A**, aby wybrać dołek.
- **4** Wybierz **UP** lub **DOWN**, aby ustawić wynik. Łączny wynik zostanie zaktualizowany.

### **Aktualizacja wyniku**

- **1** Na ekranie z informacjami dotyczącymi dołków wybierz kolejno > **Tablica wyników**.
- **2** Wybierz **UP** lub **DOWN**, aby przewinąć dołki.
- **3** Wybierz **A**, aby wybrać dołek.
- **4** Wybierz **UP** lub **DOWN**, aby zmienić wynik dla tego dołka. Łączny wynik zostanie zaktualizowany.

### **TruSwing™**

Funkcja TruSwing umożliwia wyświetlanie pomiarów uderzenia w urządzeniu TruSwing. Urządzenie TruSwing można kupić na stronie [www.garmin.com/golf.](http://www.garmin.com/golf)

### **Korzystanie z licznika gry w golfa**

Licznik służy do rejestrowania czasu, dystansu i liczby wykonanych kroków. Licznik automatycznie włącza się i wyłącza, gdy zaczynasz lub kończysz partię.

- 1 Wybierz kolejno  $\hat{A}$  > **Licznik**.
- **2** W razie potrzeby wybierz **Zeruj**, aby wyzerować licznik.

### **Statystyki śledzenia**

Funkcja Śledzenie statystyk umożliwia śledzenie poszczególnych statystyk podczas gry w golfa.

- **1** Na ekranie informacji o dołku przytrzymaj **MENU**.
- **2** Wybierz ustawienia aktywności.
- **3** Wybierz **Śledzenie statystyk**, aby włączyć tę opcję.

### **Funkcje związane z tętnem**

Urządzenie fēnix 5X ma nadgarstkowy czujnik tętna i jest zgodne z piersiowymi czujnikami tętna (dostępnymi osobno). Można wyświetlać dane tętna z nadgarstkowego czujnika tętna, korzystając z widżetu tętna. Jeśli dostępne są zarówno dane tętna z nadgarstkowego czujnika tętna, jak i dane tętna z czujnika piersiowego, urządzenie będzie korzystać z danych tętna czujnika piersiowego.

### **Czujnik tętna na nadgarstek**

### **Zakładanie urządzenia i odczytywanie tętna**

• Załóż urządzenie fēnix 5X powyżej kości nadgarstka.

**UWAGA:** Urządzenie powinno dobrze przylegać do ciała, jednak niezbyt ciasno — tak aby nie poruszało się podczas biegu lub ćwiczeń.

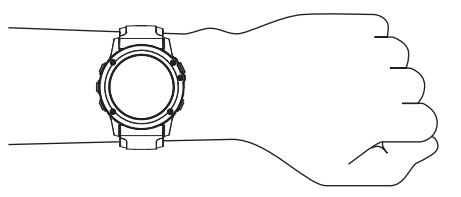

**UWAGA:** Czujnika tętna znajduje się z tyłu urządzenia.

- Więcej informacji o pomiarze tętna na nadgarstku znajdziesz w części *Wskazówki dotyczące nieregularnego odczytu danych tętna*, strona 5.
- Więcej informacji na temat dokładności nadgarstkowego pomiaru tętna znajduje się na stronie [garmin.com/ataccuracy](http://garmin.com/ataccuracy).

#### **Wskazówki dotyczące nieregularnego odczytu danych tętna**

Jeśli dane dotyczące tętna są nieregularne lub nie są wyświetlane, spróbuj wykonać następujące kroki.

- Przed założeniem urządzenia wyczyść i osusz ramię.
- W miejscu, w którym nosisz urządzenie, nie smaruj skóry kremem z filtrem przeciwsłonecznym, balsamem ani środkiem odstraszającym owady.
- Uważaj, aby nie zarysować czujnika tętna z tyłu urządzenia.
- Załóż urządzenie powyżej kości nadgarstka. Urządzenie powinno dobrze przylegać do ciała, lecz niezbyt ciasno.
- Przed rozpoczęciem aktywności zaczekaj, aż ikona zacznie świecić się w sposób ciągły.
- Wykonaj rozgrzewkę przez 5-10 minut i przed rozpoczęciem aktywności odczytaj tętno.

**UWAGA:** Gdy na zewnątrz jest zimno, wykonaj rozgrzewkę w pomieszczeniu.

- Po każdym treningu opłucz urządzenie pod bieżącą wodą.
- Do treningów używaj silikonowej opaski.

### **Wyświetlanie widżetu tętna**

Widżet wyświetla bieżące tętno w uderzeniach na minutę (bpm) oraz wykres tętna z ostatnich 4 godzin.

- **1** Na tarczy zegarka wybierz **DOWN**.
- 2 Wybierz a, aby wyświetlić wartości średniego tętna spoczynkowego z ostatnich 7 dni.

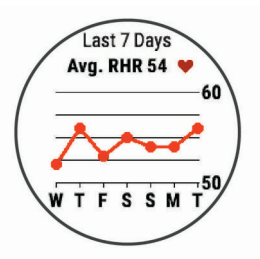

### **Przesyłanie danych tętna do urządzenia Garmin**

Możesz przesyłać dane tętna z urządzenia fēnix 5X i przeglądać je w sparowanych urządzeniach Garmin. Na przykład możesz przesyłać dane tętna do urządzenia Edge® podczas jazdy rowerem, korzystając z kamery sportowej VIRB®.

**UWAGA:** Przesyłanie danych tętna skraca czas działania baterii.

- **1** W widżecie pomiaru tętna naciśnij i przytrzymaj **MENU**.
- **2** Wybierz **Opcje**.
- <span id="page-11-0"></span>**3** Wybierz opcję:
	- Wybierz **Transmituj tętno**, aby natychmiast rozpocząć przesyłanie danych tętna.
	- Wybierz **Transmituj podczas aktyw.**, aby przesyłać dane tętna podczas aktywności z pomiarem czasu (*[Rozpoczynanie aktywności](#page-7-0)*, strona 2).

Urządzenie fēnix 5X rozpocznie przesyłanie danych tętna oraz wyświetli się ikona («,

**UWAGA:** Podczas przesyłania danych tętna można wyświetlać tylko ekran widżetu tętna.

**4** Sparuj urządzenie fēnix 5X ze zgodnym urządzeniem Garmin ANT+.

**UWAGA:** Instrukcje parowania są odmienne dla każdego zgodnego urządzenia Garmin. Zajrzyj do podręcznika użytkownika.

**PORADA:** Aby zakończyć przesyłanie danych tętna, wybierz dowolny przycisk i wybierz Tak.

### **Wyłączanie nadgarstkowego czujnika tętna**

Domyślna wartość ustawienia Tętno z nadgarstka to Auto. Urządzenie automatycznie korzysta z nadgarstkowego czujnika tętna, chyba że sparujesz ANT+ czujnik tętna z urządzeniem.

- **1** W widżecie pomiaru tętna naciśnij i przytrzymaj **MENU**.
- **2** Wybierz kolejno **Opcje** > **Stan** > **Wyłączone**.

### **Zakładanie czujnika tętna**

Czujnik tętna należy nosić bezpośrednio na skórze, tuż poniżej mostka. Powinien on przylegać do ciała na tyle mocno, by pozostawał na swoim miejscu podczas aktywności.

- **1** W razie potrzeby przymocuj do czujnika tętna przedłużacz paska.
- **2** Zwilż elektrody ① z tyłu czujnika tętna, aby zapewnić prawidłowy kontakt między klatką piersiową a nadajnikiem.

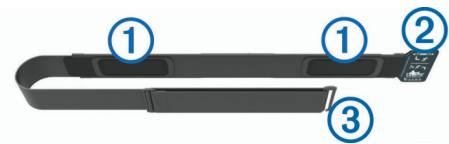

**3** Umieść czujnik tętna na skórze tak, aby logo Garmin było skierowane prawą stroną do góry.

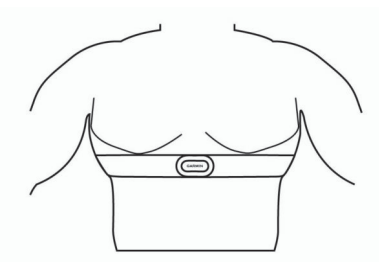

Pętla 2 i haczyk 3 powinny znajdować się po Twojej prawej stronie.

**4** Owiń pasek z czujnikiem tętna wokół klatki piersiowej i umieść haczyk paska w pętli.

**UWAGA:** Sprawdź, czy etykieta się nie zgina.

Po założeniu czujnik tętna staje się aktywny i jest gotowy do przesyłania danych.

#### **Wskazówki dotyczące nieregularnego odczytu danych tętna**

Jeśli dane dotyczące tętna są nieregularne lub nie są wyświetlane, spróbuj wykonać następujące kroki.

- Zwilż elektrody i płytki stykowe (jeśli dotyczy).
- Zaciśnij mocniej pasek na klatce piersiowej.
- Wykonaj rozgrzewkę trwającą 5–10 minut.
- Postępuj zgodnie z instrukcjami dotyczącymi dbania o urządzenie (*Dbanie o czujnik tętna*, strona 6).
- Noś koszulkę bawełnianą lub dokładnie zwilż obie strony paska.

Syntetyczne tkaniny, które pocierają lub uderzają o czujnik tętna, mogą powodować zakłócenia w odbieraniu sygnałów z czujnika tętna.

• Oddal się od źródeł, które mogą wpływać na działanie czujnika tętna.

Źródłami zakłóceń mogą być silne pola elektromagnetyczne, niektóre czujniki bezprzewodowe 2,4 GHz, linie wysokiego napięcia, silniki elektryczne, piekarniki, kuchenki mikrofalowe, telefony bezprzewodowe 2,4 GHz i punkty dostępowe bezprzewodowej sieci LAN.

### **Dbanie o czujnik tętna**

*NOTYFIKACJA*

Nagromadzenie się potu i soli na pasku może wpłynąć na zmniejszenie dokładności danych dostarczanych przez czujnik tętna.

- Po każdym użyciu opłucz czujnik tętna.
- Po siedmiokrotnym użyciu czujnika i po każdym jego kontakcie z wodą basenową umyj go w wodzie z dodatkiem niewielkiej ilości łagodnego detergentu, np. płynu do mycia naczyń.

**UWAGA:** Użycie zbyt dużej ilości detergentu może uszkodzić czujnik.

- Nie pierz czujnika w pralce ani nie susz w suszarce.
- Podczas suszenia czujnik powinien wisieć lub leżeć na płasko.

### **Dynamika biegu**

Możesz używać zgodnego urządzenia fēnix sparowanego z akcesorium HRM-Tri™ lub innym akcesorium do pomiaru dynamiki biegu, aby otrzymywać informacje o kondycji biegowej w czasie rzeczywistym. Jeśli do urządzenia fēnix dołączono akcesorium HRM-Tri, urządzenia te są już sparowane.

Akcesorium do pomiaru dynamiki biegu ma wbudowany akcelerometr, który mierzy ruch tułowia w celu obliczania sześciu parametrów biegu.

- **Rytm**: Rytm to liczba kroków na minutę. Wyświetla całkowitą liczbę kroków (lewej i prawej nogi łącznie).
- **Odchylenie pionowe**: Odchylenie pionowe oznacza wysokość odbicia podczas biegu. Pozycja wyświetla pionowy ruch tułowia mierzony w centymetrach.
- **Czas kontaktu z podłożem**: Czas kontaktu z podłożem to czas, przez jaki stopa ma kontakt z powierzchnią ziemi podczas biegu. Wartość jest mierzona w milisekundach.

**UWAGA:** Funkcja czasu kontaktu z podłożem i bilansu są niedostępne podczas chodu.

- **Bilans czasu kontaktu z podłożem**: Bilans czasu kontaktu z podłożem wyświetla bilans czasu kontaktu lewej/prawej nogi z podłożem podczas biegu. Wartość jest mierzona w procentach. Na przykład 53,2 ze strzałką skierowaną w lewo lub prawo.
- **Długość kroku**: Długość kroku mierzona od jednego zetknięcia nogi z podłożem do następnego. Wartość jest mierzona w metrach.
- **Odchylenie do długości**: Odchylenie do długości to stosunek wartości odchylenia pionowego do długości kroku. Wartość jest mierzona w procentach. Niższa wartość zazwyczaj oznacza lepszą formę.

### **Trening z informacjami o dynamice biegu**

Aby wyświetlać informacje o dynamice biegu, najpierw należy założyć akcesorium do pomiaru dynamiki biegu, np. akcesorium <span id="page-12-0"></span>HRM-Tri, i sparować je z urządzeniem (*[Parowanie czujników](#page-34-0) ANT+*[, strona 29\)](#page-34-0). Jeśli do urządzenia fēnix 5X dołączono akcesorium, urządzenia są już sparowane, a urządzenie fēnix 5X jest skonfigurowane tak, aby wyświetlać ekrany danych z informacjami o dynamice biegu.

- **1** Wybierz opcję:
	- Jeśli akcesorium do pomiaru dynamiki biegu i urządzenie fēnix 5X są już sparowane, przejdź do kroku 7.
	- Jeśli akcesorium do pomiaru dynamiki biegu i urządzenie fēnix 5X nie są jeszcze sparowane, wykonaj wszystkie kroki tej procedury.

### **2** Przytrzymaj **MENU**.

### **Kolorowe wskaźniki i dane dynamiki biegu**

- **3** Wybierz kolejno **Ustawienia** > **Aktywności i aplikacje**.
- **4** Wybierz aktywność.
- **5** Wybierz ustawienia aktywności.
- **6** Wybierz kolejno **Ekrany danych** > **Dodaj nowy**.
- **7** Wybierz ekran dynamiki biegu. **UWAGA:** Ekrany dynamiki biegu nie są dostępne dla wszystkich aktywności.
- **8** Rozpocznij bieg (*[Rozpoczynanie aktywności](#page-7-0)*, strona 2).
- **9** Wybierz **UP** lub **DOWN**, aby wyświetlić ekran dynamiki biegu z informacjami dotyczącymi pomiarów.

Na ekranach danych dynamiki biegu wyświetlany jest kolorowy wskaźnik obrazujący podstawowy pomiar. Jako podstawowy pomiar można wyświetlić rytm, odchylenie pionowe, czas kontaktu z podłożem, bilans czasu kontaktu z podłożem lub odchylenie do długości. Kolorowy wskaźnik pokazuje dane dynamiki biegu użytkownika w odniesieniu do analogicznych danych innych biegaczy. Kolorowe strefy reprezentują wartości procentowe.

Firma Garmin przeanalizowała dane dotyczące wielu biegaczy o różnym stopniu zaawansowania. Wartości mieszczące się w strefach czerwonej i pomarańczowej są typowe dla wolniejszych lub mniej doświadczonych biegaczy. Wartości mieszczące się w strefach zielonej, niebieskiej i fioletowej są typowe dla szybszych i bardziej doświadczonych biegaczy. W przypadku bardziej doświadczonych biegaczy często można zaobserwować krótszy czas kontaktu z podłożem, mniejsze odchylenie pionowe, mniejsze odchylenie do długości i większy rytm niż w przypadku mniej doświadczonych biegaczy. Przy czym wyżsi biegacze często wykazują nieco mniejszy rytm, większą długość kroku i nieco większe odchylenie pionowe. Odchylenie do długości to stosunek wartości nachylenia pionowego do długości kroku. Wartość ta nie jest skorelowana ze wzrostem.

Więcej informacji na temat danych dynamiki biegu można znaleźć na stronie [www.garmin.com/runningdynamics](http://www.garmin.com/runningdynamics). Dodatkowe zagadnienia teoretyczne i interpretacje danych dynamiki biegu można znaleźć na oficjalnych stronach internetowych oraz w renomowanych publikacjach poświęconych bieganiu.

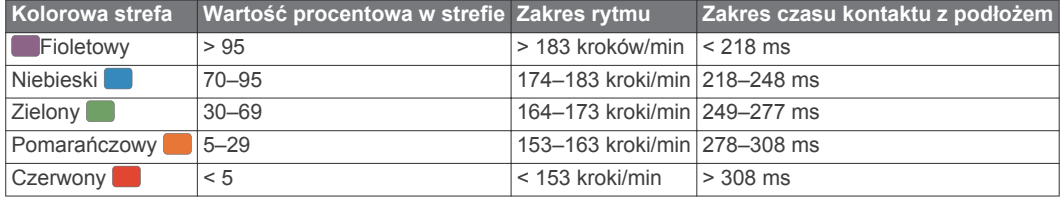

#### *Dane dotyczące bilansu czasu kontaktu z podłożem*

Bilans czasu kontaktu z podłożem mierzy symetrię biegu i jest wyświetlany jako procent całkowitego czasu kontaktu z podłożem. Na przykład wartość 51,3% ze strzałką skierowaną w lewo oznacza, że biegacz spędza więcej czasu na podłożu na lewej nodze. Jeśli na ekranie danych wyświetlane są obie liczby, na przykład 48–52, wartość 48% odpowiada lewej stopie, a 52% odpowiada prawej stopie.

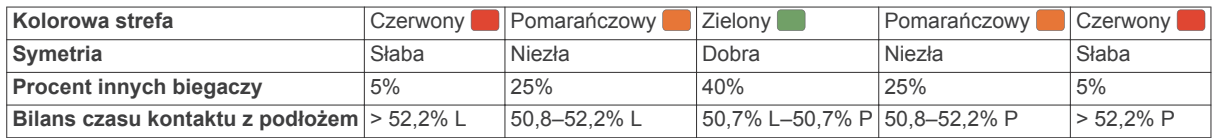

Podczas opracowywania i testowania dynamiki biegu zespół Garmin odkrył zależność między występowaniem kontuzji a nierównomiernym kontaktem z podłożem u niektórych biegaczy. W przypadku wielu biegaczy bilans czasu kontaktu z podłożem podczas podbiegania lub zbiegania ze wzniesień mocno odbiega od wzorca 50/50. Większość trenerów przyznaje, że zachowanie symetrii podczas biegu jest pozytywnym zjawiskiem. Najlepsi biegacze mają tendencję do szybkich i bardziej równomiernych kroków.

Podczas biegu możesz oglądać kolorowy wskaźnik lub pole danych bądź wyświetlić podsumowanie w koncie Garmin Connect po zakończeniu biegu. Podobnie jak inne dane dynamiki biegu bilans czasu kontaktu z podłożem jest pomiarem ilościowym, który ma pomóc biegaczowi w uzyskaniu wiedzy temat jego kondycji biegowej.

### *Dane odchylenia pionowego i odchylenia do długości*

Zakresy danych dla odchylenia pionowego i odchylenia do długości różnią się nieznacznie w zależności od czujnika i tego, czy umieszczono go na klatce piersiowej (akcesoria HRM-Tri lub HRM-Run™), czy na nadgarstku (akcesoria Running Dynamics Pod).

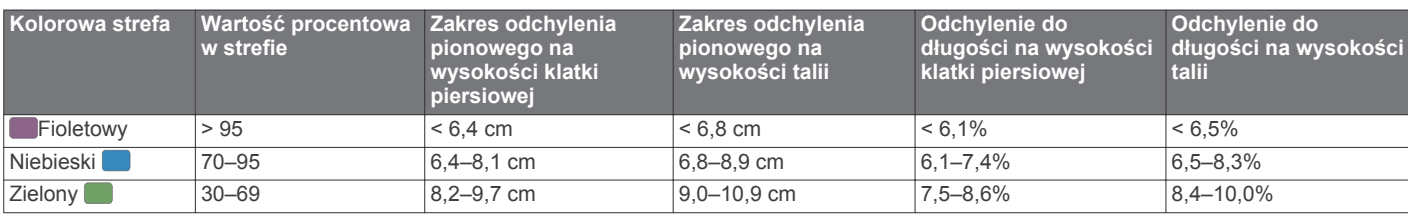

<span id="page-13-0"></span>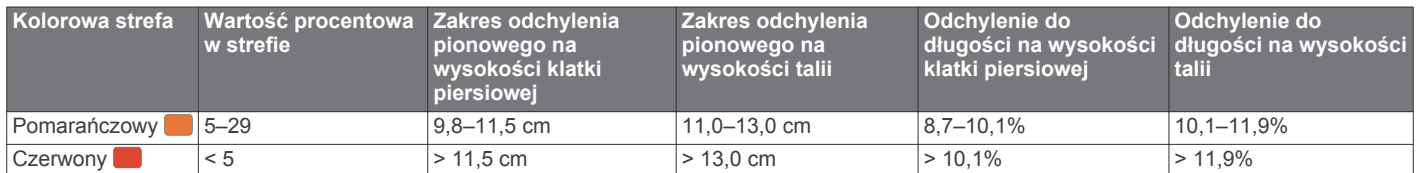

### **Porady dotyczące postępowania w przypadku braku danych dynamicznych biegania**

Jeśli dane dynamiczne biegania nie są wyświetlane, spróbuj wykonać następujące kroki.

• Upewnij się, że dysponujesz akcesorium do pomiaru dynamiki biegu, np. urządzeniem HRM-Tri.

Akcesoria wyposażone w funkcję rejestracji dynamiki biegu są oznaczone z przodu znaczkiem  $\hat{\boldsymbol{\mathcal{F}}}.$ 

- Ponownie sparuj akcesorium do pomiaru dynamiki biegu z urządzeniem fēnix, postępując zgodnie z instrukcjami.
- Jeśli wskazania danych dynamiki biegu wynoszą zero, upewnij się, że akcesorium jest założone prawą stroną do góry.

**UWAGA:** Czas kontaktu z podłożem i bilans są wyświetlane tylko podczas biegu. Nie jest on rejestrowany podczas chodu.

### **Pomiary efektywności**

Pomiary efektywności wymagają kilku aktywności z użyciem nadgarstkowego czujnika tętna lub zgodnego piersiowego czujnika tętna. Pomiary te ułatwiają śledzenie i zrozumienie wyników osiąganych zarówno podczas aktywności treningowych, jak i w czasie wyścigów. Szacowane wartości są podawane i obsługiwane przez firmę Firstbeat. Więcej informacji można znaleźć na stronie [www.garmin.com/physio](http://www.garmin.com/physio).

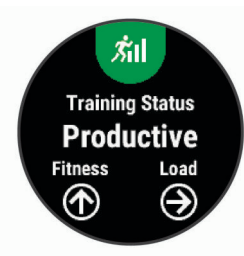

**UWAGA:** Początkowo przewidywania mogą wydać się niedokładne. Urządzenie może wymagać ukończenia kilku aktywności, aby ocenić przygotowanie wydolnościowe.

- **Stan treningu**: Stan treningu pokazuje, w jaki sposób trening wpływa na Twoją sprawność fizyczną i wydolność. Funkcja ta opiera się o zmiany w obciążeniu treningowym i pułapie tlenowym przez dłuższy okres czasu.
- **pułap tlenowy**: Pułap tlenowy to maksymalna ilość tlenu (w mililitrach) na minutę, jaką można wchłonąć w przeliczeniu na kilogram masy ciała w przypadku maksymalnego wysiłku.
- **Czas odpoczynku**: Funkcja czasu odpoczynku wyświetla czas pozostały do pełnego zregenerowania sił i osiągnięcia gotowości do następnego wysiłku.
- **Obciążenie treningowe**: Obciążenie treningowe to łączna wartość określająca powysiłkową konsumpcję tlenu przez organizm (ang. excess post-exercise oxygen consumption, EPOC) w ciągu ostatnich 7 dni. EPOC to szacunkowa wartość energii, jaką Twoje ciało potrzebuje, aby się zregenerować po wysiłku.
- **Przewidywane czasy dla wyścigów**: Urządzenie wykorzystuje szacowany pułap tlenowy i źródła udostępnianych danych, aby na podstawie bieżącej kondycji użytkownika podać wyznaczony czas ukończenia wyścigu. Założeniem tego przewidywania jest odpowiednie przygotowanie do wyścigu.
- **Test tętna do wysiłku**: Test (zmienności) tętna do wysiłku wymaga użycia piersiowego czujnika tętna Garmin. Urządzenie rejestruje zmienność tętna, gdy stoisz w miejscu przez okres 3 minut. W ten sposób zostaje zmierzone ogólne natężenie wysiłku. Wynik jest przedstawiony na skali od 1 do 100, gdzie im niższa wartość, tym mniejsze natężenie wysiłku.
- **Przygotowanie wydolnościowe**: Twoje przygotowanie wydolnościowe jest oceniane w czasie rzeczywistym podczas aktywności trwającej od 6 do 20 minut. Parametr ten można dodać jako pole danych, co umożliwi wyświetlanie przygotowania wydolnościowego podczas odpoczynku. Umożliwia on porównanie kondycji mierzonej podczas treningu z ogólnym poziomem kondycji.
- **Współczynnik FTP**: Urządzenie wykorzystuje informacje zawarte w profilu użytkownika, podane podczas konfiguracji ustawień początkowych, w celu określenia współczynnika FTP (Functional Threshold Power). W celu uzyskania dokładniejszej oceny można przeprowadzić test z pomocą.
- **Próg mleczanowy**: Funkcja progu mleczanowego wymaga zastosowania napiersiowego czujnika tętna. Próg mleczanowy to moment, od którego mięśnie zaczynają gwałtownie słabnąć. Urządzenie mierzy poziom progu mleczanowego na podstawie wartości tętna i tempa.

### **Wyłączanie powiadomień o wynikach**

Powiadomienia o wynikach są domyślnie włączone. Niektóre powiadomienia o wynikach to alerty wyświetlane po ukończeniu aktywności. Niektóre powiadomienia o wynikach są wyświetlane w czasie aktywności lub w przypadku dokonania nowego pomiaru, takiego jak szacowany pułap tlenowy.

- **1** Przytrzymaj **MENU**.
- **2** Wybierz kolejno **Ustawienia** > **Wskaźniki fizjologiczne** > **Powiadomienia o wynikach**.
- **3** Wybierz opcję.

### **Automatyczne wykrywanie pomiarów efektywności**

Funkcja Automatyczne wykrywanie jest domyślnie włączona. Urządzenie może automatycznie wykrywać maksymalne tętno, próg mleczanowy oraz współczynnik (FTP) podczas aktywności.

**UWAGA:** Urządzenie wykrywa maksymalne tętno tylko w przypadku, jeśli tętno jest wyższe niż maksymalna wartość tętna ustawiona w profilu użytkownika.

- **1** Przytrzymaj **MENU**.
- **2** Wybierz kolejno **Ustawienia** > **Wskaźniki fizjologiczne** > **Automatyczne wykrywanie**.
- **3** Wybierz opcję.

### **Stan wytrenowania**

Stan wytrenowania wskazuje, jak trening wpływa na poziom sprawności fizycznej i wydajność. Funkcja ta opiera się o zmiany w obciążeniu treningowym i pułapie tlenowym przez dłuższy okres czasu. Pomaga ona planować treningi i stale poprawiać poziom sprawności fizycznej.

**Szczytowy**: Stan szczytowy oznacza, że znajdujesz się w idealnym stanie do zawodów. Niedawno zmniejszone obciążenie treningowe pozwala organizmowi na regenerację i pełną kompensację po wcześniejszych treningach. Należy planować z wyprzedzeniem, ponieważ ta forma szczytowa może być utrzymana przez krótki okres czasu.

- <span id="page-14-0"></span>**Efektywny**: Obecne obciążenie treningowe sprawia, że poziom sprawności oraz wydolność zmierzają w dobrą stronę. Zaplanuj okresy regeneracji w treningu, aby utrzymać obecny poziom sprawności fizycznej.
- **Utrzymanie**: Aktualne obciążenie treningowe wystarcza do utrzymania obecnego poziomu sprawności fizycznej. Aby zaobserwować poprawę, spróbuj urozmaicić treningi lub zwiększyć liczbę treningów.
- **Wyrównanie**: Lżejsze obciążenie treningowe pozwala organizmowi na regenerację, która ma kluczowe znaczenie podczas długich okresów intensywnego treningu. Możesz wrócić do bardziej wymagającego obciążenia treningowego, gdy uznasz to za stosowane.
- **Bezproduktywne**: Obciążenie treningowe jest na dobrym poziomie, jednak poziom sprawności się obniża. Organizm może mieć problemy z regeneracją, więc należy zwrócić uwagę na ogólny stan zdrowia, w tym na wysiłek, odżywianie i odpoczynek.
- **Roztrenowanie**: Roztrenowanie zdarza się, gdy przez tydzień lub dłużej trenujesz znacznie mniej niż zwykle i ma to wpływ na poziom sprawności. Możesz spróbować zwiększyć obciążenie treningowe, aby zaobserwować poprawę.
- **Ponad siły**: Obciążenie treningowe jest bardzo duże i przynosi odwrotne skutki od zamierzonych. Organizm potrzebuje odpoczynku. Należy przeznaczyć pewien czas na regenerację przez włączenie lżejszych treningów do harmonogramu.
- **Brak stanu**: Aby określić stan wytrenowania, urządzenie potrzebuje historii treningów z jednego lub dwóch tygodni, w tym aktywności z wynikami pułapu tlenowego z biegania lub jazdy na rowerze.

#### *Wskazówki dotyczące uzyskania informacji o stanie wytrenowania*

Aby maksymalnie wykorzystać możliwości funkcji stanu wytrenowania, spróbuj skorzystać z następujących wskazówek.

• Biegaj na świeżym powietrzu z założonym czujnikiem tętna co najmniej dwa razy w tygodniu lub jeździj z założonym czujnikiem tętna i miernikiem mocy co najmniej dwa razy w tygodniu.

Twój status wytrenowania powinien być dostępny, jeśli będziesz używać urządzenia przez co najmniej tydzień.

• Rejestruj aktywności fitness, aby urządzenie mogło ocenić Twoją wydolność.

### **Informacje o szacowanym pułapie tlenowym**

Pułap tlenowy to maksymalna ilość tlenu (w mililitrach) na minutę, jaką można wchłonąć w przeliczeniu na kilogram masy ciała w przypadku maksymalnego wysiłku. Ujmując rzecz prościej, pułap tlenowy to wskaźnik wydolności sportowca, który powinien wzrastać w miarę poprawy kondycji. Urządzenie fēnix 5X wymaga korzystania z nadgarstkowego czujnika tętna lub zgodnego piersiowego czujnika tętna, aby mogło wyświetlać szacowany pułap tlenowy.

Szacowany pułap tlenowy jest wyrażany przez liczbę i pozycję na kolorowym wskaźniku.

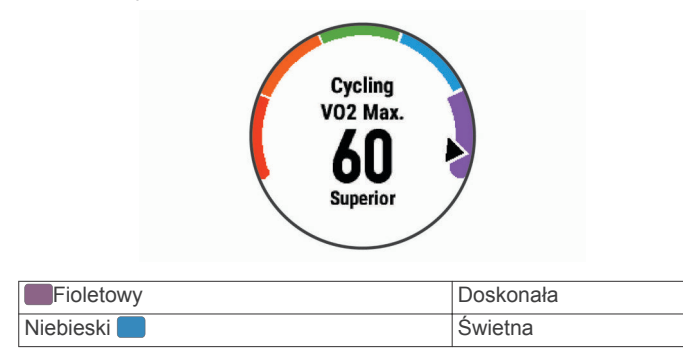

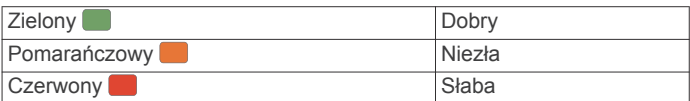

Dane dotyczące pułapu tlenowego i ich analiza zostały opublikowane za zgodą The Cooper Institute® . Więcej informacji znajduje się w załączniku (*[Standardowe oceny pułapu](#page-41-0) tlenowego*[, strona 36](#page-41-0)) oraz na stronie internetowej [www.CooperInstitute.org](http://www.CooperInstitute.org).

#### *Sprawdzanie szacowanego pułapu tlenowego dla biegu*

To urządzenie wymaga korzystania z nadgarstkowego czujnika tętna lub zgodnego piersiowego czujnika tętna. Jeśli korzystasz z piersiowego czujnika tętna, załóż go i sparuj z urządzeniem (*[Parowanie czujników ANT+](#page-34-0)*, strona 29). Jeśli do urządzenia fēnix 5X dołączony został czujnik tętna, urządzenia są już sparowane.

Aby uzyskać jak najdokładniejszą wartość szacunkową, należy skonfigurować profil użytkownika (*[Ustawianie profilu](#page-17-0) [użytkownika](#page-17-0)*, strona 12) oraz ustawić maksymalne tętno (*[Ustawianie stref tętna](#page-17-0)*, strona 12). Początkowo przewidywania mogą wydać się niedokładne. Dlatego należy wykonać kilka biegów, aby urządzenie mogło ocenić możliwości użytkownika.

- **1** Biegaj na świeżym powietrzu przez co najmniej 10 minut.
- **2** Po zakończeniu biegu wybierz **Zapisz**.
- **3** Wybierz **UP** lub **DOWN**, aby wyświetlić widżet efektywności treningu.
- 4 Wybierz *A*, aby przewijać pomiary efektywności.

#### *Sprawdzanie szacowanego pułapu tlenowego dla jazdy na rowerze*

To urządzenie wymaga korzystania z miernika mocy i nadgarstkowego czujnika tętna lub zgodnego piersiowego czujnika tętna. Miernik mocy musi być sparowany z urządzeniem fēnix 5X (*[Parowanie czujników ANT+](#page-34-0)*,

[strona 29](#page-34-0)). Jeśli korzystasz z piersiowego czujnika tętna, załóż go i sparuj z urządzeniem. Jeśli do urządzenia fēnix 5X dołączony został czujnik tętna, urządzenia są już sparowane.

Aby uzyskać jak najdokładniejszą wartość szacunkową, należy skonfigurować profil użytkownika (*[Ustawianie profilu](#page-17-0) [użytkownika](#page-17-0)*, strona 12) oraz ustawić maksymalne tętno (*[Ustawianie stref tętna](#page-17-0)*, strona 12). Początkowo przewidywania mogą wydać się niedokładne. Dlatego należy wykonać kilka przejazdów, aby urządzenie mogło ocenić możliwości użytkownika.

- **1** Jeźdź stałym, intensywnym tempem przez co najmniej 20 minut.
- **2** Po zakończeniu jazdy wybierz **Zapisz**.
- **3** Wybierz **UP** lub **DOWN**, aby wyświetlić widżet efektywności treningu.
- 4 Wybierz **A**, aby przewijać pomiary efektywności.

### **Czas odpoczynku**

Możesz używać urządzenia Garmin z nadgarstkowym czujnikiem tętna lub zgodnym piersiowym czujnikiem tętna do wyświetlania czasu potrzebnego do pełnego zregenerowania sił i osiągnięcia gotowości do następnego wysiłku.

**UWAGA:** Zalecenia dotyczące czasu odpoczynku są przekazywane na podstawie szacowanego pułapu tlenowego i początkowo mogą wydawać się niedokładne. Urządzenie może wymagać ukończenia kilku aktywności, aby ocenić przygotowanie wydolnościowe.

Czas odpoczynku pojawia się natychmiast po zakończeniu aktywności. Czas jest odliczany aż do uzyskania optymalnego stanu umożliwiającego rozpoczęcie kolejnego wysiłku.

#### *Wyświetlanie czasu odpoczynku*

Aby uzyskać jak najdokładniejszą wartość szacunkową, należy skonfigurować profil użytkownika (*[Ustawianie profilu](#page-17-0)* 

<span id="page-15-0"></span>*[użytkownika](#page-17-0)*, strona 12) oraz ustawić maksymalne tętno (*[Ustawianie stref tętna](#page-17-0)*, strona 12).

- **1** Idź pobiegać.
- **2** Po zakończeniu biegu wybierz **Zapisz**.

Zostanie wyświetlony czas odpoczynku. Maksymalny czas odpoczynku to 4 dni.

**UWAGA:** Na tarczy zegarka można wybrać UP lub DOWN, aby wyświetlić widżet efektywności treningu, a następnie wybrać (a), aby przewinąć pomiary efektywności i wyświetlić czas odpoczynku.

### **Tętno odpoczynku**

Jeśli podczas treningu korzystasz z nadgarstkowego czujnika tętna lub zgodnego piersiowego czujnika tętna, po każdej aktywności możesz sprawdzać tętno odpoczynku. Tętno odpoczynku to różnica między tętnem podczas ćwiczeń i tętnem na 2 minuty po ich zakończeniu. Przykład: po typowym biegu treningowym zatrzymujesz stoper. Tętno wynosi 140 uderzeń serca na minutę. Po 2 minutach braku aktywności lub odpoczynku tętno spada do poziomu 90 uderzeń na minutę. Tętno odpoczynku to wynik odejmowania 90 od 140, czyli 50 uderzeń. Niektóre badania łączą tętno odpoczynku ze stanem serca. Wyższy wynik oznacza zwykle zdrowsze serce.

**PORADA:** Aby uzyskać najlepszy wynik, przerwij wszelką aktywność na 2 minuty, aby urządzenie dokonało dokładnego pomiaru tętna odpoczynku. Po wyświetleniu pomiaru możesz zapisać lub odrzucić aktywność.

### **Obciążenie treningowe**

Obciążenie treningowe to pomiar objętości treningowej z ostatnich siedmiu dni. Jest to suma pomiarów zwiększonej powysiłkowej konsumpcji tlenu (EPOC) z ostatnich siedmiu dni. Wskaźnik pokazuje, czy obecne obciążenie treningowe jest zbyt niskie, zbyt wysokie, czy w optymalnym zakresie, aby utrzymać lub poprawić sprawność fizyczną. Optymalny zakres obliczany jest na podstawie indywidualnego poziomu sprawności i historii treningów. Zakres ten zmienia się wraz z wydłużaniem lub skracaniem czasu treningu oraz zwiększaniem bądź zmniejszaniem jego intensywności.

### **Wyświetlanie przewidywanych czasów dla wyścigów**

Aby uzyskać jak najdokładniejszą wartość szacunkową, należy skonfigurować profil użytkownika (*[Ustawianie profilu](#page-17-0)  [użytkownika](#page-17-0)*, strona 12) oraz ustawić maksymalne tętno (*[Ustawianie stref tętna](#page-17-0)*, strona 12).

Urządzenie wykorzystuje funkcję Szacowanego pułapu tlenowego (*[Informacje o szacowanym pułapie tlenowym](#page-14-0)*, [strona 9\)](#page-14-0) oraz źródła udostępnianych danych, aby na podstawie bieżącej kondycji użytkownika podać wyznaczony czas ukończenia wyścigu. Założeniem tego przewidywania jest odpowiednie przygotowanie do wyścigu.

**UWAGA:** Początkowo przewidywania mogą wydać się niedokładne. Dlatego należy wykonać kilka biegów, aby urządzenie mogło ocenić możliwości użytkownika.

- **1** Wybierz **UP** lub **DOWN**, aby wyświetlić widżet efektywności treningu.
- **2** Wybierz ●, aby przewijać pomiary efektywności.

Urządzenie podaje przewidywane czasy biegów na dystansach 5 km, 10 km, półmaratonu i maratonu.

### **Informacje o funkcji Training Effect**

Funkcja Training Effect mierzy wpływ ćwiczeń na sprawność aerobową i beztlenową. Wartość funkcji Training Effect rośnie podczas wykonywania danej aktywności. W miarę trwania aktywności wartość funkcji Training Effect zwiększa się, informując o tym, w jakim stopniu aktywność wpłynęła na poprawę sprawności. Wartość funkcji Training Effect zależna jest od informacji zawartych w profilu użytkownika, tętna, a także intensywności i czasu trwania aktywności.

Funkcja Efekt treningu aerobowego odczytuje tętno, aby zmierzyć, jak całkowita intensywność ćwiczenia wpływa na sprawność aerobową. Informuje także, czy trening pomaga utrzymać lub poprawić poziom sprawności. Współczynnik EPOC (zwiększonej powysiłkowej konsumpcji tlenu) po ćwiczeniu jest przeniesiony na zakres wartości, które opisują poziom sprawności oraz nawyki treningowe. Miarowe treningi o umiarkowanym wysiłku lub ćwiczenia obejmujące dłuższe interwały (>180 s) mają pozytywny wpływ na metabolizm tlenowy, co przekłada się na lepszy efekt treningu tlenowego.

Funkcja Efekt treningu beztlenowego mierzy tętno i prędkość (lub moc), aby określić, jak trening wpływa na możliwość wykonywania ćwiczeń o bardzo dużej intensywności. Otrzymujesz wartość na podstawie udziału obciążenia beztlenowego we współczynniku EPOC i rodzaju aktywności. Powtarzane okresy treningu o dużej intensywności trwające od 10 do 120 s mają bardzo korzystny wpływ na wydolność beztlenową, co przekłada się na lepszy efekt treningu beztlenowego.

To ważne, by wiedzieć, że podczas pierwszych kilku aktywności wskaźniki funkcji Training Effect (od 0,0 do 5,0) mogą sprawiać wrażenie wyjątkowo wysokich. Urządzenie potrzebuje kilku aktywności, aby poznać Twoją sprawność beztlenową.

Efekt treningu można dodać jako pole danych do jednego z ekranów treningowych, aby monitorować wyniki podczas całej aktywności.

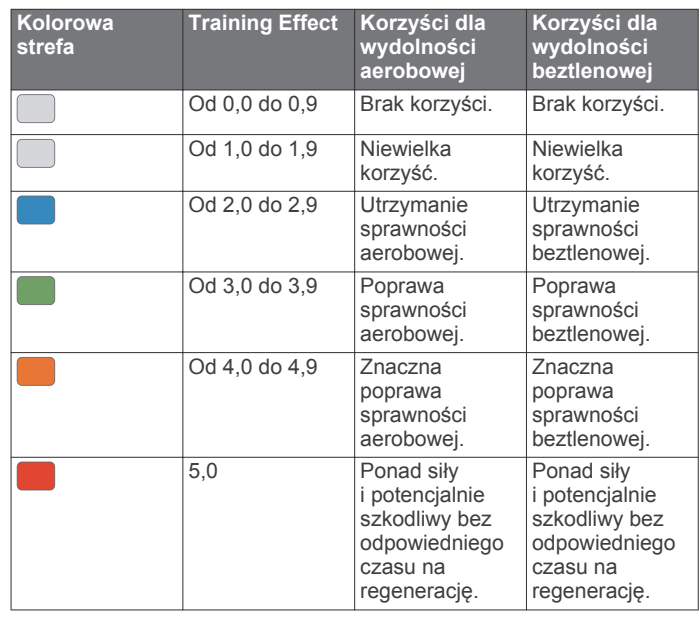

Technologia Training Effect jest dostarczana i obsługiwana przez firmę Firstbeat Technologies Ltd. Więcej informacji jest dostępnych na stronie [www.firstbeattechnologies.com](http://www.firstbeattechnologies.com).

### **Zmienność tętna i poziom wysiłku**

Poziom wysiłku to wynik 3-minutowego testu wykonanego, gdy stoisz nieruchomo, podczas którego urządzenie fēnix analizuje zmienność tętna, aby określić całkowite natężenie wysiłku. Trening, ilość snu, odżywianie i stres mają wpływ na osiągi biegacza. Wynik jest przedstawiony na skali od 1 do 100, gdzie 1 oznacza bardzo niski poziom zmęczenia organizmu, a 100 bardzo wysoki. Znajomość wyniku poziomu wysiłku pomaga zdecydować, czy Twoje ciało jest gotowe na ciężki bieg treningowy lub ćwiczenia jogi.

### *Wyświetlanie zmienności tętna i poziomu wysiłku*

Ta funkcja wymaga zastosowania piersiowego czujnika tętna Garmin. Aby wyświetlać zmienność tętna i poziom wysiłku, najpierw należy założyć czujnik tętna i sparować go z urządzeniem (*[Parowanie czujników ANT+](#page-34-0)*, strona 29). Jeśli do urządzenia fēnix 5X dołączony został czujnik tętna, urządzenia są już sparowane.

<span id="page-16-0"></span>**PORADA:** Firma Garmin zaleca wykonywanie pomiarów poziomu wysiłku o tej samej porze i w takich samych warunkach każdego dnia.

- **1** W razie potrzeby wybierz kolejno  $\triangle$  > **Dodaj** > **Tet.do wysiłku**, aby dodać aplikację z pomiarami wysiłku do listy aplikacji.
- **2** Wybierz **Tak**, aby dodać aplikację do listy ulubionych.
- **3** Na tarczy zegarka wybierz kolejno  $\triangle$  > Tet.do wysiłku >  $\triangle$ .
- **4** Stój nieruchomo i odpoczywaj przez 3 min.

### **Przygotowanie wydolnościowe**

Po zakończeniu aktywności, takiej jak bieganie lub jazda na rowerze, funkcja przygotowania wydolnościowego przeanalizuje tempo, tętno i zmienność tętna, aby w czasie rzeczywistym określić przygotowanie wydolnościowe w porównaniu do ogólnego poziomu kondycji. Jest to przybliżona wartość procentowa bieżącego odchylenia od Twojego bazowego szacowanego pułapu tlenowego.

Zakres wartości przygotowania wydolnościowego waha się od -20 do +20. Po pierwszych 6–20 minutach aktywności urządzenie wyświetla wartość przygotowania wydolnościowego. Na przykład wynik +5 oznacza, że trenujący jest wypoczęty, świeży i gotowy do dobrego biegu lub przejazdu. Wskaźnik przygotowania wydolnościowego można dodać jako pole danych do jednego z ekranów treningowych, aby monitorować go podczas całej aktywności. Przygotowanie wydolnościowe może być również wskaźnikiem poziomu zmęczenia, szczególnie pod koniec długiego biegu lub przejazdu treningowego.

**UWAGA:** Należy wykonać kilka biegów lub przejazdów z czujnikiem tętna, aby urządzenie mogło dokładnie wyznaczyć pułap tlenowy i ocenić możliwości biegowe lub kolarskie użytkownika (*[Informacje o szacowanym pułapie tlenowym](#page-14-0)*, [strona 9\)](#page-14-0).

#### *Wyświetlanie przygotowania wydolnościowego*

To urządzenie wymaga korzystania z nadgarstkowego czujnika tętna lub zgodnego piersiowego czujnika tętna.

- **1** Dodaj **Przygotowanie wydolnościowe** do ekranu danych (*[Dostosowywanie ekranów danych](#page-28-0)*, strona 23).
- **2** Rozpocznij bieg lub jazdę na rowerze.
	- Po 6–20 minutach zostanie wyświetlona wartość przygotowania wydolnościowego.
- **3** Przewiń ekran danych, aby zobaczyć swoje przygotowanie wydolnościowe podczas całego biegu lub przejazdu.

### **Próg mleczanowy**

Próg mleczanowy oznacza intensywność ćwiczeń, przy której w krwiobiegu zaczyna się gromadzić mleczan (kwas mlekowy). W przypadku biegania jest to szacunkowy poziom wysiłku lub tempo. Gdy biegacz przekroczy ten próg, bardzo szybko zaczyna wzrastać zmęczenie. W przypadku doświadczonych biegaczy próg zdarza się przy 90% maksymalnego tętna i tempie dla dystansu pomiędzy 10 km a półmaratonem. W przypadku przeciętnych biegaczy próg mleczanowy przypada często poniżej 90% maksymalnego tętna. Znajomość swojego progu mleczanowego może pomóc w określeniu, jak intensywnie trenować i kiedy zmusić się do większego wysiłku podczas wyścigu.

Jeśli już znasz swoją wartość tętna progu mleczanowego, możesz podać ją w ustawieniach profilu użytkownika (*[Ustawianie stref tętna](#page-17-0)*, strona 12).

#### *Przeprowadzanie testu z pomocą w celu określenia progu mleczanowego*

Ta funkcja wymaga zastosowania piersiowego czujnika tętna Garmin. Aby przeprowadzić test z pomocą, najpierw należy założyć czujnik tętna i sparować go z urządzeniem (*[Parowanie](#page-34-0)  [czujników ANT+](#page-34-0)*, strona 29). Ponadto musisz mieć obliczony

#### pułap tlenowy z poprzedniego biegu (*[Informacje o szacowanym](#page-14-0)  [pułapie tlenowym](#page-14-0)*, strona 9).

Do określenia progu mleczanowego urządzenie wykorzystuje informacje zawarte w profilu użytkownika, podane podczas konfiguracji ustawień początkowych, a także szacunkowy pułap tlenowy. Podczas biegu stałym, intensywnym tempem z założonym czujnikiem tętna urządzenie automatycznie wykryje Twój próg mleczanowy.

**PORADA:** Należy wykonać kilka biegów z piersiowym czujnikiem tętna, aby urządzenie mogło dokładnie wyznaczyć maksymalną wartość tętna i obliczyć pułap tlenowy. Jeśli masz problem z oszacowaniem swojego progu mleczanowego, spróbuj ręcznie obniżyć maksymalną wartość tętna.

- **1** Na tarczy zegarka wybierz  $\triangle$ .
- **2** Wybierz bieganie na powietrzu.

Do ukończenia testu wymagany jest GPS.

- **3** Przytrzymaj **MENU**.
- **4** Wybierz kolejno **Trening** > **Test progu mlecza-nowego z pomocą**.
- **5** Uruchom stoper i wykonaj instrukcje wyświetlane na ekranie. Po rozpoczęciu biegu urządzenie wyświetla czas trwania każdego etapu, cel oraz aktualne dane tętna. Po ukończeniu testu zostanie wyświetlony komunikat.
- **6** Po zakończeniu testu z pomocą zatrzymaj stoper i zapisz aktywność.

Jeśli jest to Twoja pierwsza szacowana wartość progu mleczanowego, urządzenie poprosi Cię o zaktualizowanie stref tętna na podstawie Twojego tętna progu mleczanowego. Dla każdej dodatkowej szacowanej wartości progu mleczanowego urządzenie poprosi Cię o zaakceptowanie lub odrzucenie wartości.

### **Określanie współczynnika FTP**

Aby uzyskać wskaźnik FTP, najpierw należy sparować piersiowy czujnik tętna i miernik mocy z urządzeniem (*[Parowanie](#page-34-0)  [czujników ANT+](#page-34-0)*, strona 29) oraz określić szacunkowy pułap tlenowy (*[Sprawdzanie szacowanego pułapu tlenowego dla jazdy](#page-14-0) [na rowerze](#page-14-0)*, strona 9).

Do określenia współczynnika FTP urządzenie wykorzystuje informacje zawarte w profilu użytkownika, podane podczas konfiguracji ustawień początkowych, oraz szacunkowy pułap tlenowy. Podczas jazdy stałym, intensywnym tempem z założonym czujnikiem tętna i miernikiem mocy urządzenie automatycznie wykryje Twój współczynnik FTP.

- **1** Wybierz **UP** lub **DOWN**, aby wyświetlić widżet efektywności treningu.
- 2 Wybierz <sup>(2)</sup>, aby przewinąć pomiary efektywności.

Szacowany współczynnik FTP jest wyświetlany jako wartość mierzona w watach na kilogram, moc w watach i pozycja na kolorowym wskaźniku.

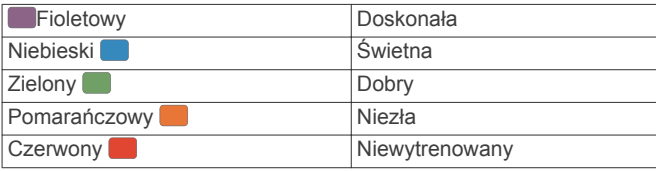

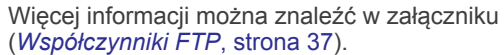

**UWAGA:** W przypadku otrzymania powiadomienia o nowym wskaźniku można wybrać Akceptuj, aby zapisać nowy wskaźnik FTP lub Odrzuć, aby zachować dotychczasowy wskaźnik FTP (*[Wyłączanie powiadomień o wynikach](#page-13-0)*, [strona 8](#page-13-0)).

### <span id="page-17-0"></span>*Przeprowadzanie testu FTP*

Przed wykonaniem testu określającego wskaźnik FTP najpierw należy sparować piersiowy czujnik tętna i miernik mocy z urządzeniem (*[Parowanie czujników ANT+](#page-34-0)*, strona 29) oraz określić szacunkowy pułap tlenowy (*[Sprawdzanie szacowanego](#page-14-0)  [pułapu tlenowego dla jazdy na rowerze](#page-14-0)*, strona 9).

**UWAGA:** Test współczynnika FTP to wymagający trening, który zajmuje około 30 minut. Wybierz praktyczną i najbardziej płaską trasę, która umożliwi jazdę przy stale rosnącym wysiłku, podobnie jak w przypadku próby czasowej.

- **1** Na tarczy zegarka wybierz  $\triangle$ .
- **2** Wybierz aktywność jazdy na rowerze.
- **3** Przytrzymaj **MENU**.
- **4** Wybierz kolejno **Trening** > **Test FTP z instrukcjami**.
- **5** Wykonaj instrukcje wyświetlane na ekranie.

Po rozpoczęciu jazdy urządzenie wyświetla czas trwania każdego etapu, cel oraz aktualne dane mocy. Po ukończeniu testu zostanie wyświetlony komunikat.

- **6** Po ukończeniu testu z pomocą wykonaj ćwiczenia rozluźniające, zatrzymaj stoper i zapisz aktywność. Współczynnik FTP jest wyświetlany jako wartość mierzona w watach na kilogram, moc w watach i pozycja na kolorowym wskaźniku.
- **7** Wybierz opcję:
	- Wybierz **Akceptuj**, aby zapisać nowy współczynnik FTP.
	- Wybierz **Odrzuć**, aby zachować bieżący współczynnik FTP.

### **Trening**

### **Ustawianie profilu użytkownika**

Możesz zaktualizować dane dotyczące płci, roku urodzenia, wzrostu, wagi, strefy tętna i strefy mocy. Urządzenie wykorzystuje te informacje do obliczania dokładnych danych związanych z treningiem.

- **1** Przytrzymaj **MENU**.
- **2** Wybierz kolejno **Ustawienia** > **Profil użytkownika**.
- **3** Wybierz opcję.

### **Cele fitness**

Znajomość stref tetna pomaga w mierzeniu i poprawianiu sprawności fizycznej dzięki zrozumieniu i zastosowaniu następujących zasad.

- Tętno jest dobrą miarą intensywności ćwiczeń.
- Trenowanie w określonych strefach tętna może pomóc poprawić wydolność układu sercowo-naczyniowego.
- Znajomość stref tętna może zapobiec przetrenowaniu i zmniejszyć ryzyko urazu.

Jeśli znasz maksymalną wartość swojego tętna, możesz skorzystać z tabeli (*[Obliczanie strefy tętna](#page-18-0)*, strona 13), aby ustalić najlepszą strefę tętna dla swoich celów fitness.

Jeśli nie znasz swojego maksymalnego tętna, użyj jednego z kalkulatorów dostępnych w Internecie. Niektóre siłownie i ośrodki zdrowia wykonują test mierzący tętno maksymalne. Aby uzyskać domyślne maksymalne tętno, należy odjąć swój wiek od wartości 220.

### **Informacje o strefach tętna**

Wielu sportowców korzysta ze stref tętna, aby dokonywać pomiarów i zwiększać swoją wydolność sercowo-naczyniową, a także poprawiać sprawność fizyczną. Strefa tętna to ustalony zakres liczby uderzeń serca na minutę. Pięć ogólnie przyjętych stref tętna jest ponumerowanych od 1 do 5 według wzrastającej intensywności. Zazwyczaj strefy tętna są obliczane w oparciu o wartości procentowe maksymalnego tętna użytkownika.

### *Ustawianie stref tętna*

Urządzenie wykorzystuje informacje zawarte w profilu użytkownika, podane podczas konfiguracji ustawień początkowych, w celu określenia domyślnych stref tętna użytkownika. Można określić oddzielne strefy tętna dla profili sportowych, takich jak bieganie, jazda rowerem i pływanie. Aby uzyskać najdokładniejsze dane dotyczące kalorii podczas aktywności, należy ustawić swoje maksymalne tętno. Istnieje możliwość dostosowania każdej ze stref tętna i ręcznego wprowadzenia tętna spoczynkowego. Istnieje możliwość ręcznego dostosowania stref w urządzeniu lub na koncie Garmin Connect.

- **1** Przytrzymaj **MENU**.
- **2** Wybierz kolejno **Ustawienia** > **Profil użytkownika** > **Tętno**.
- **3** Wybierz **Maksymalne tętno** i podaj swoje maksymalne tętno.

Można użyć funkcji Automatyczne wykrywanie, aby automatycznie rejestrować maksymalne tętno podczas aktywności lub ręcznie podać maksymalne tętno (*[Automatyczne wykrywanie pomiarów efektywności](#page-13-0)*, [strona 8](#page-13-0)).

**4** Wybierz kolejno **Tętno LT** > **Wpisz ręcznie** i podaj swoje tętno progu mleczanowego.

Aby określić próg mleczanowy, możesz przeprowadzić test z instrukcjami (*[Próg mleczanowy](#page-16-0)*, strona 11). Można użyć funkcji Automatyczne wykrywanie, aby automatycznie rejestrować próg mleczanowy podczas aktywności (*[Automatyczne wykrywanie pomiarów efektywności](#page-13-0)*, [strona 8](#page-13-0)).

- **5** Wybierz **Tętno spoczynkowe** i podaj tętno spoczynkowe. Można wykorzystać średnie tętno spoczynkowe w oparciu o informacje zawarte w profilu użytkownika lub można samodzielnie określić tętno spoczynkowe.
- **6** Wybierz kolejno **Strefy** > **Według:**.
- **7** Wybierz opcję:
	- Wybierz **Uderz./min**, aby wyświetlić i edytować strefy w uderzeniach serca na minutę.
	- Wybierz **% maksymalnego tętna**, aby wyświetlić i edytować strefy jako wartości procentowe tętna maksymalnego.
	- Wybierz **% rez. t.**, aby wyświetlić i edytować strefy jako wartości procentowe rezerwy tętna (maksymalne tętno minus tętno spoczynkowe).
	- Wybierz **% tętna LT**, aby wyświetlić i edytować strefy jako wartości procentowe tętna LT.
- **8** Wybierz strefę i podaj dla niej wartość.
- **9** Wybierz **Dodaj tętno dla sportu** i wybierz profil sportu, aby dodać oddzielne strefy tętna (opcjonalnie).
- **10**Powtórz kroki od 3 do 8, aby dodać strefy tętna dla sportu (opcjonalnie).

#### *Zezwolenie urządzeniu na określenie stref tętna*

Domyślne ustawienia pozwalają urządzeniu wykryć maksymalne tętno i określić strefy tętna jako wartości procentowe tętna maksymalnego.

- Sprawdź, czy ustawienia profilu użytkownika są poprawne (*Ustawianie profilu użytkownika*, strona 12).
- Biegaj często z nadgarstkowym lub piersiowym czujnikiem tętna.
- Wypróbuj kilka planów treningowych opartych na strefach tętna dostępnych w koncie Garmin Connect.
- Trendy dotyczące tętna i czas w strefach można przeglądać na koncie Garmin Connect.

### <span id="page-18-0"></span>*Obliczanie strefy tętna*

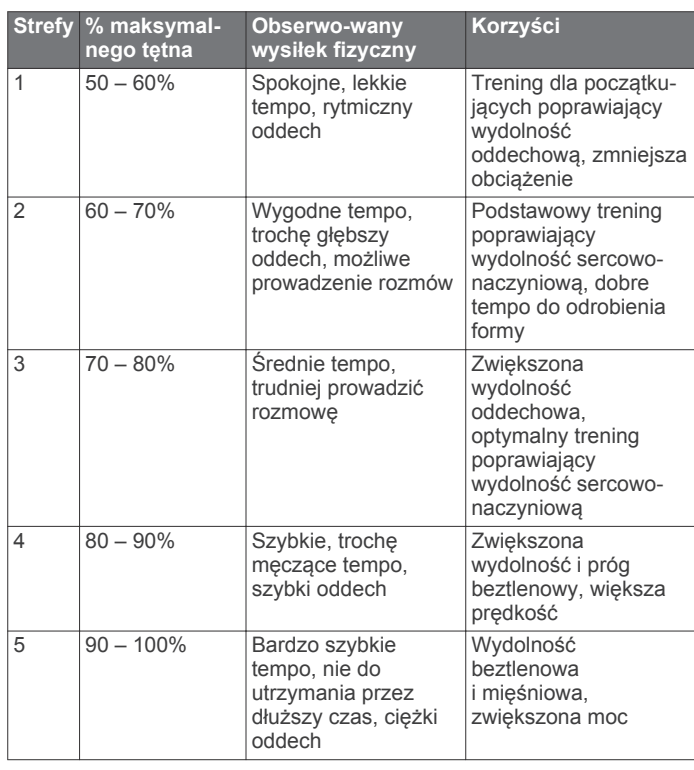

### **Informacje o ustawieniu aktywnego sportowca**

Aktywny sportowiec to osoba, która trenuje intensywnie od wielu lat (za wyjątkiem czasu, gdy odniosła niewielkie kontuzje) i ma tętno spoczynkowe na poziomie 60 uderzeń serca na minutę (uderzenia/min) lub mniej.

### **Ustawianie stref mocy**

Wartości dla stref to wartości domyślne na podstawie płci, wagi i średniej wydolności, które mogą nie odpowiadać osobistym możliwościom użytkownika. Jeśli znasz wartość swojego współczynnika FTP (ang. Functional Threshold Power), możesz go wprowadzić i pozwolić urządzeniu automatycznie obliczyć strefy mocy. Istnieje możliwość ręcznego dostosowania stref w urządzeniu lub na koncie Garmin Connect.

- **1** Przytrzymaj **MENU**.
- **2** Wybierz kolejno **Ustawienia** > **Profil użytkownika** > **Strefy mocy** > **Według:**.
- **3** Wybierz opcję:
	- Wybierz **Waty**, aby wyświetlić i edytować strefy w watach.
	- Wybierz **% FTP**, aby wyświetlić i edytować strefy jako wartości procentowe wskaźnika FTP.
- **4** Wybierz **FTP** i podaj wartość FTP.
- **5** Wybierz strefę i podaj dla niej wartość.
- **6** W razie potrzeby wybierz **Minimum** i podaj minimalną wartość mocy.

### **Śledzenie aktywności**

Funkcja śledzenia aktywności zapisuje dzienną liczbę kroków, przebyty dystans, minuty intensywnej aktywności, pokonane piętra, liczbę spalonych kalorii i statystyki dotyczące snu w każdym zarejestrowanym dniu. Licznik spalonych kalorii sumuje podstawowy metabolizm użytkownika i kalorie spalone podczas aktywności.

W widżecie kroków zostanie wyświetlona łączna liczba kroków wykonanych w ciągu doby. Liczba kroków jest okresowo aktualizowana.

### **Cel automatyczny**

Urządzenie automatycznie tworzy dzienny cel kroków w oparciu o poziom poprzedniej aktywności. W miarę jak użytkownik porusza się w ciągu dnia, urządzenie wskazuje postęp w realizacji dziennego celu 1.

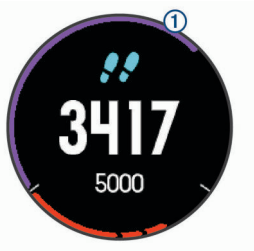

Jeśli nie zdecydujesz się na korzystanie z funkcji automatycznego celu, możesz ustawić własny cel kroków za pomocą konta Garmin Connect.

### **Korzystanie z alertów ruchu**

Dłuższe siedzenie może spowodować niepożądane zmiany metaboliczne. Alert ruchu przypomina o aktywności fizycznej. Po godzinie bezczynności zostanie wyświetlony komunikat przypominający o Rusz się! wraz z czerwonym paskiem. Dodatkowe segmenty pojawiają się po każdych 15 minutach bezczynności. Jeśli w urządzeniu włączono sygnały dźwiękowe, urządzenie wyemituje również sygnał dźwiękowy lub uruchomi wibracje (*[Ustawienia systemowe](#page-33-0)*, strona 28).

Pójdź na krótki spacer (co najmniej kilkuminutowy), aby zresetować alert ruchu.

### **Monitorowanie snu**

Gdy zaśniesz, urządzenie automatycznie wykryje sen i będzie monitorować Twój ruch podczas typowych godzin snu. W ustawieniach użytkownika na koncie Garmin Connect można podać swoje typowe godziny snu. Statystyki snu obejmują łączną liczbę przespanych godzin, fazy snu i ruch podczas snu. Statystyki dotyczące snu możesz sprawdzić na swoim koncie Garmin Connect.

**UWAGA:** Drzemki nie są dodawane do statystyk snu. Trybu Nie przeszkadzać możesz używać do wyłączania podświetlenia i alertów wibracyjnych (*Korzystanie z trybu Nie przeszkadzać*, strona 13).

#### *Korzystanie z automatycznego śledzenia snu*

- **1** Noś urządzenie podczas snu.
- **2** Prześlij dane dotyczące snu na stronę Garmin Connect (*[Ręczna synchronizacja danych z urządzeniem mobilnym](#page-26-0)  [Garmin Connect](#page-26-0)*, strona 21).

Statystyki dotyczące snu możesz sprawdzić na swoim koncie Garmin Connect.

### *Korzystanie z trybu Nie przeszkadzać*

Trybu Nie przeszkadzać można używać do wyłączania podświetlenia ostrzeżeń dźwiękowych i alertów wibracyjnych. Na przykład tryb ten można włączać na czas snu lub oglądania filmu.

**UWAGA:** W ustawieniach użytkownika na koncie Garmin Connect można podać swoje typowe godziny snu. Można włączyć opcję Czas zaśnięcia w ustawieniach systemowych, aby w typowych godzinach snu automatycznie włączany był tryb Nie przeszkadzać (*[Ustawienia systemowe](#page-33-0)*, strona 28).

- **1** Przytrzymaj **LIGHT**.
- 2 Wybierz C.

### **Minut intensywnej aktywności**

Mając na uwadze stan zdrowia, organizacje takie jak amerykańskie Centers for Disease Control and Prevention, American Heart Association® i Światowa Organizacja Zdrowia zalecają 150 minut umiarkowanie intensywnej aktywności (np. <span id="page-19-0"></span>szybkiego spaceru) lub 75 minut intensywnej aktywności (np. biegania) w tygodniu.

Urządzenie monitoruje intensywność aktywności oraz czas spędzony na wykonywaniu umiarkowanie intensywnych i intensywnych aktywności (wymagane są dane tętna, aby określić intensywność aktywności). Możesz pracować nad realizacją tygodniowego celu liczby minut intensywnej aktywności, wykonując umiarkowanie intensywną lub intensywną aktywność nieprzerwanie przez co najmniej 10 minut. Urządzenie sumuje czas średniej aktywności z czasem intensywnej aktywności. Przy dodawaniu całkowity czas intensywnej aktywności jest podwajany.

### *Zliczanie minut intensywnej aktywności*

Urządzenie fēnix 5X oblicza minuty intensywnej aktywności, porównując dane tętna ze średnią wartością tętna spoczynkowego. Jeśli pomiar tętna jest wyłączony, urządzenie oblicza liczbę minut umiarkowanie intensywnej aktywności, analizując liczbę kroków na minutę.

- Rozpocznij aktywność z pomiarem czasu, aby uzyskać możliwie największą dokładność pomiaru minut intensywnej aktywności.
- Ćwicz przez co najmniej 10 minut z umiarkowaną lub wysoką intensywnością.
- Noś urządzenie przez całą dobę, aby uzyskać najdokładniejszy pomiar tętna spoczynkowego.

### **Zdarzenia Garmin Move IQ™**

Funkcja Move IQ automatycznie wykrywa wzorce aktywności, takiej jak chodzenie, bieg, jazda na rowerze, pływanie lub ćwiczenie na maszynie eliptycznej trwających co najmniej 10 minut. Możesz wyświetlić typ zdarzenia i czas jego trwania na osi czasowej Garmin Connect, nie zostaną one jednak wyświetlone na liście aktywności, w zdjęciach lub aktualnościach. Aby zapewnić sobie dokładniejsze i bardziej szczegółowe informacje, możesz zapisać trwającą aktywność w urządzeniu.

#### **Ustawienia śledzenia aktywności**

Przytrzymaj **MENU**, a następnie wybierz kolejno **Ustawienia** > **Śledz. aktywn.**.

**Stan**: Wyłącza funkcje śledzenia aktywności.

**Alert ruchu**: Wyświetla komunikat i pasek ruchu na cyfrowej tarczy zegarka i na ekranie kroków. Jeśli w urządzeniu włączono sygnały dźwiękowe, urządzenie wyemituje również sygnał dźwiękowy lub uruchomi wibracje (*[Ustawienia](#page-33-0) [systemowe](#page-33-0)*, strona 28).

**Alerty celu**: Umożliwia włączanie i wyłączanie alertów celu. Alerty celu są wyświetlane dla celów codziennej liczby kroków, pokonanych pięter oraz cotygodniowej liczby minut intensywnej aktywności fizycznej.

**Move IQ**: Umożliwia włączanie i wyłączanie zdarzeń Move IQ.

#### *Wyłączanie śledzenia aktywności*

Po wyłączeniu funkcji śledzenia aktywności pokonane kroki lub piętra, minuty intensywnej aktywności, monitorowanie snu, alerty ruchu oraz zdarzenia Move IQ nie będą rejestrowane.

- **1** Przytrzymaj **MENU**.
- **2** Wybierz kolejno **Ustawienia** > **Śledz. aktywn.** > **Stan** > **Wyłączone**.

### **Treningi**

Można tworzyć własne treningi obejmujące cele dla każdego etapu treningu oraz różne dystanse, czasy i liczby kalorii. Można tworzyć treningi przy pomocy aplikacji Garmin Connect oraz wybierać plany treningów obejmujące zintegrowane treningi z serwisu Garmin Connect, a następnie przesyłać je do urządzenia.

Przy pomocy serwisu Garmin Connect można również tworzyć harmonogramy treningów. Można z wyprzedzeniem planować treningi i przechowywać je w urządzeniu.

#### **Wykonywanie treningu ze strony internetowej**

Aby móc pobierać treningi z serwisu Garmin Connect, należy posiadać konto Garmin Connect (*[Garmin Connect](#page-25-0)*, strona 20).

- **1** Podłącz urządzenie do komputera.
- **2** Odwiedź stronę [www.garminconnect.com](http://www.garminconnect.com).
- **3** Utwórz i zapisz nowy trening.
- **4** Wybierz **Wyślij do urządzenia** i wykonaj instrukcje wyświetlane na ekranie.
- **5** Odłącz urządzenie.

#### **Rozpoczynanie treningu**

Przed rozpoczęciem treningu musisz pobrać trening ze swojego konta Garmin Connect.

- 1 Na tarczy zegarka wybierz  $\triangle$ .
- **2** Wybierz aktywność.
- **3** Przytrzymaj **MENU**.
- **4** Wybierz kolejno **Trening** > **Moje treningi**.
- **5** Wybierz trening.
- **6** Wybierz **Zacznij trening**.
- **7** Wybierz **a**, aby uruchomić stoper.

Po rozpoczęciu treningu urządzenie wyświetla każdy etap treningu, uwagi dotyczące etapu (opcjonalnie), cel (opcjonalnie) oraz aktualne dane treningu.

#### **Informacje o kalendarzu treningów**

Kalendarz treningów dostępny w urządzeniu stanowi rozszerzenie kalendarza treningów lub harmonogramu skonfigurowanego w serwisie Garmin Connect. Po dodaniu kilku treningów do kalendarza w serwisie Garmin Connect można je przesłać do posiadanego urządzenia. Wszystkie zaplanowane treningi przesłane do urządzenia są wyświetlane na liście w kalendarzu treningów według daty. Po wybraniu dnia w kalendarzu treningów można wyświetlić lub zacząć trening. Zaplanowany trening pozostaje w urządzeniu bez względu na to, czy zostanie zrealizowany czy pominięty. Zaplanowane treningi pobierane z serwisu Garmin Connect zastępują istniejący kalendarz treningów.

#### *Korzystanie z planów treningów z serwisu Garmin Connect*

Aby móc pobierać plany treningów z serwisu Garmin Connect i korzystać z nich, konieczne jest posiadanie konta Garmin Connect (*[Garmin Connect](#page-25-0)*, strona 20).

Serwis Garmin Connect pozwala przeglądać plany treningów, opracowywać harmonogramy treningów i kursów oraz pobierać plany do urządzenia.

- **1** Podłącz urządzenie do komputera.
- **2** Odwiedź stronę [www.garminconnect.com](http://www.garminconnect.com).
- **3** Wybierz plan treningowy i uwzględnij go w harmonogramie.
- **4** Przejrzyj plan treningu w kalendarzu.
- **5** Wybierz <sup>-</sup> i wykonaj instrukcje wyświetlane na ekranie.

### **Trening interwałowy**

Możesz utworzyć trening interwałowy w oparciu o dystans lub czas. Urządzenie zapisuje własny trening interwałowy użytkownika do momentu utworzenia kolejnego treningu interwałowego. Otwartych interwałów można używać podczas treningów na bieżni oraz biegów na znanym dystansie.

#### **Tworzenie treningu interwałowego**

- **1** Na tarczy zegarka wybierz  $\triangle$ .
- **2** Wybierz aktywność.
- **3** Przytrzymaj **MENU**.
- <span id="page-20-0"></span>**4** Wybierz kolejno **Trening** > **Interwały** > **Edytuj** > **Interwał** > **Typ**.
- **5** Wybierz **Dystans**, **Czas** lub **Otwarty**. **PORADA:** Możesz utworzyć otwarty interwał, wybierając **Otwarty**
- **6** Wybierz **Czas trwania**, podaj wartość dystansu lub czasu interwału treningu, a następnie wybierz  $\checkmark$ .
- **7** Wybierz **BACK**.
- **8** Wybierz kolejno **Odp.** > **Typ**.
- **9** Wybierz **Dystans**, **Czas** lub **Otwarty**.
- **10**W razie potrzeby podaj wartość dystansu lub czasu interwału odpoczynku, a następnie wybierz $\checkmark$ .

### **11**Wybierz **BACK**.

- **12**Wybierz jedną lub więcej opcji:
	- Aby określić liczbę powtórzeń, wybierz **Powtórz**.
	- Aby dodać do treningu otwarty interwał rozgrzewki, wybierz kolejno **Rozgrzewka** > **Włączone**.
	- Aby dodać do treningu otwarty interwał ćwiczeń rozluźniających, wybierz kolejno **Ćwiczenia rozluźniające**  > **Włączone**.

### **Rozpoczynanie treningu interwałowego**

- 1 Na tarczy zegarka wybierz  $\triangle$ .
- **2** Wybierz aktywność.
- **3** Przytrzymaj **MENU**.
- **4** Wybierz kolejno **Trening** > **Interwały** > **Zacznij trening**.
- **5** Wybierz **A**, aby uruchomić stoper.
- **6** Jeśli trening interwałowy obejmuje rozgrzewkę, wybierz **LAP**, aby rozpocząć pierwszy interwał.
- **7** Wykonaj instrukcje wyświetlane na ekranie.

Po zakończeniu wszystkich interwałów zostanie wyświetlony komunikat.

### **Zatrzymywanie treningu interwałowego**

- Wybranie **LAP** w dowolnym momencie kończy interwał.
- Aby zatrzymać stoper w dowolnym momencie, wybierz  $\bigcirc$ .
- W przypadku dodania ćwiczeń rozluźniających do treningu interwałowego, wybierz **LAP**, aby zakończyć trening interwałowy.

### **Segmenty**

Można przesyłać segmenty biegowe i rowerowe z konta Garmin Connect do urządzenia. Po zapisaniu segmentu w urządzeniu możesz ścigać się na segmencie, aby spróbować wyrównać lub pobić własny rekord, lub uzyskać lepszy czas niż inni rowerzyści, którzy przebyli ten segment.

**UWAGA:** Wraz z kursem pobranym z konta Garmin Connect można również pobrać wszystkie dostępne w nim segmenty.

### **Strava™Segmenty**

Segmenty Strava można pobrać do urządzenia fēnix 5X. Zrealizuj segmenty Strava, aby porównać obecne wyniki z poprzednimi, a także z wynikami znajomych i zawodowców, którzy przebyli ten sam segment.

Aby uzyskać członkostwo Strava, przejdź do widżetu segmentów na koncie Garmin Connect. Więcej informacji można znaleźć na stronie [www.strava.com.](http://www.strava.com)

Informacje zawarte w tym podręczniku dotyczą zarówno segmentów Garmin Connect, jak i segmentów Strava.

### **Wyświetlanie szczegółów segmentu**

- 1 Wybierz  $\triangle$ .
- **2** Wybierz aktywność.
- **3** Przytrzymaj **MENU**.
- **4** Wybierz kolejno **Trening** > **Segmenty**.
- **5** Wybierz segment.
- **6** Wybierz opcję:
	- Wybierz **Czas wyścigu**, aby wyświetlić czas trwania wyścigu i średnią prędkość lub tempo lidera segmentu.
	- Wybierz **Mapa**, aby wyświetlić segment na mapie.
	- Wybierz **Wykres wysokości**, aby wyświetlić wykres wysokości segmentu.

### **Wyścig na segmencie**

Segmenty to wirtualne kursy wyścigowe. Możesz ścigać się na segmencie i porównywać obecne wyniki z wcześniejszymi, wynikami innych osób, danymi znajomych na koncie Garmin Connect lub wynikami innych członków społeczności biegowych lub rowerowych. Swoje aktywności możesz później przesłać na konto Garmin Connect, aby zobaczyć, jak się plasujesz na danym segmencie.

**UWAGA:** Jeśli konto Garmin Connect i konto Strava są powiązane, aktywność jest automatycznie wysyłana do konta Strava, aby umożliwić sprawdzenie pozycji segmentu.

- 1 Wybierz  $\hat{ }$ .
- **2** Wybierz aktywność.
- **3** Rozpocznij bieg lub jazdę na rowerze.

Gdy zbliżysz się do segmentu, zostanie wyświetlona wiadomość i będziesz mieć możliwość ścigania się na segmencie.

**4** Zacznij ścigać się na segmencie.

Po ukończeniu segmentu zostanie wyświetlony komunikat.

### **Korzystanie z funkcji Virtual Partner®**

Funkcja Virtual Partner to narzędzie treningowe ułatwiające osiąganie celów treningowych. Możesz ustawić tempo dla funkcji Virtual Partner i ścigać się z nią.

**UWAGA:** Funkcja nie jest dostępna dla wszystkich aktywności.

- **1** Przytrzymaj **MENU**.
- **2** Wybierz kolejno **Ustawienia** > **Aktywności i aplikacje**.
- **3** Wybierz aktywność.
- **4** Wybierz ustawienia aktywności.
- **5** Wybierz kolejno **Ekrany danych** > **Dodaj nowy** > **Virtual Partner**.
- **6** Podaj wartość tempa lub prędkości.
- **7** Rozpocznij aktywność (*[Rozpoczynanie aktywności](#page-7-0)*, strona 2).
- **8** Użyj przycisków **UP** i **DOWN**, aby przewinąć do ekranu Virtual Partner i zobaczyć, kto prowadzi.

### **Ustawianie celu treningowego**

Funkcja celu treningowego współpracuje z funkcją Virtual Partner, co umożliwia trenowanie w celu osiągnięcia wyznaczonego dystansu, dystansu i czasu, dystansu i tempa albo dystansu i prędkości. W trakcie wykonywania aktywności urządzenie wyświetla na bieżąco dane pokazujące, jak blisko jesteś do osiągnięcia swojego celu treningowego.

- 1 Na tarczy zegarka wybierz  $\triangle$ .
- **2** Wybierz aktywność.
- **3** Przytrzymaj **MENU**.
- **4** Wybierz kolejno **Trening** > **Ustaw cel**.
- **5** Wybierz opcję:
	- Wybierz **Tylko dystans**, aby wybrać ustalony dystans lub podać własny dystans.
	- Wybierz **Dystans i czas**, aby wybrać docelowy dystans i czas.

<span id="page-21-0"></span>• Wybierz **Dystans i tempo** lub **Dystans i prędkość**, aby wybrać docelowy dystans i tempo lub prędkość.

Na ekranie celu treningowego wyświetlany jest szacowany czas ukończenia. Szacowany czas ukończenia jest obliczany na podstawie bieżących wyników i pozostałym czasie.

**6** Wybierz **A**, aby uruchomić stoper.

### **Anulowanie celu treningowego**

- **1** Podczas wykonywania aktywności przytrzymaj **MENU**.
- **2** Wybierz kolejno **Anuluj cel** > **Tak**.

### **Wyścig z poprzednią aktywnością**

Można ścigać się z poprzednio zarejestrowaną lub pobraną aktywnością. Funkcja ta współpracuje z funkcją Virtual Partner, co umożliwia sprawdzenie, o ile aktualny wynik jest lepszy lub gorszy od poprzedniego.

**UWAGA:** Funkcja nie jest dostępna dla wszystkich aktywności.

- **1** Na tarczy zegarka wybierz  $\triangle$ .
- **2** Wybierz aktywność.
- **3** Przytrzymaj **MENU**.
- **4** Wybierz kolejno **Trening** > **Wyścig z aktywnością**.
- **5** Wybierz opcję:
	- Wybierz **Z historii**, aby wybrać w urządzeniu poprzednio zarejestrowaną aktywność.
	- Wybierz **Pobrane**, aby wybrać aktywność pobraną z konta Garmin Connect.
- **6** Wybierz aktywność.

Zostanie wyświetlony ekran Virtual Partner z szacowanym czasem ukończenia.

- **7** Wybierz **A**, aby uruchomić stoper.
- **8** Po zakończeniu aktywności wybierz kolejno > **Zapisz**.

### **Osobiste rekordy**

Po ukończeniu aktywności urządzenie wyświetla wszystkie nowe osobiste rekordy, jakie zostały zdobyte podczas tej aktywności. Osobiste rekordy obejmują najdłuższy bieg oraz najszybszy czas na kilku dystansach typowych dla wyścigów.

**UWAGA:** W przypadku jazdy rowerem osobiste rekordy obejmują także najwyższy wznios i najlepszą moc (wymaga miernika mocy).

### **Wyświetlanie osobistych rekordów**

- **1** Przytrzymaj **MENU**.
- **2** Wybierz kolejno **Historia** > **Rekordy**.
- **3** Wybierz dyscyplinę sportu.
- **4** Wybierz rekord.
- **5** Wybierz **Pokaż rekord**.

### **Przywracanie osobistego rekordu**

Dla każdego z osobistych rekordów możesz przywrócić wcześniejszy rekord.

- **1** Przytrzymaj **MENU**.
- **2** Wybierz kolejno **Historia** > **Rekordy**.
- **3** Wybierz dyscyplinę sportu.
- **4** Wybierz rekord, który chcesz przywrócić.
- **5** Wybierz kolejno **Poprzedni** > **Tak**. **UWAGA:** Nie spowoduje to usunięcia żadnych zapisanych aktywności.

### **Usuwanie osobistego rekordu**

- **1** Przytrzymaj **MENU**.
- **2** Wybierz kolejno **Historia** > **Rekordy**.
- **3** Wybierz dyscyplinę sportu.
- **4** Wybierz rekord, który chcesz usunąć.
- **5** Wybierz kolejno **Usuń rekord** > **Tak**.
- **UWAGA:** Nie spowoduje to usunięcia żadnych zapisanych aktywności.

### **Usuwanie wszystkich osobistych rekordów**

- **1** Przytrzymaj **MENU**.
- **2** Wybierz kolejno **Historia** > **Rekordy**. **UWAGA:** Nie spowoduje to usunięcia żadnych zapisanych aktywności.
- **3** Wybierz dyscyplinę sportu.
- **4** Wybierz kolejno **Usuń wszystkie rekordy** > **Tak**. Rekordy zostaną usunięte tylko dla wybranej dyscypliny.

### **Zegar**

### **Ustawianie alarmu**

Można ustawić maksymalnie dziesięć osobnych alarmów. Możesz ustawić jednokrotne włączenie alarmu lub wybrać regularne powtarzanie alarmu.

- **1** Na tarczy zegarka przytrzymaj **MENU**.
- **2** Wybierz kolejno **Zegar** > **Budzik** > **Dodaj alarm**.
- **3** Wybierz **Czas** i podaj godzinę alarmu.
- **4** Wybierz **Powtórz** i wybierz, kiedy alarm ma być powtórzony (opcjonalnie).
- **5** Wybierz **Dźwięki** i określ rodzaj powiadomienia (opcjonalnie).
- **6** Wybierz kolejno **Podświetlenie** > **Włączone**, aby wraz z alarmem włączało się podświetlenie.
- **7** Wybierz **Etykieta** i wybierz opis alarmu (opcjonalnie).

### **Włączanie minutnika**

- **1** Na tarczy zegarka przytrzymaj **MENU**.
- **2** Wybierz kolejno **Zegar** > **Minutnik**.
- **3** Podaj godzinę.
- **4** W razie potrzeby wybierz kolejno **Restart** > **Włączone**, aby automatycznie restartować stoper, gdy skończy pracę.
- **5** W razie potrzeby wybierz **Dźwięki** i określ rodzaj powiadomienia.
- **6** Wybierz **Włącz minutnik**.

### **Korzystanie ze stopera**

- **1** Na tarczy zegarka przytrzymaj **MENU**.
- **2** Wybierz kolejno **Zegar** > **Stoper**.
- **3** Wybierz **.**, aby uruchomić stoper.
- 4 Wybierz LAP, aby ponownie uruchomić stoper okrążenia $\theta$ .

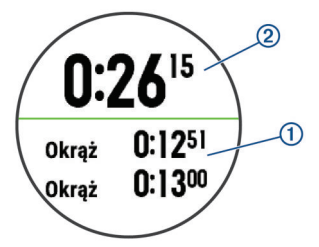

Całkowity czas stopera 2 jest nadal mierzony.

- **5** Wybierz  $\triangle$ , aby zatrzymać oba stopery.
- **6** Wybierz opcję.

### <span id="page-22-0"></span>**Ustawianie alertów wschodu i zachodu słońca**

Możesz ustawić alerty wschodu i zachodu słońca, które będą się włączać na określoną liczbę minut lub godzin przed wystąpieniem tych zjawisk.

- **1** Na tarczy zegarka przytrzymaj **MENU**.
- **2** Wybierz kolejno **Zegar** > **Alerty**.
- **3** Wybierz opcję:
	- Wybierz kolejno **Do zachodu słońca** > **Stan** > **Włączone**.
	- Wybierz kolejno **Do wschodu słońca** > **Stan** > **Włączone**.
- **4** Wybierz **Czas** i podaj godzinę.

### **Synchronizowanie czasu przez GPS**

Po każdym włączeniu urządzenia i odebraniu sygnałów satelitarnych urządzenie automatycznie wykrywa strefę czasową i aktualny czas. Można również ręcznie zsynchronizować czas przez GPS, jeśli przemieszczasz się miedzy strefami czasowymi, oraz zmienić czas na letni.

- **1** Na tarczy zegarka przytrzymaj **MENU**.
- **2** Wybierz kolejno **Zegar** > **Synchronizuj przez GPS**.
- **3** Poczekaj aż urządzenie zlokalizuje satelity (*[Odbieranie](#page-37-0) [sygnałów satelitarnych](#page-37-0)*, strona 32).

### **Nawigacja**

### **Zapisywanie pozycji**

Można zapisać aktualną pozycję, aby użyć jej do nawigacji w późniejszym czasie.

- **1** Przytrzymaj **LIGHT**.
- 2 Wybierz  $\bullet$ .
- **3** Wykonaj instrukcje wyświetlane na ekranie.

### **Edytowanie zapisanych pozycji**

Można usunąć zapisaną pozycję albo edytować jej nazwę, informacje o wysokości i pozycji.

- **1** Na tarczy zegarka wybierz kolejno  $\triangle$  > **Nawiguj > Zapisane pozycje**.
- **2** Wybierz zapisaną pozycję.
- **3** Wybierz jedną z opcji, aby edytować pozycję.

### **Usuwanie wszystkich zapisanych pozycji**

Możesz usunąć wszystkie zapisane pozycje na raz.

Na tarczy zegarka wybierz kolejno **A** > **Nawiguj > Zapisane pozycje** > **Usuń wszystko**.

### **Odwzorowanie punktu**

Istnieje możliwość utworzenia nowej pozycji poprzez odwzorowanie dystansu i namiaru z aktualnej pozycji do nowej.

- **1** W razie potrzeby wybierz kolejno  $\triangle$  > Dodaj > Odwz. punkt, aby dodać aplikację odwzorowującą punkty trasy do listy aplikacji.
- **2** Wybierz **Tak**, aby dodać aplikację do listy ulubionych.
- **3** Na tarczy zegarka wybierz kolejno  $\triangle$  > Odwz. punkt.
- **4** Wybierz **UP** lub **DOWN**, aby ustawić kierunek.
- **5** Wybierz  $\triangle$ .
- **6** Wybierz **DOWN**, aby ustawić jednostkę miary.
- **7** Wybierz **UP**, aby wprowadzić odległość.
- 8 Wybierz **A**, aby zapisać.

Odwzorowany punkt zostanie zapisany z domyślną nazwą.

### **Podróżowanie do celu**

Urządzenia można używać do podróżowania do wyznaczonego celu lub według wyznaczonej trasy.

- 1 Na tarczy zegarka wybierz kolejno  $\triangle$  > **Nawiguj**.
- **2** Wybierz kategorię.
- **3** Postępuj zgodnie z wyświetlanymi instrukcjami, aby wybrać cel.
- **4** Wybierz **Nawiguj do**.

Zostaną wyświetlone informacje nawigacyjne.

**5** Wybierz  $\bigcirc$ , aby rozpocząć nawigowanie.

### **Nawigacja do punktu szczególnego**

Jeśli dane mapy zainstalowane w urządzeniu zawierają punkty szczególne, można do nich nawigować.

- 1 Na tarczy zegarka wybierz  $\triangle$ .
- **2** Wybierz aktywność.
- **3** Przytrzymaj **MENU**.
- **4** Wybierz kolejno **Nawigacja** > **Punkty szczególne**, a następnie wybierz kategorię.

Zostanie wyświetlona lista punktów szczególnych znajdujących się w pobliżu Twojej aktualnej pozycji.

- **5** W razie potrzeby wybierz opcję:
	- Aby przeprowadzić wyszukiwanie w pobliżu innej pozycji, wybierz **Szukaj blisko**, a następnie wybierz pozycję.
	- Aby wyszukać punkt szczególny według nazwy, wybierz **Szukaj wg liter**, wpisz nazwę, wybierz **Szukaj blisko**, a następnie wybierz lokalizację.
- **6** Wybierz punkt szczególny z wyników wyszukiwania.
- **7** Wybierz **Idź!**.

Zostaną wyświetlone informacje nawigacyjne.

8 Wybierz a, aby rozpocząć nawigowanie.

### **Punkty szczególne**

Punkt szczególny to miejsce, które może okazać się przydatne lub interesujące. Punkty szczególne są uporządkowane według kategorii i mogą obejmować popularne cele podróży, takie jak stacje benzynowe, restauracje, hotele czy miejsca rozrywki.

### **Tworzenie kursu i podążanie nim za pomocą urządzenia**

- 1 Na tarczy zegarka wybierz kolejno  $\bullet$  > **Nawiguj > Kursy** > **Utwórz nowy**.
- **2** Wpisz nazwę kursu i wybierz ✔.
- **3** Wybierz **Dodaj pozycję**.
- **4** Wybierz opcję.
- **5** W razie potrzeby powtórz kroki 3 i 4.
- **6** Wybierz kolejno **Gotowe** > **Zacznij kurs**.

Zostaną wyświetlone informacje nawigacyjne.

**7** Wybierz **a**, aby rozpocząć nawigowanie.

### **Tworzenie kursu trasy powrotnej**

Urządzenie umożliwia utworzenie kursu trasy powrotnej w oparciu o określony dystans i kierunek nawigacji.

- 1 Na tarczy zegarka wybierz  $\triangle$ .
- **2** Wybierz **Bieg** lub **Rower**.
- **3** Przytrzymaj **MENU**.
- **4** Wybierz kolejno **Nawigacja** > **Kurs trasy powrotnej**.
- **5** Wpisz całkowity dystans kursu.
- **6** Wybierz kierunek.

<span id="page-23-0"></span>Urządzenie utworzy maksymalnie trzy kursy. Wybierz DOWN, aby wyświetlić kursy.

- **7** Wybierz **A**, aby wybrać kurs.
- **8** Wybierz opcję:
	- Aby rozpocząć nawigację, wybierz **Idź!**.
	- Aby wyświetlić kurs na mapie i przesunąć/powiększyć mapę, wybierz **Mapa**.
	- Aby wyświetlić listę zakrętów podczas kursu, wybierz **Szczegółowe**.
	- Aby wyświetlić wykres wysokości dla trasy, wybierz **Wykres wysokości**.

### **Oznaczanie i nawigowanie do pozycji sygnału "Człowiek za burtą"**

Można zapisać pozycję sygnału "Człowiek za burtą" (MOB) i automatycznie do niej zawrócić.

**PORADA:** Można dostosować funkcję przytrzymania przycisku, tak aby zapewniała ona dostęp do funkcji MOB (*[Dostosowywanie przycisków dostępu](#page-34-0)*, strona 29).

Na tarczy zegarka wybierz kolejno  $\triangle$  > **Nawiguj > Ostatni punkt MOB**.

Zostaną wyświetlone informacje nawigacyjne.

### **Nawigacja przy użyciu funkcji Celuj i idź**

Użytkownik może skierować urządzenie na dowolny obiekt w oddali, np. na wieżę ciśnień, zablokować wskazany kierunek, a następnie rozpocząć podróż do tego obiektu.

- **1** Na tarczy zegarka wybierz kolejno  $\triangle$  > **Nawiguj** > Celuj **i idź**.
- **2** Skieruj górną część zegarka na obiekt i wybierz  $\triangle$ . Zostaną wyświetlone informacje nawigacyjne.
- **3** Wybierz  $\triangle$ , aby rozpocząć nawigowanie.

### **Nawigacja do punktu startowego podczas aktywności**

Można nawigować z powrotem do punktu startowego bieżącej aktywności w linii prostej lub wzdłuż przebytej trasy. Ta funkcja jest dostępna tylko w przypadku aktywności, które korzystają z modułu GPS.

- **1** Podczas aktywności wybierz kolejno > **Wróć do startu**.
- **2** Wybierz opcję:
	- Aby powrócić do punktu startowego na pokonanej ścieżce, wybierz **TracBack**.
	- Jeśli nie masz obsługiwanej mapy lub korzystasz z wyznaczania bezpośrednich tras, wybierz **Trasa**, aby nawigować do punktu rozpoczęcia aktywności w linii prostej.
	- Jeśli nie korzystasz z wyznaczania bezpośrednich tras, wybierz **Trasa**, aby nawigować z powrotem do punktu rozpoczęcia aktywności, korzystając ze szczegółowych wskazówek.

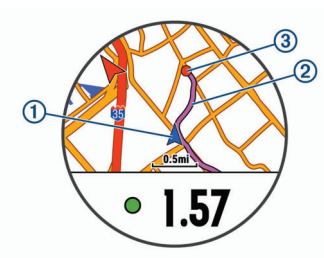

Aktualna pozycja ①, ślad, po którym ma odbywać się podróż 2, oraz miejsce docelowe 3 zostaną wyświetlone na mapie.

### **Nawigacja do punktu startowego ostatniej zapisanej aktywności**

Można nawigować z powrotem do punktu startowego ostatniej zapisanej aktywności w linii prostej lub wzdłuż przebytej trasy. Ta funkcja jest dostępna tylko w przypadku aktywności, które korzystają z modułu GPS.

**1** Wybierz > **Nawiguj** > **Wróć do startu** > **Trasa**.

Szczegółowe wskazówki pomagają w nawigacji do punktu startowego ostatniej zapisanej aktywności, jeśli dysponujesz obsługiwaną mapą lub korzystasz z wyznaczania bezpośrednich tras. Jeśli nie korzystasz z wyznaczania bezpośrednich tras, na mapie zostanie wyświetlona linia od aktualnej pozycji do punktu startowego ostatniej zapisanej aktywności.

**UWAGA:** Włącz czasomierz, aby zapobiec przełączeniu się urządzenia w tryb zegarka po upływie określonego czasu.

**2** Wybierz **DOWN**, aby wyświetlić kompas (opcjonalnie). Strzałka wskazuje drogę do punktu początkowego.

### **Przerywanie podróży wyznaczoną trasą**

- **1** Podczas wykonywania aktywności przytrzymaj **MENU**.
- **2** Wybierz **Przerwij nawigację**.

### **Mapa**

W zegarku fēnix 5X mogą być wyświetlane różne typy danych mapy Garmin. Aby kupić mapy i wyświetlić informacje o zgodności, odwiedź stronę [garmin.com/maps](http://garmin.com/maps).

 przedstawia aktualne położenie na mapie. Podczas nawigacji do celu trasa jest oznaczona na mapie linią.

### **Wyświetlanie mapy**

- 1 Na tarczy zegarka wybierz kolejno  $\triangle$  > Mapa.
- **2** Wybierz **MENU**, a następnie jedną z opcji:
	- Aby przesunąć lub powiększyć mapę, wybierz **Przesuń/ Powiększ**.

PORADA: Możesz wybrać . aby przełączać między przesuwaniem w górę i w dół, przesuwaniem w lewo i w prawo oraz powiększaniem. Możesz przytrzymać (.), aby wybrać punkt wskazany celownikiem.

• Aby wyświetlić pobliskie punkty szczególne i punkty trasy, wybierz **W okolicy**.

### **Zapisywanie lub nawigowanie do pozycji na mapie**

Można wybrać dowolną pozycję na mapie. Pozycję tę można zapisać lub rozpocząć nawigację do niej.

- **1** Na ekranie mapy naciśnij i przytrzymaj **MENU**.
- **2** Wybierz **Przesuń/Powiększ**.

Na mapie pojawią się elementy sterujące i celownik.

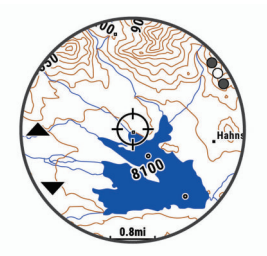

- **3** Przesuń mapę i dostosuj jej powiększenie, aby pozycja znalazła się w celowniku.
- **4** Przytrzymaj  $\triangle$ , aby wybrać punkt wskazany celownikiem.
- **5** W razie potrzeby wybierz znajdujący się w pobliżu punkt szczególny.
- <span id="page-24-0"></span>**6** Wybierz opcję:
	- Aby rozpocząć nawigację do wybranej pozycji, wybierz **Idź!**.
	- Aby wyświetlić wybraną pozycję na mapie, wybierz **Mapa**.
	- Aby zapisać pozycję, wybierz **Zapisz**.
	- Aby wyświetlić informacje o pozycji, wybierz **Przejrzyj**.

### **Nawigowanie przy użyciu funkcji W okolicy**

Można korzystać z funkcji "W okolicy" do nawigowania do pobliskich punktów szczególnych i punktów trasy.

**UWAGA:** Dane mapy zainstalowane w urządzeniu muszą zawierać punkty szczególne, aby można było do nich nawigować.

- **1** Na ekranie mapy naciśnij i przytrzymaj **MENU**.
- **2** Wybierz **W okolicy**.

Na mapie wyświetlone zostaną ikony wskazujące punkty szczególne i punkty trasy.

- **3** Wybierz **UP** lub **DOWN**, aby podświetlić obszar mapy.
- 4 Wybierz  $\triangle$ .

Wyświetlona zostanie lista punktów szczególnych i punktów trasy z podświetlonej części mapy.

- **5** Wybierz a, aby wybrać pozycję.
- **6** Wybierz opcję:
	- Aby rozpocząć nawigację do wybranej pozycji, wybierz **Idź!**.
	- Aby zapisać pozycję, wybierz **Zapisz pozycję**.
	- Aby wyświetlić informacje o pozycji, wybierz **Przejrzyj**.

### **Kompas**

Urządzenie jest wyposażone w 3-osiowy kompas z funkcją automatycznej kalibracji. Funkcje i wygląd kompasu zmieniają się w zależności od aktywności, od tego, czy moduł GPS jest włączony, a także od tego, czy nawigujesz do celu. Możesz ręcznie zmienić ustawienia kompasu (*[Ustawienia kompasu](#page-31-0)*, [strona 26\)](#page-31-0). Aby szybko otworzyć ustawienia kompasu, w widżecie kompasu wybierz  $\hat{P}$ .

### **Wysokościomierz i barometr**

Urządzenie jest wyposażone w wewnętrzny wysokościomierz i barometr. Urządzenie bezustannie zbiera dane dotyczące wysokości i ciśnienia, nawet w trybie niskiego poboru mocy. Wysokościomierz informuje w przybliżeniu o aktualnej wysokości na podstawie zmian ciśnienia. Barometr wyświetla informacje o ciśnieniu panującym w danym środowisku na podstawie stałej wysokości, gdzie wysokościomierz był ostatnio kalibrowany (*[Ustawienia wysokościomierza](#page-32-0)*, strona 27). Aby szybko otworzyć ustawienia wysokościomierza lub barometru, w widżetach wysokościomierza lub barometru wybierz ...

### **Historia**

Historia obejmuje informacje na temat czasu, dystansu, kalorii, średniego tempa lub prędkości oraz okrążeń, a także dane opcjonalnego czujnika ANT+.

**UWAGA:** Gdy pamięć urządzenia zapełni się, najstarsze dane będą nadpisywane.

### **Korzystanie z historii**

Historia zawiera poprzednie aktywności, które zapisano w urządzeniu.

- **1** Przytrzymaj **MENU**.
- **2** Wybierz kolejno **Historia** > **Aktywności**.
- **3** Wybierz aktywność.
- **4** Wybierz opcję:
- Aby wyświetlić dodatkowe informacje o aktywności, wybierz **Szczegóły**.
- Aby wybrać okrążenie i wyświetlić dodatkowe informacje o każdym okrążeniu, wybierz **Okrążenia**.
- Aby wybrać interwał i wyświetlić dodatkowe informacje o każdym interwale, wybierz **Interwały**.
- Aby wyświetlić aktywność na mapie, wybierz **Mapa**.
- Aby wyświetlić wpływ aktywności na wysiłek aerobowy i wydolność beztlenową, wybierz **Training Effect**  (*[Informacje o funkcji Training Effect](#page-15-0)*, strona 10).
- Aby wyświetlić czas w każdej strefie tętna, wybierz **Czas w strefie** (*Wyświetlanie czasu w każdej ze stref tętna*, strona 19)
- Aby wyświetlić wykres wysokości dla aktywności, wybierz **Wykres wysokości**.
- Aby usunąć wybraną aktywność, wybierz **Usuń**.

### **Historia funkcji Multisport**

Urządzenie przechowuje zbiorcze podsumowania dla funkcji Multisport, włącznie z danymi dotyczącymi całkowitego dystansu, czasu, kalorii oraz opcjonalnych danych o akcesoriach. Urządzenie rozdziela również dane aktywności dla każdej dyscypliny sportu i dane przejścia pomiędzy nimi, co umożliwia porównywanie podobnych aktywności i analizowanie czasów przejść. Historia przejść obejmuje dane dotyczące dystansu, czasu, średniej prędkości i kalorii.

### **Wyświetlanie czasu w każdej ze stref tętna**

Aby wyświetlić dane strefy tętna, należy najpierw zakończyć aktywność z pomiarem pulsu i zapisać aktywność.

Podgląd czasu w każdej ze stref tętna umożliwia dostosowanie intensywności treningu.

- **1** Przytrzymaj **MENU**.
- **2** Wybierz kolejno **Historia** > **Aktywności**.
- **3** Wybierz aktywność.
- **4** Wybierz **Czas w strefie**.

### **Wyświetlanie podsumowania danych**

Możesz wyświetlić dane dotyczące całkowitego dystansu i czasu zapisane w urządzeniu.

- **1** Przytrzymaj **MENU**.
- **2** Wybierz kolejno **Historia** > **Podsumowanie**.
- **3** W razie potrzeby wybierz aktywność.
- **4** Wybierz opcję, aby wyświetlić tygodniowe lub miesięczne podsumowanie.

### **Korzystanie z licznika**

Licznik dystansu automatycznie rejestruje całkowity pokonany dystans, wzniesienia i czas aktywności.

- **1** Przytrzymaj **MENU**.
- **2** Wybierz kolejno **Historia** > **Podsumowanie** > **Licznik**.
- **3** Użyj przycisku **UP** lub **DOWN**, aby wyświetlić podsumowania dla licznika dystansu.

### **Usuwanie historii**

- **1** Przytrzymaj **MENU**.
- **2** Wybierz kolejno **Historia** > **Opcje**.
- **3** Wybierz opcję:
	- Wybierz **Usuń wszystkie aktywności**, aby usunąć wszystkie aktywności z historii.
	- Wybierz **Zeruj podsumowania**, aby wyzerować wszystkie podsumowania dotyczące dystansu i czasu.

**UWAGA:** Nie spowoduje to usunięcia żadnych zapisanych aktywności.

### **Funkcje online**

<span id="page-25-0"></span>Funkcje online są dostępne dla urządzenia fēnix po połączeniu ze zgodnym smartfonem za pomocą technologii bezprzewodowej Bluetooth. Niektóre funkcje wymagają zainstalowania aplikacji Garmin Connect Mobile w smartfonie, z którym urządzenie jest połączone. Więcej informacji można znaleźć na stronie [www.garmin.com/apps](http://www.garmin.com/apps). Niektóre funkcje są również dostępne po połączeniu urządzenia z siecią bezprzewodową.

**Powiadomienia z telefonu**: Wyświetla powiadomienia i wiadomości z telefonu na ekranie urządzenia fēnix.

**LiveTrack**: Umożliwia rodzinie i znajomym śledzić na bieżąco wyścigi i treningi użytkownika. Osobę można zaprosić do śledzenia bieżących danych za pośrednictwem poczty e-mail lub serwisu społecznościowego, umożliwiając jej wyświetlanie strony śledzenia Garmin Connect.

- **GroupTrack**: Umożliwia śledzenie na bieżąco znajomych za pomocą funkcji LiveTrack bezpośrednio na ekranie urządzenia.
- **Przesyłanie aktywności do serwisu Garmin Connect**: Automatyczne przesyłanie aktywności do konta Garmin Connect zaraz po zakończeniu rejestrowania aktywności.
- **Connect IQ**: Umożliwia ulepszenie urządzenia o takie funkcje, jak nowe tarcze zegarka, widżety, aplikacje czy pola danych.
- **Bluetoothczujniki**: Pozwala na podłączenie zgodnych czujników Bluetooth, takich jak czujnik tętna.
- **Znajdź mój telefon**: Lokalizuje znajdujący się w zasięgu zagubiony smartfon sparowany z urządzeniem fēnix.
- **Znajdź mój zegarek**: Lokalizuje znajdujące się w zasięgu zagubione urządzenie fēnix sparowane ze smartfonem.

### **Włączenie powiadomień Bluetooth**

Zanim będzie można wyświetlać powiadomienia, należy sparować posiadane urządzenie fēnix ze zgodnym urządzeniem mobilnym (*[Parowanie smartfonu z urządzeniem](#page-6-0)*, strona 1).

- **1** Przytrzymaj **MENU**.
- **2** Wybierz kolejno **Ustawienia** > **Telefon** > **Powiadomienia z telefonu** > **Stan** > **Włączone**.
- **3** Wybierz **Podczas aktywności**.
- **4** Wybierz preferencje powiadomień.
- **5** Wybierz preferencje dźwięku.
- **6** Wybierz **Poza aktywnością**.
- **7** Wybierz preferencje powiadomień.
- **8** Wybierz preferencje dźwięku.
- **9** Wybierz **Limit czasu**.
- **10**Wybierz, jak długo alert o nowym powiadomieniu ma być wyświetlany na ekranie.

### **Wyświetlanie powiadomień**

- **1** Na tarczy zegarka wybierz **UP**, aby wyświetlić widżet powiadomień.
- **2** Wybierz **A**, a nastepnie wybierz powiadomienie.
- **3** Wybierz **DOWN**, aby wyświetlić więcej opcji.
- **4** Wybierz **BACK**, aby wrócić do poprzedniego ekranu.

### **Zarządzanie powiadomieniami**

Powiadomieniami wyświetlanymi w urządzeniu fēnix 5X można zarządzać za pomocą zgodnego smartfonu.

Wybierz opcję:

• Jeśli korzystasz z urządzenia z systemem operacyjnym Apple® , użyj ustawień centrum powiadomień w smartfonie, aby wybrać elementy, które chcesz widzieć na ekranie urządzenia.

• Jeśli korzystasz z urządzenia z systemem operacyjnym Android™, użyj ustawień aplikacji Garmin Connect Mobile, aby wybrać elementy, które chcesz widzieć na ekranie urządzenia.

### **Wyłączanie połączenia ze smartfonem Bluetooth**

- **1** Przytrzymaj **LIGHT**, aby wyświetlić menu elementów sterujących.
- 2 Wybierz  $\ddot{\mathbf{x}}$ , aby wyłączyć połączenie ze smartfonem Bluetooth w urządzeniu fēnix.

Wskazówki dotyczące wyłączania bezprzewodowej technologii Bluetooth w urządzeniu mobilnym można znaleźć w podręczniku użytkownika urządzenia przenośnego.

### **Włączanie i wyłączanie alertów połączenia ze smartfonem**

Urządzenie fēnix 5X można skonfigurować tak, aby informowało użytkownika o połączeniu lub rozłączeniu ze smartfonem sparowanym za pomocą technologii bezprzewodowej Bluetooth.

**UWAGA:** Alerty połączenia ze smartfonem są domyślnie wyłączone.

- **1** Przytrzymaj **MENU**.
- **2** Wybierz kolejno **Ustawienia** > **Telefon** > **Alerty**.

### **Lokalizowanie zgubionego urządzenia mobilnego**

Możesz użyć tej funkcji, aby zlokalizować urządzenie mobilne sparowane za pomocą technologii bezprzewodowej Bluetooth i znajdujące się w jej zasięgu.

- **1** Przytrzymaj **LIGHT**, aby wyświetlić menu elementów sterujących.
- 2 Wybierz ...

Urządzenie fēnix rozpocznie wyszukiwanie sparowanego urządzenia mobilnego. Urządzenie mobilne wyemituje alarm dźwiękowy, a moc sygnału Bluetooth wyświetli się na ekranie urządzenia fēnix. Moc sygnału Bluetooth zwiększa się w miarę zbliżania się do urządzenia mobilnego.

**3** Wybierz **BACK**, aby zatrzymać wyszukiwanie.

### **Garmin Connect**

Możesz połączyć się ze znajomymi za pomocą konta Garmin Connect. Garmin Connect umożliwia śledzenie, analizowanie oraz udostępnianie informacji na temat swojej aktywności, stanowiąc źródło wzajemnej motywacji. Rejestruj wszystkie przypadki swojej aktywności, takie jak biegi, spacery, jazdy, sesje pływania, piesze wędrówki, partie golfa i wiele innych aktywności. Garmin Connect to także Twój internetowy serwis do śledzenia statystyk, który pozwala analizować i udostępniać rozegrane partie golfa. Aby założyć bezpłatne konto, odwiedź stronę [www.garminconnect.com/start.](http://www.garminconnect.com/start)

**Zapisuj aktywności**: Po ukończeniu oraz zapisaniu aktywności w urządzeniu można przesłać ją do konta Garmin Connect i trzymać ją tam przez dowolny czas.

**Analizuj dane**: Można wyświetlić bardziej szczegółowe informacje o ćwiczeniach fizycznych i aktywnościach na świeżym powietrzu, w tym czas, dystans, tętno, spalone kalorie, rytm, widok mapy z góry oraz wykresy tempa i prędkości. Można wyświetlić szczegółowe informacje dotyczące partii golfa, takie jak tablice wyników, statystyki i informacje o polach golfowych. Można także wyświetlić własne raporty.

<span id="page-26-0"></span>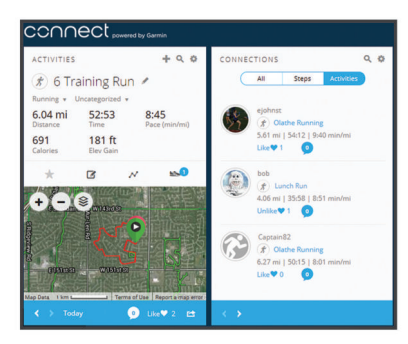

- **Śledź swoje postępy**: Możesz śledzić dzienną liczbę kroków, przystąpić do rywalizacji ze znajomymi i realizować założone cele.
- **Udostępniaj aktywności**: Możesz połączyć się ze znajomymi, aby śledzić wzajemnie swoje aktywności oraz publikować łącza do swoich aktywności w serwisach społecznościowych.
- **Zarządzaj ustawieniami**: Możesz dostosowywać ustawienia urządzenia i użytkownika za pomocą konta Garmin Connect.
- **Odwiedź sklep Connect IQ**: Możesz pobierać stąd aplikacje, tarcze zegarków, pola danych i widżety.

### **Aktualizacja oprogramowania przy użyciu aplikacji Garmin Connect Mobile**

Aby zaktualizować oprogramowanie za pomocą aplikacji Garmin Connect Mobile, należy najpierw założyć konto Garmin Connect i sparować urządzenie ze zgodnym smartfonem (*[Parowanie](#page-6-0)  [smartfonu z urządzeniem](#page-6-0)*, strona 1).

**1** Zsynchronizuj urządzenie z aplikacją Garmin Connect Mobile (*Ręczna synchronizacja danych z urządzeniem mobilnym Garmin Connect*, strona 21).

Gdy zostanie udostępnione nowe oprogramowanie, aplikacja Garmin Connect Mobile automatycznie prześle je do urządzenia.

**2** Wykonaj instrukcje wyświetlane na ekranie.

#### **Aktualizacja oprogramowania przy użyciu aplikacji Garmin Express**

Aby przeprowadzić aktualizację oprogramowania urządzenia, należy najpierw posiadać konto Garmin Connect oraz pobrać i zainstalować aplikację Garmin Express.

- **1** Podłącz urządzenie do komputera za pomocą kabla USB. Gdy zostanie udostępnione nowe oprogramowanie, aplikacja Garmin Express prześle je do urządzenia.
- **2** Odłącz urządzenie od komputera.

Urządzenie przypomni o konieczności zaktualizowania oprogramowania.

**3** Wybierz opcję.

#### *Korzystanie z serwisu Garmin Connect na komputerze*

W przypadku niesparowania urządzenia fēnix ze smartfonem możesz przesłać wszystkie dane dotyczące aktywności na swoje Garmin Connect konto przy użyciu komputera.

- **1** Podłącz urządzenie do komputera za pomocą kabla USB.
- **2** Odwiedź stronę [www.garminconnect.com/start.](http://www.garminconnect.com/start)
- **3** Wykonaj instrukcje wyświetlane na ekranie.

#### **Ręczna synchronizacja danych z urządzeniem mobilnym Garmin Connect**

- **1** Przytrzymaj **LIGHT**, aby wyświetlić menu elementów sterujących.
- $2$  Wybierz  $C$ .

### **Rozpoczynanie sesji GroupTrack**

Aby rozpocząć sesję GroupTrack, trzeba mieć konto Garmin Connect oraz zgodny smartfon z zainstalowaną aplikacją Garmin Connect Mobile.

Instrukcje te dotyczą rozpoczynania sesji GroupTrack w urządzeniach fēnix 5X. Jeśli znajomi mają inne zgodne urządzenia, są widoczni na mapie. W tych innych urządzeniach może nie być możliwości wyświetlania rowerzystów GroupTrack na mapie.

- **1** Wyjdź na zewnątrz i włącz urządzenie fēnix 5X.
- **2** Sparuj smartfon z urządzeniem fēnix 5X (*[Parowanie](#page-6-0) [smartfonu z urządzeniem](#page-6-0)*, strona 1).
- **3** W urządzeniu fēnix 5X przytrzymaj **MENU** i wybierz kolejno **Ustawienia** > **GroupTrack** > **Pokaż na mapie**, aby włączyć wyświetlanie znajomych na ekranie mapy.
- **4** Z menu ustawień w aplikacji Garmin Connect Mobile wybierz kolejno **LiveTrack** > **GroupTrack**.
- **5** Jeśli posiadasz więcej niż jedno zgodne urządzenie, wybierz urządzenie do sesji GroupTrack.
- **6** Wybierz kolejno **Widoczna dla** > **Wszystkie połączenia**.
- **7** Wybierz **Uruchom LiveTrack**.
- **8** W urządzeniu fēnix 5X rozpocznij aktywność.
- **9** Przewiń do mapy, aby wyświetlić znajomych.

**PORADA:** Na mapie możesz przytrzymać MENU i wybrać Pobliskie urządzenia, aby wyświetlić dystans, kierunek i tempo lub prędkość innych znajomych w sesji GroupTrack.

#### **Porady dotyczące sesji GroupTrack**

Funkcja GroupTrack umożliwia śledzenie bezpośrednio na ekranie pozostałych znajomych w grupie za pomocą funkcji LiveTrack. Wszyscy członkowie grupy muszą znajdować się na liście znajomych na Twoim koncie Garmin Connect.

- Wyjdź pojeździć na zewnątrz z wykorzystaniem GPS.
- Sparuj urządzenie fēnix 5X ze smartfonem za pomocą technologii Bluetooth.
- Z menu ustawień w aplikacji Garmin Connect Mobile wybierz **Znajomi**, aby zaktualizować listę osób w danej sesji GroupTrack.
- Sprawdź, czy wszyscy znajomi mają sparowane smartfony, i rozpocznij sesję LiveTrack w aplikacji Garmin Connect Mobile.
- Sprawdź, czy wszyscy znajomi są w zasięgu (40 km lub 25 mil).
- Podczas sesji GroupTrack przewiń do mapy, aby wyświetlić swoje połączenia (*[Dodawanie punktu do aktywności](#page-29-0)*, [strona 24](#page-29-0)).

### **Funkcje online Wi**‑**Fi®**

Niektóre modele zegarków fēnix 5X są wyposażone w funkcje online Wi‑Fi. Instalacja aplikacji Garmin Connect Mobile nie jest wymagana do korzystania z łączności Wi‑Fi.

- **Przesyłanie aktywności do konta Garmin Connect**: Automatyczne przesyłanie aktywności do konta Garmin Connect zaraz po zakończeniu rejestrowania aktywności.
- **Treningi i plany treningów**: Umożliwia przeglądanie i wybór treningów i planów treningów na stronie Garmin Connect. Gdy tylko urządzenie nawiąże połączenie Wi‑Fi, pliki zostaną bezprzewodowo wysłane do urządzenia.
- **Aktualizacje oprogramowania**: Umożliwia urządzeniu pobieranie najnowszych aktualizacji oprogramowania w przypadku dostępności połączenia Wi‑Fi. Aby zainstalować aktualizację oprogramowania, należy wykonać po kolejnym uruchomieniu lub odblokowaniu urządzenia instrukcje wyświetlone na ekranie.

### <span id="page-27-0"></span>**Konfiguracja łączności Wi**‑**Fi**

- **1** Przejdź do strony [www.garminconnect.com/start](http://www.garminconnect.com/start) i pobierz aplikację Garmin Express.
- **2** Postępuj zgodnie z instrukcjami wyświetlanymi na ekranie, aby skonfigurować połączenie Wi‑Fi w aplikacji Garmin Express.

### **Funkcje Connect IQ**

Możesz dodać do zegarka funkcje Connect IQ oferowane przez firmę Garmin oraz innych producentów za pomocą aplikacji Garmin Connect Mobile. Możesz także spersonalizować urządzenie, korzystając z różnych tarcz zegarka, pól danych, widżetów i aplikacji.

**Tarcze zegarka**: Umożliwiają dostosowanie wyglądu zegarka.

- **Pola danych**: Umożliwiają pobieranie nowych pól danych, które pozwalają wyświetlać dane z czujników, dane aktywności i historii na różne sposoby. Możesz dodać pola danych Connect IQ do wbudowanych funkcji i stron.
- **Widżety**: Pozwalają na szybki odczyt informacji, takich jak dane z czujnika czy powiadomienia.
- **Aplikacje**: Umożliwiają dodanie do zegarka interaktywnych funkcji, takich jak nowe typy aktywności na dworze i fitness.

### **Pobieranie funkcji Connect IQ**

Aby móc pobrać funkcje Connect IQ z aplikacji Garmin Connect Mobile, należy najpierw sparować urządzenie fēnix 5X ze smartfonem.

- **1** W ustawieniach aplikacji Garmin Connect Mobile wybierz **Sklep Connect IQ**.
- **2** W razie potrzeby wybierz urządzenie.
- **3** Wybierz funkcję Connect IQ.
- **4** Wykonaj instrukcje wyświetlane na ekranie.

### **Pobieranie funkcji Connect IQ przy użyciu komputera**

- **1** Podłącz urządzenie do komputera za pomocą kabla USB.
- **2** Przejdź na stronę [garminconnect.com](http://www.garminconnect.com) i załóż konto.
- **3** W widżecie urządzenia wybierz **Sklep Connect IQ**.
- **4** Wybierz funkcję Connect IQ i pobierz ją.
- **5** Wykonaj instrukcje wyświetlane na ekranie.

### **Dostosowywanie urządzenia**

### **Widżety**

W urządzeniu znajdują się fabrycznie załadowane widżety zapewniające szybki podgląd różnych informacji. W przypadku niektórych widżetów wymagane jest połączenie Bluetooth ze zgodnym smartfonem.

Niektóre widżety nie są domyślnie wyświetlane. Można je dodać do pętli widżetów ręcznie.

**Powiadomienia**: Powiadomienia o rozmowach przychodzących, wiadomościach tekstowych, aktualizacjach statusu na portalach społecznościowych i nie tylko — w zależności od ustawień powiadomień smartfonu.

**Kalendarz**: Wyświetla nadchodzące spotkania z kalendarza smartfonu.

**Sterowanie muzyką**: Pozwala sterować odtwarzaniem muzyki w smartfonie.

**Pogoda**: Wyświetla bieżącą temperaturę i prognozę pogody.

**Mój dzień**: Wyświetla dynamiczne podsumowanie aktywności z danego dnia. Dane obejmują ostatnio zapisaną aktywność, minuty intensywnej aktywności, pokonane piętra, kroki, spalone kalorie i nie tylko.

- **Etapy**: Śledzi dzienną liczbę kroków, cel kroków i przebyty dystans.
- **Minuty intensywnej aktywności**: Śledzi czas spędzony na wykonywaniu umiarkowanych i intensywnych aktywności, tygodniowy cel liczby minut intensywnej aktywności oraz postęp w realizacji celu.
- **Tętno**: Wyświetla bieżące tętno w uderzeniach na minutę (bpm) oraz wykres tętna.

**Wydajność**: Wyświetla bieżący stan treningu, obciążenie treningowe, szacowny pułap tlenowy, czas odpoczynku, szacowany wskaźnik FTP, próg mleczanowy oraz przewidywane czasy wyścigów.

**Ostatnia dyscyplina sportowa**: Wyświetla krótkie podsumowanie ostatnio uprawianego sportu i całkowity dystans z bieżącego tygodnia.

- **ABC**: Wyświetla informacje z wysokościomierza, barometru i kompasu.
- **Dane z czujnika**: Wyświetla informacje z wewnętrznego czujnika lub połączonego czujnika ANT+.
- **Sterowanie VIRB**: Umożliwia sterowanie kamerą po sparowaniu urządzenia VIRB z urządzeniem fēnix.
- **Ostatnia aktywność**: Wyświetla krótkie podsumowanie ostatniej zapisanej aktywności, takiej jak ostatni bieg, ostatni przejazd lub ostatnia przepłynięta długość.

**Kalorie**: Wyświetla informacje o kaloriach z bieżącego dnia.

- **Golf**: Wyświetla informacje o ostatniej partii.
- **Piętra w górę**: Śledzi liczbę pokonanych pięter i postępy w realizacji celu.
- **Śledzenie psów**: Wyświetla informacje o pozycji psa w przypadku posiadania zgodnego nadajnika do śledzenia psów sparowanego z urządzeniem fēnix.

### **Dostosowywanie pętli widżetów**

Można zmieniać kolejność widżetów w pętli, a także usuwać widżety i dodawać nowe.

- **1** Przytrzymaj **MENU**.
- **2** Wybierz kolejno **Ustawienia** > **Widżety**.
- **3** Wybierz widżet.
- **4** Wybierz opcję:
	- Wybierz **Zmień kolejność**, aby zmienić lokalizację widżetu w pętli widżetów.
	- Wybierz **Usuń**, aby usunąć widżet z pętli widżetów.
- **5** Wybierz **Dodaj widżety**.
- **6** Wybierz widżet.

Widżet zostanie dodany do pętli widżetów.

### **Pilot VIRB**

Funkcja pilota VIRB umożliwia sterowanie kamerą sportową VIRB za pomocą tego urządzenia. Aby kupić kamerę sportową VIRB, odwiedź stronę [www.garmin.com/VIRB](http://www.garmin.com/VIRB).

#### *Sterowanie kamerą sportową VIRB*

Aby rozpocząć korzystanie z funkcji pilota VIRB, należy ją najpierw włączyć w kamerze VIRB. Więcej informacji zawiera *podręcznik użytkownika kamery VIRB*. Należy również ustawić widżet VIRB, tak aby był wyświetlany w pętli widżetów (*Dostosowywanie pętli widżetów*, strona 22).

- **1** Włącz kamerę VIRB.
- **2** W urządzeniu fēnix wybierz **UP** lub **DOWN** na tarczy zegarka, aby wyświetlić widżet VIRB.
- **3** Poczekaj, aż urządzenie połączy się z kamerą VIRB.
- 4 Wybierz  $\triangle$ .
- <span id="page-28-0"></span>**5** Wybierz opcję:
	- Aby nagrać film, wybierz **Uruchom zapis**. Czas nagrywania pojawi się na ekranie urządzenia fēnix.
	- Aby zrobić zdjęcie podczas nagrywania wideo, wybierz **DOWN**.
	- Aby zatrzymać nagrywanie, wybierz  $\triangle$ .
	- Aby zrobić zdjęcie, wybierz **Zrób zdjęcie**.
	- Aby zmienić ustawienia wideo i zdjęć, wybierz **Ustawienia**.

#### *Sterowanie kamerą sportową VIRB podczas aktywności*

Aby rozpocząć korzystanie z funkcji pilota VIRB, należy ją najpierw włączyć w kamerze VIRB. Więcej informacji zawiera *podręcznik użytkownika kamery VIRB*. Należy również ustawić widżet VIRB, tak aby był wyświetlany w pętli widżetów (*[Dostosowywanie pętli widżetów](#page-27-0)*, strona 22).

- **1** Włącz kamerę VIRB.
- **2** W urządzeniu fēnix wybierz **UP** lub **DOWN** na tarczy zegarka, aby wyświetlić widżet VIRB.
- **3** Poczekaj, aż urządzenie połączy się z kamerą VIRB. Gdy kamera jest podłączona, ekran danych VIRB zostaje automatycznie dodany do aplikacji aktywności.
- **4** Podczas aktywności użyj przycisku **UP** lub **DOWN**, aby wyświetlić ekran danych VIRB.
- **5** Przytrzymaj **MENU**.
- **6** Wybierz **Pilot VIRB**.
- **7** Wybierz opcję:
	- Aby sterować kamerą za pomocą stopera aktywności, wybierz kolejno **Ustawienia** > **Wł./zatrzym. stopera**. **UWAGA:** Nagrywanie obrazu rozpoczyna się i zatrzymuje automatycznie, gdy zaczynasz i kończysz aktywność.
	- Aby sterować kamerą za pomocą opcji menu, wybierz kolejno **Ustawienia** > **Ręcznie**.
	- Aby ręcznie nagrać film, wybierz **Uruchom zapis**.
	- Czas nagrywania pojawi się na ekranie urządzenia fēnix. • Aby zrobić zdjęcie podczas nagrywania wideo, wybierz
	- **DOWN**.
	- Aby ręcznie zatrzymać nagrywanie, wybierz .
	- Aby zrobić zdjęcie, wybierz **Zrób zdjęcie**.

### **Ustawienia aktywności i aplikacji**

Te ustawienia umożliwiają dostosowanie każdej fabrycznie załadowanej aplikacji do śledzenia aktywności do własnych potrzeb treningowych. Można na przykład dostosować strony danych oraz włączyć alerty i funkcje treningowe.Nie wszystkie ustawienia są dostępne dla wszystkich typów aktywności.

Przytrzymaj **MENU**, wybierz kolejno **Ustawienia** > **Aktywności i aplikacje**, a następnie wybierz aktywność i ustawienia aktywności.

- **Ekrany danych**: Pozwala dostosować dane wyświetlane na ekranie dla wybranej aktywności, a także dodać nowe ekrany danych (*Dostosowywanie ekranów danych*, strona 23).
- **Przejścia**: Włącza przejścia dla aktywności obejmujących wiele dyscyplin.
- **Zablokuj przyciski**: Pozwala zablokować przyciski podczas aktywności obejmującej wiele dyscyplin, aby zapobiec ich przypadkowemu naciśnięciu.
- **Powtórz**: Włącza opcję powtarzania dla aktywności obejmujących wiele dyscyplin. Na przykład można użyć tej opcji do aktywności, które uwzględniają wiele przejść, takich jak bieg z pływaniem.
- **Alerty**: Umożliwia ustawienie alertów treningu lub nawigacji dla danej aktywności.
- **Metronom**: Odtwarza dźwięki z jednostajnym rytmem, co umożliwia poprawę kondycji przez trening w szybszym, wolniejszym lub bardziej jednostajnym rytmie (*[Korzystanie](#page-8-0)  [z metronomu](#page-8-0)*, strona 3).
- **Mapa**: Pozwala określić preferencje wyświetlania ekranu danych mapy dla konkretnej aktywności (*[Ustawienia mapy](#page-29-0)  [aktywności](#page-29-0)*, strona 24).
- **Trasowanie**: Pozwala ustawić preferencje dotyczące obliczania tras dla danej aktywności (*[Ustawienia wyznaczania trasy](#page-30-0)*, [strona 25](#page-30-0)).
- **Auto Lap**: Umożliwia ustawienie opcji funkcji Auto Lap® (*[Auto](#page-30-0)  Lap*[, strona 25](#page-30-0)).
- **Auto Pause**: Ustawienie pozwala zatrzymać rejestrowanie danych w przypadku braku ruchu lub gdy prędkość spadnie poniżej określonego poziomu (*[Włączanie funkcji Auto](#page-30-0) Pause®* [, strona 25](#page-30-0)).
- **Automat. wspinaczka**: Powoduje, że urządzenie automatycznie wykrywa zmiany w wysokości za pomocą wbudowanego wysokościomierza.
- **Autouruchamianie**: Powoduje, że urządzenie automatycznie wykrywa zjazd na nartach za pomocą wbudowanego akcelerometru.
- **Prędkość 3D**: Oblicza prędkość na podstawie zmian w wysokości i ruchu w poziomie (*[Prędkość 3D i dystans](#page-30-0)*, [strona 25](#page-30-0)).
- **Dystans 3D**: Oblicza przebyty dystans na podstawie zmian w wysokości i ruchu w poziomie.
- **Przycisk Lap**: Umożliwia zarejestrowanie okrążenia lub odpoczynku podczas aktywności.
- **Autoprzewijanie**: Umożliwia automatyczne przełączanie ekranów z danymi dotyczącymi aktywności, gdy minutnik jest włączony (*[Korzystanie z funkcji autoprzewijania](#page-31-0)*, strona 26).
- **Alerty segmentu**: Włącza komunikaty ostrzegające o zbliżaniu się do segmentów.
- **GPS**: Umożliwia ustawienie trybu anteny GPS. Użycie opcji GPS + GLONASS zapewnia zwiększoną wydajność w wymagających warunkach i szybsze uzyskanie danych dotyczących pozycji. Użycie opcji GPS + GLONASS może znacząco skrócić czas pracy baterii w porównaniu do korzystania z samego GPS. Użycie opcji UltraTrac umożliwia rejestrowanie punktów śladu i danych czujnika z mniejszą częstotliwością (*UltraTrac*[, strona 26\)](#page-31-0).
- **Rozmiar basenu**: Ustawienie długości basenu dla pływania.
- **Start odliczania**: Włącza czasomierz odliczania dla interwałów pływania w basenie.
- **Wykrywanie ruchów**: Aktywacja wykrywania ruchu na potrzeby pływania w basenie.
- **Czas do oszczędzania energii**: Pozwala ustawić czas, po którym włącza się oszczędzanie energii dla aktywności (*[Ustawienia funkcji Czas do oszczędzania energii](#page-31-0)*, [strona 26](#page-31-0)).
- **Kolor tła**: Ustawianie koloru tła każdej aktywności na czarny lub biały.
- **Kolor akcentów**: Umożliwia ustawienie koloru akcentu dla każdej aktywności, co ułatwia sprawdzenie, która aktywność jest aktywna.
- **Zmień nazwę**: Ustaw nazwę aktywności.
- **Przywróć domyślne**: Umożliwia zresetowanie ustawień aktywności.

### **Dostosowywanie ekranów danych**

Można wyświetlać, ukrywać i zmieniać układ oraz zawartość ekranów danych dla każdej aktywności.

- **1** Przytrzymaj **MENU**.
- **2** Wybierz kolejno **Ustawienia** > **Aktywności i aplikacje**.
- <span id="page-29-0"></span>**3** Wybierz aktywność do spersonalizowania.
- **4** Wybierz ustawienia aktywności.
- **5** Wybierz **Ekrany danych**.
- **6** Wybierz ekran danych, który chcesz dostosować.
- **7** Wybierz opcję:
	- Wybierz **Układ**, aby dostosować liczbę pól danych na ekranie danych.
	- Wybierz pole, aby zmienić dane wyświetlane w tym polu.
	- Wybierz **Zmień kolejność**, aby zmienić lokalizację ekranu danych w pętli.
	- Wybierz **Usuń**, aby usunąć ekran danych z pętli.
- **8** W razie potrzeby wybierz **Dodaj nowy**, aby dodać ekran danych do pętli.

Można dodać własny ekran danych lub wybrać jeden z wstępnie skonfigurowanych ekranów.

### **Dodawanie punktu do aktywności**

Mapę można dodać do pętli ekranów danych aktywności.

- **1** Przytrzymaj **MENU**.
- **2** Wybierz kolejno **Ustawienia** > **Aktywności i aplikacje**.
- **3** Wybierz aktywność do spersonalizowania.
- **4** Wybierz ustawienia aktywności.
- **5** Wybierz kolejno **Ekrany danych** > **Dodaj nowy** > **Mapa**.

### **Alerty**

Możesz ustawić alerty dla każdej aktywności, co pomoże w trenowaniu oraz osiąganiu założonych celów, lepszym rozeznaniu w otoczeniu i nawigowaniu do celu. Niektóre alerty są dostępne tylko dla określonych aktywności. Istnieją trzy rodzaje alertów: alerty o zdarzeniach, alerty zakresowe i alerty cykliczne.

- **Alert o zdarzeniach**: Alert o zdarzeniu jest wyświetlany jeden raz. Zdarzeniu jest przypisana określona wartość. Możesz na przykład ustawić urządzenie w taki sposób, aby wyświetlało alert po przekroczeniu określonej wysokości.
- **Alert zakresowy**: Alert zakresowy uruchamia się za każdym razem, gdy w urządzeniu zostanie zarejestrowana wartość spoza ustawionego zakresu. Można na przykład ustawić urządzenie tak, aby informowało użytkownika o każdym spadku tętna poniżej wartości 60 uderzeń na minutę (uderzenia/min) oraz o każdym jego skoku powyżej 210 uderzeń na minutę.
- **Alert cykliczny**: Alert cykliczny uruchamia się za każdym razem, gdy urządzenie zarejestruje określoną wartość lub interwał. Można na przykład ustawić urządzenie tak, aby alert uruchamiał się co 30 minut.

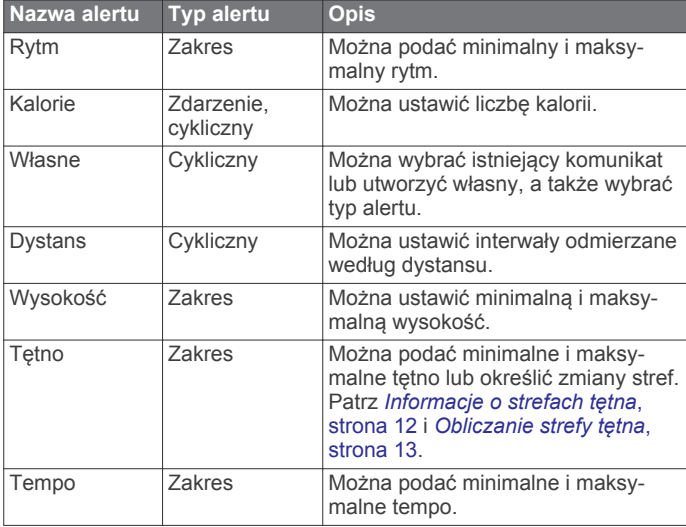

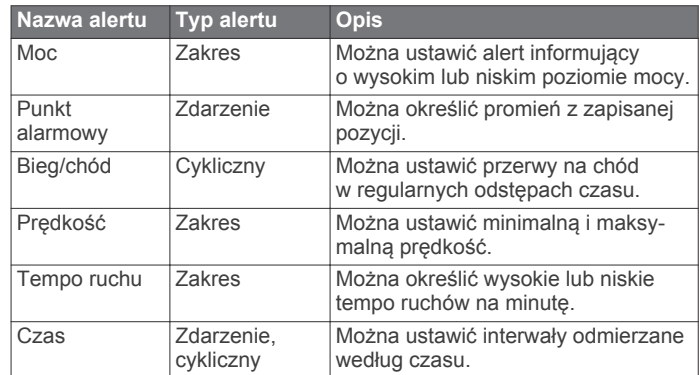

### *Ustawianie alertu*

- **1** Przytrzymaj **MENU**.
- **2** Wybierz kolejno **Ustawienia** > **Aktywności i aplikacje**.
- **3** Wybierz aktywność.

**UWAGA:** Funkcja nie jest dostępna dla wszystkich aktywności.

- **4** Wybierz ustawienia aktywności.
- **5** Wybierz **Alerty**.
- **6** Wybierz opcję:
	- Wybierz **Dodaj nowy**, aby dodać dodatkowe alerty dla aktywności.
	- Wybierz nazwę alertu, aby edytować istniejący alert.
- **7** Jeśli to konieczne, wybierz typ alertu.
- **8** Wybierz strefę, podaj wartości minimalne i maksymalne lub wprowadź wartość niestandardową dla alertu.
- **9** W razie potrzeby włącz alert.

W przypadku wydarzeń i powtarzających się alertów po każdym wprowadzeniu wartości alertu pojawi się komunikat. W przypadku alertów zakresowych komunikat pojawi się za każdym razem, gdy określony zakres (wartości minimalne i maksymalne) zostanie przekroczony.

### **Ustawienia mapy aktywności**

Można dostosować wygląd ekranu danych mapy dla każdej aktywności.

Przytrzymaj **MENU**, wybierz kolejno **Ustawienia** > **Aktywności i aplikacje**, a następnie wybierz aktywność, ustawienia aktywności oraz opcję **Mapa**.

**Konfiguruj mapy**: Umożliwia wyświetlanie i ukrywanie danych na zainstalowanych mapach.

- **Użyj ustawień systemu**: Pozwala urządzeniu na wykorzystanie preferowanych ustawień mapy systemu.
- **Orientacja**: Ustawianie orientacji mapy. Opcja Północ u góry wyświetla północ na górze ekranu. Opcja Kierunek u góry wyświetla bieżący kierunek podróży na górze ekranu.
- **Punkty użytkownika**: Pozwala na wyświetlanie i ukrywanie zapisanych pozycji na mapie.
- **Auto. przybliżanie**: Automatycznie wybiera poziom powiększenia zapewniający optymalne korzystania z mapy. W przypadku wyłączenia operacje powiększania i pomniejszania trzeba wykonywać ręcznie.
- **Przypięty do trasy**: Ustawienie blokady ikony pozycji, która wskazuje pozycję użytkownika na mapie, na najbliższej drodze.
- **Wykres śladu**: Pozwala na wyświetlanie i ukrywanie dziennika podróży (przebytej drogi) w postaci kolorowej linii na mapie.

**Kolor śladu**: Pozwala zmienić kolor śladu.

**Szczegółowość**: Pozwala określić szczegółowość mapy. Im więcej szczegółów, tym wolniej mapa może być odświeżana.

#### <span id="page-30-0"></span>**Ustawienia wyznaczania trasy**

Można zmienić ustawienia wyznaczania tras, aby dostosować sposób obliczania tras przez urządzenie.

Przytrzymaj **MENU**, wybierz kolejno **Ustawienia** > **Aktywności i aplikacje**, a następnie wybierz aktywność, ustawienia aktywności oraz opcję **Trasowanie**.

- **Aktywność**: Ustawianie aktywności dla wyznaczanej trasy. Urządzenie oblicza optymalną trasę dla wykonywanej aktywności.
- **Kursy**: Ustawia sposób nawigowania po kursach przy użyciu urządzenia. Opcja Podążaj kursem umożliwia dokładną nawigację po wyświetlanym kursie bez przeliczania trasy. Opcja Użyj mapy pozwala nawigować po kursie za pomocą map z funkcją wyznaczania tras oraz przeliczyć trasę w przypadku zboczenia z kursu.
- **Metoda obliczeń**: Pozwala ustawić sposób obliczania trasy, aby zminimalizować czas, dystans lub wznios na trasie.
- **Unikane**: Pozwala ustawić typy dróg lub środków transportu, które będą unikane na trasach.
- **Typ**: Pozwala wybrać zachowanie wskaźnika wyświetlanego podczas wyznaczania tras bezpośrednich.

### **Auto Lap**

#### *Oznaczanie okrążeń wg dystansu*

Funkcja Auto Lap służy do automatycznego oznaczania określonego dystansu jako okrążenia. Funkcja ta umożliwia porównywanie swoich wyników na różnych etapach aktywności (np. co 1 milę lub 5 km).

- **1** Przytrzymaj **MENU**.
- **2** Wybierz kolejno **Ustawienia** > **Aktywności i aplikacje**.
- **3** Wybierz aktywność. **UWAGA:** Funkcja nie jest dostępna dla wszystkich aktywności.
- **4** Wybierz ustawienia aktywności.
- **5** Wybierz **Auto Lap**.
- **6** Wybierz opcję:
	- Wybierz **Auto Lap**, aby włączyć lub wyłączyć funkcję Auto Lap.
	- Wybierz **Automatyczny dystans**, aby dostosować dystans między okrążeniami.

Po ukończeniu każdego okrążenia wyświetlany jest komunikat zawierający czas danego okrążenia. Jeśli w urządzeniu włączono sygnały dźwiękowe, urządzenie wyemituje również sygnał dźwiękowy lub uruchomi wibracje (*[Ustawienia](#page-33-0) [systemowe](#page-33-0)*, strona 28).

W razie potrzeby można dostosować strony danych w taki sposób, aby wyświetlane były dodatkowe dane dotyczące okrążenia (*[Dostosowywanie ekranów danych](#page-28-0)*, strona 23).

#### **Dostosowywanie komunikatu alertu okrążenia** Możesz dostosować jedno lub dwa pola danych wyświetlane w komunikacie alertu okrążenia.

- **1** Przytrzymaj **MENU**.
- **2** Wybierz kolejno **Ustawienia** > **Aktywności i aplikacje**.
- **3** Wybierz aktywność.

**UWAGA:** Funkcja nie jest dostępna dla wszystkich aktywności.

- **4** Wybierz ustawienia aktywności.
- **5** Wybierz kolejno **Auto Lap** > **Alert okrążenia**.
- **6** Wybierz pole danych, aby zmienić jego wartość.
- **7** Wybierz **Podgląd** (opcjonalnie).

### **Włączanie funkcji Auto Pause®**

Funkcja Auto Pause umożliwia automatyczne wstrzymanie stopera w momencie zatrzymania. Funkcja ta jest przydatna, jeśli na trasie aktywności znajduje się sygnalizacja świetlna lub inne miejsca, w których trzeba się zatrzymać.

**UWAGA:** Historia nie jest zapisywana, gdy stoper jest zatrzymany lub wstrzymany.

- **1** Przytrzymaj **MENU**.
- **2** Wybierz kolejno **Ustawienia** > **Aktywności i aplikacje**.
- **3** Wybierz aktywność. **UWAGA:** Funkcja nie jest dostępna dla wszystkich aktywności.
- **4** Wybierz ustawienia aktywności.
- **5** Wybierz **Auto Pause**.
- **6** Wybierz opcję:
	- Aby automatycznie wstrzymać stoper w momencie zatrzymania się, wybierz **Po zatrzymaniu**.
	- Wybierz **Własny**, aby automatycznie zatrzymać stoper, gdy prędkość spada poniżej określonej wartości.

### **Włączanie funkcji automatycznej wspinaczki**

Funkcja automatycznej wspinaczki automatycznie wykrywa zmiany w wysokości. Jest ona przydatna podczas takich aktywności, jak wspinaczka, piesze wędrówki, bieg czy jazda na rowerze.

- **1** Przytrzymaj **MENU**.
- **2** Wybierz kolejno **Ustawienia** > **Aktywności i aplikacje**.
- **3** Wybierz aktywność.

**UWAGA:** Funkcja nie jest dostępna dla wszystkich aktywności.

- **4** Wybierz ustawienia aktywności.
- **5** Wybierz kolejno **Automat. wspinaczka** > **Stan** > **Włączone**.
- **6** Wybierz opcję:
	- Wybierz **Ekran biegu**, aby określić, który ekran danych ma pojawiać się podczas biegania.
	- Wybierz **Ekran wspinaczki**, aby określić, który ekran danych ma pojawiać się podczas wspinaczki.
	- Wybierz **Odwróć kolory**, aby odwrócić kolory przy zmianie trybów.
	- Wybierz **Prędkość pionowa**, aby określić tempo zmiany wartości wzniosu w czasie.
	- Wybierz **Przełączanie trybów**, aby ustawić szybkość zmiany trybów urządzenia.

### **Prędkość 3D i dystans**

Ustawienie prędkości 3D i odległości pozwala obliczyć prędkość lub odległość na podstawie zarówno zmian w wysokości, jak i ruchu w poziomie. Jest ono przydatne podczas takich aktywności, jak zjazd na nartach, wspinaczka, nawigacja, piesza wędrówka, bieg czy jazda na rowerze.

### **Włączanie i wyłączanie przycisku okrążenia**

Możesz włączyć ustawienie Przycisk Lap, aby zarejestrować okrążenie lub odpoczynek podczas aktywności za pomocą przycisku LAP. Możesz wyłączyć ustawienie Przycisk Lap, aby zapobiec przypadkowemu włączeniu przycisku podczas aktywności.

- **1** Przytrzymaj **MENU**.
- **2** Wybierz kolejno **Ustawienia** > **Aktywności i aplikacje**.
- **3** Wybierz aktywność.
- **4** Wybierz ustawienia aktywności.
- **5** Wybierz **Przycisk Lap**.

<span id="page-31-0"></span>Stan przycisku okrążenia zmieni się na Włączone lub Wyłączone w zależności od bieżącego ustawienia.

### **Korzystanie z funkcji autoprzewijania**

Funkcja autoprzewijania umożliwia automatyczne przełączanie ekranów z danymi dotyczącymi aktywności, gdy stoper jest włączony.

- **1** Przytrzymaj **MENU**.
- **2** Wybierz kolejno **Ustawienia** > **Aktywności i aplikacje**.
- **3** Wybierz aktywność.

**UWAGA:** Funkcja nie jest dostępna dla wszystkich aktywności.

- **4** Wybierz ustawienia aktywności.
- **5** Wybierz **Autoprzewijanie**.
- **6** Wybierz prędkość wyświetlania.

### **UltraTrac**

Funkcja UltraTrac to ustawienie GPS, które umożliwia rejestrowanie punktów śladu i danych czujnika z mniejszą częstotliwością. Włączenie funkcji UltraTrac zmniejsza zużycie baterii, jednak jakość zarejestrowanych działań również ulega zmniejszeniu. Z funkcji UltraTrac należy korzystać w przypadku aktywności, które wymagają mniejszego zużycia baterii, a częste aktualizacje danych czujnika są mniej ważne.

### **Ustawienia funkcji Czas do oszczędzania energii**

Ustawienia limitu czasu decydują o tym, jak długo urządzenie pozostaje w trybie treningowym, np. podczas oczekiwania na rozpoczęcie wyścigu. Przytrzymaj **MENU**, wybierz kolejno **Ustawienia** > **Aktywności i aplikacje**, a następnie wybierz aktywność i ustawienia aktywności. Wybierz **Czas do oszczędzania energii**, aby dostosować ustawienie czasu uaktywnienia dla aktywności.

- **Normalna**: Wybór tego ustawienia powoduje, że po 5 minutach bezczynności urządzenie przełącza się w tryb zegarka o niskim poborze mocy.
- **Przedłużony**: Wybór tego ustawienia powoduje, że po 25 minutach bezczynności urządzenie przełącza się w tryb zegarka o niskim poborze mocy. Korzystanie z tego trybu może spowodować skrócenie czasu między kolejnymi ładowaniami baterii.

### **Usuwanie aktywności lub aplikacji**

- **1** Przytrzymaj **MENU**.
- **2** Wybierz kolejno **Ustawienia** > **Aktywności i aplikacje**.
- **3** Wybierz aktywność.
- **4** Wybierz opcję:
	- Aby usunąć aktywność z listy ulubionych, wybierz **Usuń z Ulubionych**.
	- Aby usunąć aktywność z listy aplikacji, wybierz **Usuń**.

### **Zmiana kolejności aktywności na liście aplikacji**

- **1** Przytrzymaj **MENU**.
- **2** Wybierz kolejno **Ustawienia** > **Aktywności i aplikacje**.
- **3** Wybierz aktywność.
- **4** Wybierz **Zmień kolejność**.
- **5** Wybierz **UP** lub **DOWN**, aby dostosować pozycję aktywności na liście aplikacji.

### **Ustawienia tarczy zegarka**

Możesz dostosować wygląd tarczy zegarka, wybierając dany układ, kolory i dodatkowe informacje. Możesz również pobrać własne tarcze zegarka ze sklepu Connect IQ.

### **Dostosowywanie tarczy zegarka**

Aby aktywować tarczę zegarka Connect IQ, najpierw trzeba zainstalować tarczę zegarka ze sklepu Connect IQ (*[Funkcje](#page-27-0) [Connect IQ](#page-27-0)*, strona 22).

Można dostosować informacje wyświetlane na tarczy zegarka i jej wygląd, a także aktywować zainstalowaną tarczę zegarka Connect IQ.

- **1** Na tarczy zegarka przytrzymaj **MENU**.
- **2** Wybierz **Tarcza zegarka**.
- **3** Wybierz **UP** lub **DOWN**, aby wyświetlić opcje tarczy zegarka.
- **4** Wybierz **Dodaj nowy**, aby przewinąć dostępne fabrycznie załadowane analogowe tarcze zegarka.
- **5** Wybierz kolejno > **Zastosuj**, aby aktywować fabrycznie załadowaną tarczę zegarka lub zainstalowaną tarczę zegarka Connect IQ.
- **6** W przypadku korzystania z fabrycznie załadowanej tarczy zegarka wybierz kolejno <sup>2</sup> > Dostosuj.
- **7** Wybierz opcję:
	- Aby zmienić styl cyfr na analogowej tarczy zegarka, wybierz **Wybierz**.
	- Aby zmienić styl wskazówek na analogowej tarczy zegarka, wybierz **Wskazówki**.
	- Aby zmienić styl liczb na cyfrowej tarczy zegarka, wybierz **Układ**
	- Aby zmienić styl sekund na cyfrowej tarczy zegarka, wybierz **Sekundy**.
	- Aby określić, jakie informacje będą wyświetlane na tarczy zegarka, wybierz **Dane**.
	- Aby dodać lub zmienić kolor akcentów tarczy zegarka, wybierz **Kolor akcentów**.
	- Aby zmienić kolor tła, wybierz **Kolor tła**.
	- Aby zapisać zmiany, wybierz **Gotowe**.

### **Ustawienia czujników**

### **Ustawienia kompasu**

Przytrzymaj **MENU**, a następnie wybierz kolejno **Ustawienia** > **Czujniki i akcesoria** > **Kompas**.

- **Kalibruj**: Umożliwia przeprowadzenie ręcznej kalibracji czujnika kompasu (*Ręczna kalibracja kompasu*, strona 26).
- **Wyświetlacz**: Umożliwia ustawienie kierunku wyświetlanego w kompasie w literach, stopniach lub miliradianach.
- **Odniesienie północne**: Umożliwia ustawienie odniesienia północnego kompasu (*[Ustawianie odniesienia północnego](#page-32-0)*, [strona 27](#page-32-0)).
- **Tryb**: Pozwala tak ustawić kompas, aby podczas ruchu używał tylko danych z elektronicznego czujnika (Włączone), sygnału GPS i danych z elektronicznego czujnika (Auto) lub tylko danych GPS (Wyłączone).

#### *Ręczna kalibracja kompasu*

#### *NOTYFIKACJA*

Kalibrację kompasu należy przeprowadzić na wolnym powietrzu. Aby zwiększyć dokładność kierunków, nie należy stawać w pobliżu obiektów wpływających na pola magnetyczne, np. pojazdów, budynków czy linii wysokiego napięcia.

Urządzenie użytkownika zostało już fabrycznie skalibrowane i domyślnie korzysta z automatycznej kalibracji. Jeśli kompas działa niewłaściwie, np. po przebyciu dużego dystansu lub po nagłych zmianach temperatur, można go ręcznie skalibrować.

- **1** Przytrzymaj **MENU**.
- **2** Wybierz kolejno **Ustawienia** > **Czujniki i akcesoria** > **Kompas** > **Kalibruj** > **Start**.
- **3** Wykonaj instrukcje wyświetlane na ekranie.

<span id="page-32-0"></span>**PORADA:** Wykonuj nadgarstkiem ruch przypominający rysowanie małej ósemki do czasu wyświetlenia się wiadomości.

#### *Ustawianie odniesienia północnego*

Można ustawić odniesienie dla kierunku używane do obliczania danych kierunku.

- **1** Przytrzymaj **MENU**.
- **2** Wybierz kolejno **Ustawienia** > **Czujniki i akcesoria** > **Kompas** > **Odniesienie północne**.
- **3** Wybierz opcję:
	- Aby ustawić północ geograficzną jako odniesienia dla kierunku, wybierz **Rzeczywisty**.
	- Aby automatycznie ustawić deklinację magnetyczną dla pozycji, wybierz **Magnetyczny**.
	- Aby ustawić północ topograficzną (000°) jako odniesienie dla kierunku, wybierz **Siatka**.
	- Aby ręcznie ustawić wartość deklinacji magnetycznej, wybierz **Użytkownika**, wpisz wartość deklinacji magnetycznej i wybierz **Gotowe**.

#### **Ustawienia wysokościomierza**

Przytrzymaj **MENU**, a następnie wybierz kolejno **Ustawienia** > **Czujniki i akcesoria** > **Wysokośc.**.

**Automatyczna kalibracja**: Samoczynna kalibracja

- wysokościomierza po każdym włączeniu funkcji śledzenia GPS.
- **Kalibruj**: Umożliwia przeprowadzenie ręcznej kalibracji czujnika wysokościomierza.

#### *Kalibracja wysokościomierza barometrycznego*

Urządzenie użytkownika zostało już fabrycznie skalibrowane i tej kalibracji używa domyślnie w obranym punkcie startowym GPS. Znając rzeczywistą wysokość, można ręcznie skalibrować wysokościomierz barometryczny.

- **1** Przytrzymaj **MENU**.
- **2** Wybierz kolejno **Ustawienia** > **Czujniki i akcesoria** > **Wysokośc.**.
- **3** Wybierz opcję:
	- Aby skalibrować automatycznie w punkcie startowym GPS, wybierz kolejno **Automatyczna kalibracja** > **Włączone**.
	- Aby wprowadzić bieżącą wysokość, wybierz **Kalibruj**.

#### **Ustawienia barometru**

Przytrzymaj **MENU**, a następnie wybierz kolejno **Ustawienia** > **Czujniki i akcesoria** > **Barometr**.

**Wykres**: Umożliwia ustawienie skali czasu dla wykresu w widżecie barometru.

**Ost.przed burzą**: Określa, przy jakiej zmianie ciśnienia barometrycznego pojawia się ostrzeżenie przed burzą.

**Poza aktywnością**: Umożliwia ustawienie czujnika wykorzystywanego w trybie zegarka. W przypadku opcji Auto wykorzystywany jest zarówno wysokościomierz, jak i barometr, w zależności od ruchu. Można użyć opcji Wysokośc., jeśli podczas aktywności mają miejsce zmiany wysokości lub opcji Barometr, jeśli podczas aktywności wysokość się nie zmienia.

### **Ustawienia mapy**

Można dostosować wygląd mapy w aplikacji mapy i na ekranach danych.

#### Przytrzymaj **MENU**, a następnie wybierz kolejno **Ustawienia** > **Mapa**.

**Orientacja**: Ustawianie orientacji mapy. Opcja Północ u góry wyświetla północ na górze ekranu. Opcja Kierunek u góry wyświetla bieżący kierunek podróży na górze ekranu.

**Punkty użytkownika**: Pozwala na wyświetlanie i ukrywanie zapisanych pozycji na mapie.

**Auto. przybliżanie**: Automatycznie wybiera poziom powiększenia zapewniający optymalne korzystania z mapy. W przypadku wyłączenia operacje powiększania i pomniejszania trzeba wykonywać ręcznie.

- **Przypięty do trasy**: Ustawienie blokady ikony pozycji, która wskazuje pozycję użytkownika na mapie, na najbliższej drodze.
- **Wykres śladu**: Pozwala na wyświetlanie i ukrywanie dziennika podróży (przebytej drogi) w postaci kolorowej linii na mapie.

**Kolor śladu**: Pozwala zmienić kolor śladu.

**Szczegółowość**: Pozwala określić szczegółowość mapy. Im więcej szczegółów, tym wolniej mapa może być odświeżana.

**Morski**: Umożliwia wyświetlanie danych na mapach w trybie morskim (*Ustawienia mapy morskiej*, strona 27).

### **Ustawienia mapy morskiej**

Można dostosować sposób wyświetlania mapy w trybie morskim.

Przytrzymaj **MENU**, a następnie wybierz kolejno **Ustawienia** > **Mapa** > **Morski**.

**Tryb mapy morskiej**: Włącza mapę morską podczas wyświetlania danych morskich. Ta opcja wyświetla poszczególne funkcje mapy w różnych kolorach w celu zwiększenia widoczności morskich punktów szczególnych, a mapa odwzorowuje schemat stosowany w mapach papierowych.

**Sondowania punktowe**: Włącza pomiary głębokości na mapie.

- **Sektory światła**: Umożliwia wyświetlanie i konfigurowanie wyglądu sektorów światła na mapie.
- **Zestaw symboli**: Umożliwia ustawienie symboli mapy dla trybu morskiego. Opcja NOAA wyświetla symbole mapy Amerykańskiej Narodowej Służby Oceanicznej i Meteorologicznej (National Oceanic and Atmospheric Administration). Opcja Międzynarodowe wyświetla symbole mapy Międzynarodowego Stowarzyszenia Władz Latarni Morskich (International Association of Lighthouse Authorities).

### **Wyświetlanie i ukrywanie mapy**

Jeśli w urządzeniu jest zainstalowanych kilka map, można wybrać dane mapy do wyświetlenia na ekranie mapy.

- 1 Wybierz  $\triangle$  > Mapa.
- **2** Przytrzymaj **MENU**.
- **3** Wybierz ustawienia mapy.
- **4** Wybierz **Mapa** > **Konfiguruj mapy**.
- **5** Wybierz mapę, aby aktywować przełącznik, który pozwala na wyświetlanie i ukrywanie danych mapy.

### **GroupTrackUstawienia**

Przytrzymaj **MENU**, a następnie wybierz kolejno **Ustawienia** > **GroupTrack**.

- **Pokaż na mapie**: Pozwala wyświetlić znajomych na ekranie mapy podczas sesji GroupTrack.
- **Typy aktywności**: Umożliwia wybór typów aktywności wyświetlanych na ekranie mapy podczas sesji GroupTrack.

### **Ustawienia nawigacji**

Można dostosować funkcje mapy oraz wygląd podczas nawigowania do celu.

### **Dostosowywanie funkcji mapy**

- **1** Przytrzymaj **MENU**.
- **2** Wybierz kolejno **Ustawienia** > **Nawigacja** > **Ekrany danych**.
- <span id="page-33-0"></span>**3** Wybierz opcję:
	- Wybierz **Mapa**, aby włączyć lub wyłączyć mapę.
	- Wybierz **Przewodnik**, aby włączyć lub wyłączyć ekran przewodnika, wyświetlający namiar kompasu lub kurs, którym będziesz podążać podczas nawigowania.
	- Wybierz **Wykres wysokości**, aby włączyć lub wyłączyć wykres wysokości.
	- Wybierz ekran, który chcesz dodać, usunąć lub edytować.

### **Wstawienia wskaźnika kierunku**

Możesz ustawić wskaźnik kierunku, aby wyświetlał się na stronach danych podczas nawigowania. Wskaźnik ten wskazuje kierunek do celu.

- **1** Przytrzymaj **MENU**.
- **2** Wybierz kolejno **Ustawienia** > **Nawigacja** > **Wskaźnik kierunku**.

### **Ustawianie alertów nawigacyjnych**

Można ustawić alerty pomagające w nawigowaniu do celu.

- **1** Przytrzymaj **MENU**.
- **2** Wybierz kolejno **Ustawienia** > **Nawigacja** > **Alerty**.
- **3** Wybierz opcję:
	- Aby ustawić alert dla określonego dystansu od celu, wybierz **Dystans do celu**.
	- Aby ustawić alert dla szacowanego czasu podróży do celu, wybierz **ETE do celu**.
- **4** Wybierz **Stan**, aby włączyć alarm.
- **5** Wpisz wartość czasu lub dystansu i wybierz ✔.

### **Ustawienia systemowe**

Przytrzymaj **MENU**, a następnie wybierz kolejno **Ustawienia** > **System**.

- **Język**: Umożliwia ustawienie języka komunikatów wyświetlanego w urządzeniu.
- **Czas**: Dostosowuje ustawienia czasu (*Ustawienia czasu*, strona 28).
- **Podświetlenie**: Dostosowuje ustawienia podświetlania (*Zmiana ustawień podświetlenia*, strona 28).
- **Dźwięki**: Umożliwia ustawienie dźwięków urządzenia, takich jak dźwięki przycisków i alertów oraz wibracje.
- **Nie przeszkadzać**: Włączanie i wyłączanie trybu Nie przeszkadzać. Wybierz opcję Czas zaśnięcia, aby automatycznie włączać tryb Nie przeszkadzać podczas normalnych godzin snu. Możesz podać swoje typowe godziny snu na koncie Garmin Connect.
- **Menu elem. steruj.**: Umożliwia dodawanie, zmianę kolejności i usuwanie skrótów opcji w menu elementów sterujących (*Dostosowywanie menu elementów sterujących*, strona 28).
- **Skróty klawiszowe**: Umożliwiają przypisanie skrótów do przycisków urządzenia (*[Dostosowywanie przycisków](#page-34-0) dostępu*[, strona 29\)](#page-34-0).
- **Autoblokada**: Umożliwia automatyczne zablokowanie przycisków, aby zapobiec ich przypadkowemu naciśnięciu. Wybierz opcję Podczas aktywności, aby zablokować przyciski podczas aktywności z pomiarem czasu. Wybierz opcję Poza aktywnością, aby zablokować przyciski, gdy nie rejestrujesz aktywności z pomiarem czasu.
- **Jednostki**: Umożliwia ustawienie jednostek miary używanych w urządzeniu (*[Zmiana jednostek miary](#page-34-0)*, strona 29).
- **Format**: Umożliwia określenie ogólnych preferencji dotyczących formatu, np. dla tempa i prędkości wyświetlanych podczas aktywności, dla początku tygodnia, a także formatu położenia geograficznego oraz daty.
- **Zapis danych**: Umożliwia określenie sposobu zapisu danych dotyczących aktywności. Opcja Oszczędnie (domyślna) pozwala wydłużyć czas rejestrowania danych aktywności. Opcja Co sekundę zapewnia bardziej szczegółowy zapis aktywności, jednak może nie zarejestrować całej aktywności, która jest wykonywana przez dłuższy okres czasu.
- **Tryb USB**: Przełącza urządzenie w tryb pamięci masowej lub w tryb Garmin w przypadku podłączenia do komputera.
- **Przywróć domyślne**: Umożliwia zresetowanie danych użytkownika i ustawień (*[Przywracanie wszystkich](#page-37-0) [domyślnych ustawień](#page-37-0)*, strona 32).
- **Aktualizacja oprogramowania**: Pozwala na instalowanie aktualizacji oprogramowania za pomocą aplikacji Garmin Express.

### **Ustawienia czasu**

Przytrzymaj **MENU**, a następnie wybierz kolejno **Ustawienia** > **System** > **Czas**.

- **Format czasu**: Pozwala ustawić 12- lub 24-godzinny format wyświetlania czasu.
- **Ustaw czas**: Pozwala ustawić strefę czasową dla urządzenia. Opcja Auto automatycznie ustawia strefę czasową na podstawie pozycji GPS.
- **Czas**: Umożliwia dostosowanie czasu, jeśli aktywnym ustawieniem jest Ręcznie.
- **Alerty**: Umożliwia ustawienie alertów wschodu i zachodu słońca, które będą się włączać na określoną liczbę minut lub godzin przed wystąpieniem tych zjawisk.
- **Synchronizuj przez GPS: Umożliwia reczna synchronizacje** czasu przez GPS w przypadku przemieszczania się między strefami czasowymi oraz aktualizację czasu na letni.

### **Zmiana ustawień podświetlenia**

- **1** Przytrzymaj **MENU**.
- **2** Wybierz kolejno **Ustawienia** > **System** > **Podświetlenie**.
- **3** Wybierz **Podczas aktywności** lub **Poza aktywnością**.
- **4** Wybierz opcję:
	- Wybierz **Przyciski**, aby włączyć podświetlenie po naciśnięciu przycisków.
	- Wybierz **Alerty**, aby włączyć podświetlenie dla alarmów.
	- Wybierz **Gest**, aby włączenie podświetlenia następowało po podniesieniu i przekręceniu nadgarstka, aby na niego spojrzeć.
	- Wybierz **Limit czasu**, aby ustawić czas działania podświetlenia.
	- Wybierz **Jasność**, aby ustawić poziom jasności podświetlenia.

### **Dostosowywanie menu elementów sterujących**

Możesz dodawać i usuwać skróty w menu skrótów i ustalać ich kolejność dzięki menu elementów sterujących (*[Wyświetlanie](#page-6-0)  [menu elementów sterujących](#page-6-0)*, strona 1).

- **1** Przytrzymaj **MENU**.
- **2** Wybierz kolejno **Ustawienia** > **System** > **Menu elem. steruj.**.
- **3** Wybierz skrót, który chcesz dostosować.
- **4** Wybierz opcję:
	- Wybierz **Zmień kolejność**, aby zmienić lokalizację skrótu w menu elementów sterujących.
	- Wybierz **Usuń**, aby usunąć skrót z menu elementów sterujących.
- **5** W razie potrzeby wybierz **Dodaj nowy**, aby dodać kolejny skrót do menu elementów sterujących.

### <span id="page-34-0"></span>**Dostosowywanie przycisków dostępu**

Można dostosować funkcje przytrzymanych przycisków oraz ich kombinacji.

- **1** Przytrzymaj **MENU**.
- **2** Wybierz kolejno **Ustawienia** > **System** > **Skróty klawiszowe**.
- **3** Wybierz przycisk lub kombinację przycisków, które chcesz dostosować.
- **4** Wybierz funkcję.

### **Zmiana jednostek miary**

Można dostosować jednostki miary dystansu, tempa i prędkości, wysokości, wagi i temperatury.

- **1** Przytrzymaj **MENU**.
- **2** Wybierz kolejno **Ustawienia** > **System** > **Jednostki**.
- **3** Wybierz wielkość fizyczną.
- **4** Wybierz jednostkę miary.

### **Wyświetlanie informacji o urządzeniu**

Na ekranie urządzenia można wyświetlić informacje o urządzeniu, np. identyfikator urządzenia, wersję oprogramowania, informacje prawne dotyczące urządzenia i umowę licencyjną.

- **1** Przytrzymaj **MENU**.
- **2** Wybierz kolejno **Ustawienia** > **O systemie**.

### **Wyświetlanie informacji prawnych i dotyczących zgodności**

- **1** W ustawieniach wybierz **O systemie**.
- **2** Naciskaj **DOWN**, aż do czasu ukazania się informacji prawnych.

### **Czujniki ANT+**

Urządzenie jest zgodne z wymienionymi opcjonalnymi akcesoriami bezprzewodowymi ANT+.

- Czujnik tętna, taki jak HRM-Run (*[Zakładanie czujnika tętna](#page-11-0)*, [strona 6\)](#page-11-0)
- Rowerowy czujnik prędkości i rytmu (*Korzystanie z opcjonalnego rowerowego czujnika prędkości lub rytmu pedałowania*, strona 29)
- Czujnik na nogę (*Czujnik na nogę*, strona 29)
- Czujnik mocy, taki jak Vector™
- Bezprzewodowy czujnik temperatury tempe™ (*[tempe](#page-35-0)*, [strona 30\)](#page-35-0)

Więcej informacji o zgodności i zakupie dodatkowych czujników można znaleźć na stronie <http://buy.garmin.com>.

### **Parowanie czujników ANT+**

Podczas pierwszego łączenia czujnika z urządzeniem przy użyciu funkcji ANT+ należy sparować oba urządzenia. Po sparowaniu urządzenie będzie automatycznie łączyć się z czujnikiem po rozpoczęciu aktywności, jeśli czujnik będzie aktywny i będzie znajdował się w jego zasięgu.

**UWAGA:** Jeśli do urządzenia dołączony był czujnik tętna, jest on już sparowany z urządzeniem.

**1** Jeśli chcesz sparować czujnik tętna, załóż go (*[Zakładanie](#page-11-0) [czujnika tętna](#page-11-0)*, strona 6).

Czujnik tętna nie będzie zapisywać ani przesyłać danych, jeśli nie zostanie założony.

**2** Umieść urządzenie w zasięgu czujnika, czyli w odległości nie większej niż 3 m (10 stóp).

**UWAGA:** Na czas parowania zachowaj odległość co najmniej 10 m (33 stopy) od innych czujników ANT+.

- **3** Przytrzymaj **MENU**.
- **4** Wybierz kolejno **Ustawienia** > **Czujniki i akcesoria** > **Dodaj nowy**.
- **5** Wybierz opcję:
	- Wybierz **Szukaj wszystko**.
	- Wybierz typ posiadanego czujnika.

Po sparowaniu czujnika z urządzeniem status czujnika zmieni się z Wyszukiwanie na Połączony. Dane czujnika pojawiają się w formie pętli stron danych lub własnego pola danych.

### **Korzystanie z opcjonalnego rowerowego czujnika prędkości lub rytmu pedałowania**

Zgodne rowerowe czujniki prędkości lub rytmu pedałowania mogą przesyłać dane do posiadanego urządzenia.

- Sparuj czujnik z urządzeniem (*Parowanie czujników ANT+*, strona 29).
- Zaktualizuj dane w profilu fitness użytkownika (*[Ustawianie](#page-17-0)  [profilu użytkownika](#page-17-0)*, strona 12).
- Ustaw rozmiar kół (*[Rozmiar i obwód kół](#page-42-0)*, strona 37).
- Idź pojeździć (*[Rozpoczynanie aktywności](#page-7-0)*, strona 2).

### **Trening z miernikami mocy**

- Odwiedź stronę [www.garmin.com/intosports](http://www.garmin.com/intosports), aby uzyskać listę czujników ANT+, które są zgodne z wybranym urządzeniem (np. Vector).
- Więcej informacji znajduje się w podręczniku użytkownika miernika mocy.
- Dostosuj strefy mocy do własnych celów i możliwości (*[Ustawianie stref mocy](#page-18-0)*, strona 13).
- Korzystaj z alertów zakresowych i otrzymuj powiadomienia po osiągnięciu określonych stref mocy (*[Ustawianie alertu](#page-29-0)*, [strona 24](#page-29-0)).
- Dostosuj pola danych mocy (*[Dostosowywanie ekranów](#page-28-0) danych*[, strona 23](#page-28-0)).

### **Korzystanie z elektronicznych manetek**

Aby korzystać ze zgodnych elektronicznych manetek zmiany biegów, takich jak manetki Shimano® Di2™, należy najpierw sparować je z posiadanym urządzeniem (*Parowanie czujników ANT+*, strona 29). Istnieje możliwość dostosowania opcjonalnych pól danych (*[Dostosowywanie ekranów danych](#page-28-0)*, [strona 23](#page-28-0)). W urządzeniu fēnix 5X wyświetlane są bieżące wartości regulacji, gdy czujnik znajduje się w trybie regulacji.

### **Świadomość sytuacyjna**

Urządzenia fēnix można używać razem z urządzeniem Varia Vision™, ze światłami rowerowymi Varia™ i radarem wstecznym, aby zwiększyć swoją świadomość sytuacyjną. Więcej informacji znajduje się w podręczniku użytkownika urządzenia Varia.

**UWAGA:** Możliwe, że konieczna będzie aktualizacja oprogramowania urządzenia fēnix, aby można było sparować urządzenia Varia (*[Aktualizacja oprogramowania przy użyciu](#page-26-0)  [aplikacji Garmin Connect Mobile](#page-26-0)*, strona 21).

### **Czujnik na nogę**

Urządzenie współpracuje z czujnikiem na nogę. Gdy trenujesz w pomieszczeniach lub sygnał GPS jest słaby, możesz rejestrować tempo i dystans za pomocą czujnika na nogę. Czujnik na nogę znajduje się w trybie gotowości i jest gotowy do przesyłania danych (podobnie jak czujnik tętna).

Po 30 minutach bezczynności czujnik na nogę wyłącza się w celu oszczędzenia energii. Gdy stan baterii jest niski, urządzenie wyświetli komunikat. Pozostało około pięć godzin do wyczerpania baterii.

### <span id="page-35-0"></span>**Usprawnienie kalibracji czujnika na nogę**

Przed skalibrowaniem urządzenia należy odebrać sygnał GPS i sparować je z czujnikiem na nogę (*[Parowanie czujników ANT+](#page-34-0)*, [strona 29\)](#page-34-0).

Czujnik na nogę kalibruje się automatycznie, ale możesz zwiększyć precyzję danych dotyczących prędkości i dystansu, wykonując kilka biegów na świeżym powietrzu z włączoną funkcją GPS.

- **1** Stój na zewnątrz przez 5 minut, mając czysty widok na niebo.
- **2** Rozpocznij bieg.
- **3** Biegnij bez zatrzymywania się przez 10 minut.
- **4** Zatrzymaj aktywność i zapisz ją.

Na podstawie zarejestrowanych danych wartość kalibracji czujnika na nogę się zmieni, jeśli będzie taka potrzeba. Nie ma potrzeby ponownie kalibrować czujnika na nogą, chyba że zmienisz styl biegania.

### **Ręczna kalibracja czujnika na nogę**

Przed skalibrowaniem urządzenia należy je sparować z czujnikiem na nogę (*[Parowanie czujników ANT+](#page-34-0)*, strona 29).

Jeśli znany jest współczynnik kalibracji, zaleca się przeprowadzenie kalibracji ręcznej. Jeśli czujnik na nogę był wcześniej kalibrowany z innym produktem Garmin, współczynnik kalibracji może być już Tobie używany.

- **1** Przytrzymaj **MENU**.
- **2** Wybierz kolejno **Ustawienia** > **Czujniki i akcesoria**.
- **3** Wybierz czujnik na nogę.
- **4** Wybierz **Kalibracja kalibracji** > **Ustaw wartość**.
- **5** Dostosuj współczynnik kalibracji:
	- Zwiększ współczynnik kalibracji, jeśli dystans jest za mały.
	- Zmniejsz współczynnik kalibracji, jeśli dystans jest za duży.

### **Ustawianie prędkości i dystansu dla czujnika na nogę**

Przed wybraniem własnych ustawień prędkości i dystansu dla czujnika na nogę należy sparować urządzenie z czujnikiem na nogę (*[Parowanie czujników ANT+](#page-34-0)*, strona 29).

Możesz ustawić urządzenie tak, aby obliczało prędkość i dystans na podstawie wskazań czujnika na nogę, a nie danych GPS.

- **1** Przytrzymaj **MENU**.
- **2** Wybierz kolejno **Ustawienia** > **Czujniki i akcesoria**.
- **3** Wybierz czujnik na nogę.
- **4** Wybierz **Prędkość** lub **Dystans**.
- **5** Wybierz opcję:
	- Wybierz **W pomieszczeniu**, jeśli trenujesz z wyłączoną funkcją GPS, zwykle w pomieszczeniu.
	- Wybierz **Zawsze**, aby korzystać z czujnika na nogę zamiast z ustawień GPS.

### **tempe**

tempe to bezprzewodowy czujnik temperatury ANT+. Czujnik można przymocować do paska lub pętli, dzięki czemu będzie miał kontakt z powietrzem otoczenia. To pozwoli mu na dostarczanie dokładnych danych o temperaturze. Aby wyświetlać dane o temperaturze z urządzenia tempe, należy sparować urządzenie tempe z posiadanym urządzeniem.

### **Informacje o urządzeniu**

### **Dane techniczne zegarka fēnix 5X**

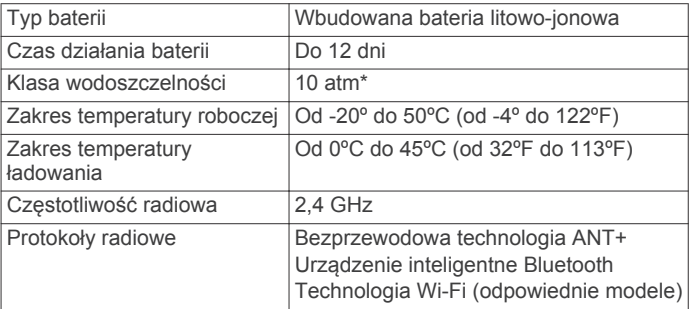

\* Urządzenie jest odporne na ciśnienie odpowiadające zanurzeniu na głębokość 100 metrów. Więcej informacji można znaleźć na stronie [www.garmin.com/waterrating.](http://www.garmin.com/waterrating)

#### **Informacje o baterii**

Rzeczywisty czas działania baterii zależy od używanych w urządzeniu funkcji, np. śledzenia aktywności, pomiaru tętna na nadgarstku, powiadomień ze smartfona, sygnału GPS, czujników wewnętrznych oraz połączonych czujników.

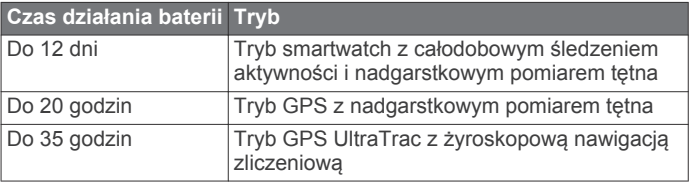

### **Zarządzanie danymi**

**UWAGA:** To urządzenie nie jest zgodne z systemami operacyjnymi Windows® 95, 98, Me, Windows NT® oraz Mac® OS 10.3 i wcześniejszymi.

### **Odłączanie kabla USB**

Jeśli urządzenie jest podłączone do komputera jako wolumin lub dysk wymienny, należy bezpiecznie odłączyć urządzenie od komputera, aby uniknąć utraty danych. Jeśli urządzenie jest podłączone do komputera z systemem operacyjnym Windows jako urządzenie przenośne, nie jest konieczne przeprowadzenie procedury bezpiecznego odłączania.

- **1** Wykonaj poniższe czynności:
	- W komputerze z systemem Windows wybierz ikonę **Bezpieczne usuwanie sprzętu** na pasku zadań systemu, a następnie wybierz urządzenie.
	- Na komputerze firmy Apple wybierz urządzenie, a następnie wybierz kolejno **Plik** > **Odłącz**.
- **2** Odłącz kabel od komputera.

### **Usuwanie plików**

#### *NOTYFIKACJA*

Jeśli nie wiesz, do czego służy plik, nie usuwaj go. W pamięci urządzenia znajdują się ważne pliki systemowe, których nie należy usuwać.

- **1** Otwórz dysk lub wolumin **Garmin**.
- **2** W razie potrzeby otwórz folder lub wolumin.
- **3** Wybierz plik.
- **4** Naciśnij klawisz **Delete** na klawiaturze.

**UWAGA:** Jeśli korzystasz z komputera firmy Apple, opróżnij folder Kosz, aby całkowicie usunąć pliki.

### **Konserwacja urządzenia**

### <span id="page-36-0"></span>**Wskazówki dotyczące bezpieczeństwa urządzenia**

#### *NOTYFIKACJA*

Nie wolno używać ostrych przedmiotów w celu wyczyszczenia urządzenia.

Nie należy używać chemicznych środków czyszczących, rozpuszczalników ani środków odstraszających owady, ponieważ mogą one uszkodzić elementy plastikowe.

Po kontakcie z wodą chlorowaną lub słoną, środkami zawierającymi filtry przeciwsłoneczne, kosmetykami, alkoholem i innymi środkami o silnym działaniu należy dokładnie umyć urządzenie pod bieżącą wodą. Zbyt długi kontakt z tymi substancjami może doprowadzić do uszkodzenia obudowy.

Nie należy naciskać przycisków pod wodą.

Unikaj zamoczenia skórzanego paska. Unikaj pływania i kąpieli ze skórzanym paskiem. Woda może zniszczyć skórę, z której wykonany jest pasek.

Unikać mocnych wstrząsów i niewłaściwego korzystania, ponieważ może ono skrócić okres eksploatacji urządzenia.

Nie wolno przechowywać urządzenia w miejscach, w których występują ekstremalne temperatury, gdyż grozi to jego trwałym uszkodzeniem.

### **Czyszczenie urządzenia**

### *NOTYFIKACJA*

Po podłączeniu urządzenia do ładowarki nawet najmniejsze ilości potu i wilgoci obecne na urządzeniu mogą spowodować korozję styków elektrycznych urządzeń. Korozja tych elementów może uniemożliwić ładowanie i przesyłanie danych.

- **1** Przetrzyj urządzenie ściereczką zwilżoną łagodnym roztworem czyszczącym.
- **2** Wytrzyj do sucha.

Po wyczyszczeniu urządzenie poczekaj, aż zupełnie wyschnie.

**PORADA:** Więcej informacji można znaleźć na stronie [www.garmin.com/fitandcare](http://www.garmin.com/fitandcare).

### **Czyszczenie skórzanych pasków**

- **1** Wytrzyj skórzane paski suchą ściereczką.
- **2** Do czyszczenia skórzanych pasków należy używać środka do pielęgnacji skóry.

### **Wymiana pasków QuickFit™**

**1** Przesuń zatrzask na opasce QuickFit i zdejmij ją z zegarka.

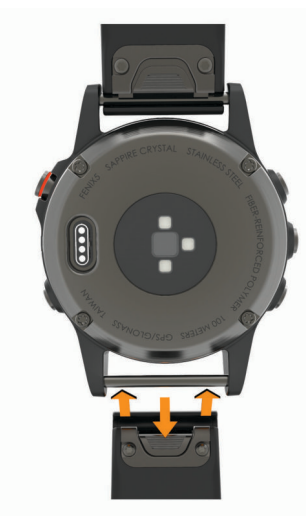

- **3** Wciśnij pasek, aby wskoczył na miejsce. **UWAGA:** Sprawdź, czy dobrze się trzyma. Zatrzask powinien zamknąć się na teleskopie.
- **4** Powtórz kroki od 1 do 3, aby wymienić drugi pasek.

### **Regulacja metalowego paska do zegarka**

Jeśli do zegarka został dołączony metalowy pasek na nadgarstek, w celu dokonania regulacji długości paska należy zabrać go do jubilera lub do innej osoby potrafiącej dokonać regulacji.

### **Rozwiązywanie problemów**

### **Moje urządzenie wyświetla nieprawidłowy język**

Jeśli w urządzeniu został wybrany przypadkowo nieprawidłowy język, można go zmienić.

- **1** Przytrzymaj **MENU**.
- 2 Przewiń w dół do ostatniej pozycji na liście i wybierz  $\hat{A}$ .
- **3** Przewiń w dół do przedostatniej pozycji na liście i wybierz .
- 4 Wybierz  $\bigtriangleup$ .
- **5** Wybierz język.

### **Czy mój smartfon jest zgodny z tym urządzeniem?**

Urządzenie fēnix 5X jest zgodne ze smartfonami, które wykorzystują bezprzewodową technologię Bluetooth Smart.

Więcej informacji na temat zgodności można znaleźć na stronie [www.garmin.com/ble.](http://www.garmin.com/ble)

### **Mój telefon nie łączy się z urządzeniem**

- Włącz obsługę bezprzewodowej technologii Bluetooth w smartfonie.
- Umieść telefon w pobliżu urządzenia, w odległości nie większej niż 10 m (33 stopy).
- W smartfonie otwórz aplikację Garmin Connect Mobile, wybierz **in** lub •••, a następnie wybierz opcję **Urządzenia Garmin** > **Dodaj urządzenie**, aby przejść do trybu parowania.
- Przytrzymaj LIGHT, a następnie wybierz & aby włączyć technologię Bluetooth i przejść do trybu parowania.

### **Czy mogę używać mojego czujnika Bluetooth wraz z zegarkiem?**

Urządzenie jest zgodne z niektórymi czujnikami Bluetooth. Podczas pierwszego łączenia czujnika z urządzeniem Garmin należy sparować oba urządzenia. Po sparowaniu urządzenie będzie automatycznie łączyć się z czujnikiem po rozpoczęciu aktywności, jeśli czujnik będzie aktywny i będzie znajdował się w jego zasięgu.

- **1** Przytrzymaj **MENU**.
- **2** Wybierz kolejno **Ustawienia** > **Czujniki i akcesoria** > **Dodaj nowy**.
- **3** Wybierz opcję:
	- Wybierz **Szukaj wszystko**.
	- Wybierz typ posiadanego czujnika.

Istnieje możliwość dostosowania opcjonalnych pól danych (*[Dostosowywanie ekranów danych](#page-28-0)*, strona 23).

### **Resetowanie urządzenia**

**1** Przytrzymaj **LIGHT** przez co najmniej 25 sekund.

**2** Dopasuj nowy pasek do zegarka.

<span id="page-37-0"></span>**2** Przytrzymaj **LIGHT** przez 1 sekundę, aby włączyć urządzenie.

### **Przywracanie wszystkich domyślnych ustawień**

**UWAGA:** Spowoduje to usunięcie wszystkich informacji wprowadzonych przez użytkownika oraz historii aktywności. Można przywrócić domyślne wartości dla wszystkich ustawień urządzenia.

- **1** Przytrzymaj **MENU**.
- **2** Wybierz kolejno **Ustawienia** > **System** > **Przywróć domyślne** > **Tak**.

### **Odbieranie sygnałów satelitarnych**

Urządzenie może wymagać czystego widoku nieba w celu odebrania sygnałów z satelitów. Godzina i data są ustawiane automatycznie w oparciu o pozycję GPS.

- **1** Wyjdź na zewnątrz, na otwarty teren.
	- Przednia część urządzenia powinna być zwrócona w kierunku nieba.
- **2** Zaczekaj, aż urządzenie zlokalizuje satelity. Zlokalizowanie sygnałów satelitarnych może zająć 30–60 sekund.

### **Poprawianie odbioru sygnałów satelitarnych GPS**

- Regularnie synchronizuj urządzenie z kontem Garmin Connect:
	- Podłącz urządzenie do komputera za pomocą kabla USB i aplikacji Garmin Express.
	- Zsynchronizuj urządzenie z aplikacją mobilną Garmin Connect, korzystając ze smartfonu z włączoną funkcją Bluetooth.
	- Połącz urządzenie z kontem Garmin Connect, korzystając z sieci bezprzewodowej Wi‑Fi.

Po połączeniu z kontem Garmin Connect urządzenie pobiera dane satelitarne z kilku ostatnich dni, co umożliwia szybkie odbieranie sygnałów satelitów.

- Udaj się w otwarty teren, z dala od wysokich budynków i drzew.
- Pozostań na miejscu przez kilka minut.

### **Pomiar temperatury nie jest dokładny**

Temperatura ciała wpływa na pomiar temperatury przez wewnętrzny czujnik. Aby uzyskać najdokładniejszy pomiar temperatury, zdejmij zegarek z nadgarstka i poczekaj 20–30 minut.

Możesz także użyć opcjonalnego zewnętrznego czujnika temperatury tempe, żeby wyświetlić dokładną temperaturę otoczenia podczas korzystania z zegarka.

### **Maksymalizowanie czasu działania baterii**

Istnieje kilka sposobów na wydłużenie czasu działania baterii.

- Skróć czas podświetlenia (*[Zmiana ustawień podświetlenia](#page-33-0)*, [strona 28\)](#page-33-0).
- Zmniejsz jasność podświetlenia.
- Użyj trybu GPS UltraTrac podczas aktywności (*[UltraTrac](#page-31-0)*, [strona 26\)](#page-31-0).
- Wyłącz technologię bezprzewodową Bluetooth, jeśli nie korzystasz z funkcji online (*[Funkcje online](#page-25-0)*, strona 20).
- Jeśli chcesz wstrzymać aktywność na dłuższy okres czasu, wybierz ustawienie wznowienia pracy w późniejszym czasie (*[Zatrzymywanie aktywności](#page-7-0)*, strona 2).
- Wyłącz funkcję śledzenia aktywności (*[Wyłączanie śledzenia](#page-19-0) [aktywności](#page-19-0)*, strona 14).

• Korzystaj z tarczy zegarka Connect IQ, która nie jest aktualizowana co sekundę.

Na przykład, korzystaj z tarczy zegarka bez drugiej wskazówki (*[Dostosowywanie tarczy zegarka](#page-31-0)*, strona 26).

- Ogranicz powiadomienia ze smartfonu wyświetlane przez urządzenie (*[Zarządzanie powiadomieniami](#page-25-0)*, strona 20).
- Wyłącz przesyłanie danych tętna do sparowanego urządzenia Garmin (*[Przesyłanie danych tętna do urządzenia](#page-10-0)  Garmin*[, strona 5\)](#page-10-0).
- Wyłącz nadgarstkowy czujnik tętna (*[Wyłączanie](#page-11-0)  [nadgarstkowego czujnika tętna](#page-11-0)*, strona 6).

**UWAGA:** Funkcja monitorowania tętna mierzonego na nadgarstku służy do obliczania minut intensywnej aktywności i spalonych kalorii.

### **Śledzenie aktywności**

Więcej informacji na temat dokładności śledzenia aktywności znajduje się na stronie [garmin.com/ataccuracy.](http://garmin.com/ataccuracy)

### **Dzienna liczba kroków nie jest wyświetlana**

Dzienna liczba kroków jest resetowana codziennie o północy.

Jeśli zamiast liczby kroków widoczne są myślniki, pozwól, aby urządzenie odebrało sygnały z satelitów i ustawiło czas automatycznie.

### **Liczba kroków jest niedokładna**

Jeśli liczba kroków jest niedokładna, spróbuj wykonać następujące kroki.

- Noś urządzenie na nadgarstku ręki, która nie jest dominująca.
- Noś urządzenie w kieszeni, pchając wózek spacerowy lub kosiarkę.
- Noś urządzenie w kieszeni, kiedy aktywnie używasz wyłącznie rąk lub ramion.

**UWAGA:** Urządzenie może interpretować niektóre powtarzające się ruchy, takie jak te wykonywane w trakcie mycia naczyń, składania prania lub klaskania, jako kroki.

#### **Liczba kroków na moim urządzeniu i koncie Garmin Connect nie jest zgodna**

Liczba kroków na koncie Garmin Connect aktualizuje się po zsynchronizowaniu urządzenia.

**1** Wybierz opcję:

- Zsynchronizuj liczbę kroków z aplikacją Garmin Connect ( (*[Korzystanie z serwisu Garmin Connect na komputerze](#page-26-0)*, [strona 21](#page-26-0))).
- Zsynchronizuj liczbę kroków z aplikacją Garmin Connect Mobile ( (*[Ręczna synchronizacja danych z urządzeniem](#page-26-0) [mobilnym Garmin Connect](#page-26-0)*, strona 21)).
- **2** Zaczekaj, aż urządzenie zsynchronizuje dane.

Synchronizacja może potrwać kilka minut.

**UWAGA:** Odświeżenie aplikacji Garmin Connect Mobile lub aplikacji Garmin Connect nie powoduje synchronizacji danych ani aktualizowania liczby kroków.

#### **Wskazanie liczby pokonanych pięter wydaje się niewłaściwe**

Urządzenie używa wewnętrznego barometru do pomiaru zmiany wysokości podczas wchodzenia na kolejne piętra. Pokonane piętro jest równe wysokości 3 m (10 ft).

- Podczas wchodzenia po schodach unikaj chwytania się poręczy i pokonywania kilku stopni naraz.
- W przypadku wietrznych warunków atmosferycznych zakryj urządzenie rękawem lub kurtką, ponieważ silny podmuch wiatru może spowodować nieprawidłowe odczyty.

### <span id="page-38-0"></span>**Miga wskaźnik minut intensywnej aktywności**

Wskaźnik minut intensywnej aktywności zaczyna migać po przekroczeniu progu intensywności zaliczającego aktywność jako minuty intensywnej aktywności.

Ćwicz przez co najmniej 10 minut z umiarkowaną lub wysoką intensywnością.

### **Źródła dodatkowych informacji**

Więcej informacji na temat niniejszego produktu można znaleźć na stronie internetowej Garmin.

- Otwórz stronę [support.garmin.com](http://support.garmin.com).
- Odwiedź stronę [www.garmin.com/outdoor](http://www.garmin.com/outdoor).
- Odwiedź stronę<http://buy.garmin.com>lub skontaktuj się z dealerem firmy Garmin w celu uzyskania informacji na temat opcjonalnych akcesoriów i części zamiennych.

### **Załącznik**

### **Pola danych**

- **% FTP**: Bieżąca moc wyjściowa jako wartość procentowa wskaźnika Functional Threshold Power (FTP).
- **% maksymalnego średniego tętna**: Średnia procentowa wartość maksymalnego tętna dla bieżącej aktywności.
- **% maksymalnego tętna**: Procentowa wartość maksymalnego tętna.
- **% maksymalnego tętna interwału**: Maksymalna procentowa wartość maksymalnego tętna dla bieżącego interwału pływania.
- **% maksymalnego tętna okrążenia**: Średnia procentowa wartość maksymalnego tętna dla bieżącego okrążenia.
- **% maksymalnej rezerwy interwału**: Maksymalna procentowa wartość rezerwy tetna (maksymalne tetno minus tetno spoczynkowe) dla bieżącego interwału pływania.
- **% natlenienia mięśni**: Szacowany poziom natlenienia mięśni dla bieżącej aktywności.
- **% rez. t.**: Procentowa wartość rezerwy tętna (maksymalne tętno minus tętno spoczynkowe).
- **% rez.tęt.okr.**: Średnia procentowa wartość rezerwy tętna (maksymalne tętno minus tętno spoczynkowe) dla bieżącego okrążenia.
- **% śrd. maks. interw.**: Średnia procentowa wartość maksymalnego tętna dla bieżącego interwału pływania.
- **% średniej rezerwy interwału**: Średnia procentowa wartość rezerwy tętna (maksymalne tętno minus tętno spoczynkowe) dla bieżącego interwału pływania.
- **Aerobowy TE**: Wpływ bieżącej aktywności na poziom sprawności aerobowej.
- **Aktualny czas**: Godzina z uwzględnieniem aktualnej pozycji oraz ustawień dotyczących czasu (format, strefa czasowa i czas letni).
- **Alert Wysokość**: Najmniejsza osiągnięta wysokość od ostatniego zerowania danych.
- **Balans CKP**: Bilans czasu kontaktu lewej/prawej nogi z podłożem podczas biegu.
- **Balans CKP okrążenia**: Średni bilans czasu kontaktu z podłożem w ramach bieżącego okrążenia.
- **Beztlenowy TE**: Wpływ bieżącej aktywności na poziom sprawności anaerobowej.
- **Biegi**: Informacja o przedniej i tylnej zębatce w rowerze z czujnika biegów.
- **Bilans**: Bieżący bilans mocy lewa/prawa.
- **Bilans okrążenia**: Średni bilans mocy lewa/prawa dla bieżącego okrążenia.
- **Całkowite stężenie hemoglobiny**: Szacowane całkowite natlenienie mięśni dla bieżącej aktywności.
- **Całkowity spadek**: Całkowity dystans spadku od ostatniego zerowania danych.
- **Całkowity wznios**: Całkowity dystans wzniosu od ostatniego zerowania danych.

**Cel Pozycja**: Pozycja celu podróży.

**Ciśnienie barometryczne**: Skalibrowane bieżące ciśnienie.

- **Ciśnienie otoczenia**: Nieskalibrowane ciśnienie panujące w otoczeniu.
- **CKP okrążenia**: Średni czas kontaktu z podłożem dla bieżącego okrążenia.
- **Cz. podr.**: Szacowany czas potrzebny na dotarcie do celu podróży. Dane są wyświetlane wyłącznie podczas nawigacji.
- **Czas dla wielu dyscyplin**: Całkowity czas wszystkich dyscyplin aktywności składającej się z wielu dyscyplin, łącznie z czasem przejść.
- **Czas do następnego**: Szacowany czas potrzebny na dotarcie do następnego punktu na trasie. Dane są wyświetlane wyłącznie podczas nawigacji.
- **Czas interwału**: Czas stopera w ramach bieżącego interwału.
- **Czas kontaktu z podłożem**: Mierzony w milisekundach czas, przez jaki stopa ma kontakt z podłożem podczas biegu. Czas kontaktu z podłożem nie jest mierzony podczas chodu.
- **Czas na siedząco**: Czas spędzony na pedałowaniu na siedząco w bieżącej aktywności.
- **Czas na stojąco**: Czas spędzony na pedałowaniu na stojąco podczas bieżącej aktywności.
- **Czas odpoczynku**: Pomiar czasu trwania bieżącego odpoczynku (pływanie w basenie).
- **Czas okrążenia**: Czas stopera w ramach bieżącego okrążenia.
- **Czas okrążenia na siedząco**: Czas spędzony na pedałowaniu na siedząco w bieżącym okrążeniu.
- **Czas okrążenia na stojąco**: Czas spędzony na pedałowaniu na stojąco podczas bieżącego okrążenia.
- **Czas ostatniego okrążenia**: Czas stopera w ramach ostatniego ukończonego okrążenia.
- **Czas postoju**: Całkowity czas bezruchu w ramach bieżącej aktywności.
- **Czas ruchu**: Całkowity czas ruchu w ramach bieżącej aktywności.
- **Czas w strefie**: Czas, który upłynął dla każdej strefy tętna lub mocy.

**Doskonałość do celu**: Doskonałość wymagana do zejścia z bieżącej pozycji na wysokość celu podróży. Dane są wyświetlane wyłącznie podczas nawigacji.

**Dys.ruch.ost.okr.**: Pływanie. Średni dystans pokonany podczas ruchu w trakcie ostatniego ukończonego okrążenia.

- **Dystans**: Dystans pokonany w ramach bieżącego śladu lub aktywności.
- **Dystans do następnego**: Dystans, jaki pozostał do następnego punktu na trasie. Dane są wyświetlane wyłącznie podczas nawigacji.
- **Dystans do wysokości**: Stosunek dystansu przebytego w poziomie do zmiany dystansu w pionie.
- **Dystans interwału**: Dystans pokonany w ramach bieżącego interwału.
- **Dystans na ruch**: Pływanie. Dystans pokonany podczas ruchu.
- **Dystans na ruch**: Wioślarstwo. Dystans pokonany podczas ruchu.
- **Dystans okrążenia**: Dystans pokonany w ramach bieżącego okrążenia.
- **Dystans ost. okrążenia**: Dystans pokonany w ramach ostatniego ukończonego okrążenia.
- **Dystans ruchu okrążenia**: Pływanie. Średni dystans pokonany podczas ruchu w trakcie bieżącego okrążenia.
- **Dystans ruchu okrążenia**: Wioślarstwo. Średni dystans pokonany podczas ruchu w trakcie bieżącego okrążenia.
- **Dystans ruchu ostat. okrążenia**: Wioślarstwo. Średni dystans pokonany podczas ruchu w trakcie ostatniego ukończonego okrążenia.
- **Długość/szerokość**: Długość i szerokość geograficzna bieżącego położenia, wyświetlana bez względu na wybrane ustawienie formatu pozycji.
- **Długości**: Liczba długości basenu ukończonych w trakcie bieżącej aktywności.
- **Długości interwału**: Liczba długości basenu ukończonych w trakcie bieżącego interwału.
- **Długość kroku**: Długość kroku w metrach mierzona od jednego zetknięcia nogi z podłożem do następnego.
- **Długość kroku okrążenia**: Średnia długość kroku w ramach bieżącego okrążenia.
- **Efek. m. obr.**: Pomiar obrazujący efektywność pedałowania.
- **ETA następny**: Szacowana godzina przybycia do następnego punktu na trasie (dostosowana do czasu lokalnego w lokalizacji punktu). Dane są wyświetlane wyłącznie podczas nawigacji.
- **Faza mocy (lewa)**: Aktualny kąt fazy mocy dla lewej nogi. Faza mocy odnosi się do pozycji pedałów, w której generowana jest moc dodatnia.
- **Faza mocy (prawa)**: Aktualny kąt fazy mocy dla prawej nogi. Faza mocy odnosi się do pozycji pedałów, w której generowana jest moc dodatnia.
- **FM okr. P**: Średni kąt fazy mocy dla prawej nogi w bieżącym okrążeniu.
- **FM okrążenia (lewa)**: Średni kąt fazy mocy dla lewej nogi w bieżącym okrążeniu.
- **GPS**: Moc odbieranego sygnału satelitarnego GPS.
- **Intensity Factor**: Intensity Factor™ w ramach bieżącej aktywności.
- **Kalorie**: Łączna liczba spalonych kalorii.
- **Kierunek GPS**: Kierunek ruchu określony na podstawie danych GPS.
- **Kierunek kompasu**: Kierunek ruchu określony na podstawie danych kompasu.
- **Kombinacja zębatek**: Informacja o bieżącej kombinacji biegów z czujnika biegów.
- **Kurs**: Kierunek od pozycji startowej do celu podróży. Kurs może zostać wyświetlony jako zaplanowana lub ustawiona trasa. Dane są wyświetlane wyłącznie podczas nawigacji.
- **Kurs kom.**: Kierunek przemieszczania się.
- **Maks. moc**: Maksymalna moc wyjściowa w ramach bieżącej aktywności.
- **Maksymalna moc okrążenia**: Maksymalna moc wyjściowa w ramach bieżącego okrążenia.
- **Maksymalna prędkość**: Maksymalna prędkość w ramach bieżącej aktywności.
- **Maksymalna prędkość rejsowa**: Maksymalna prędkość w węzłach w ramach bieżącej aktywności.
- **Maksymalna wysokość**: Największa osiągnięta wysokość od ostatniego zerowania danych.
- **Maksymalna z 24 godzin**: Maksymalna temperatura zarejestrowana w ciągu ostatnich 24 godzin przy użyciu zgodnego czujnika temperatury.
- **Maksymalne tętno interwału**: Maks. tętno w ramach bieżącego interwału pływania.
- **Maksymalny spadek**: Maksymalne tempo zmiany wartości spadku w metrach lub stopach na minutę od ostatniego zerowania danych.
- **Maksymalny wznios**: Maksymalne tempo zmiany wartości wzniosu w stopach lub metrach na minutę od ostatniego zerowania danych.
- **Mile morskie**: Przebyty dystans w metrach lub stopach morskich.
- **Minimalna z 24 godzin**: Minimalna temperatura zarejestrowana w ciągu ostatnich 24 godzin przy użyciu zgodnego czujnika temperatury.
- **Minutnik**: Bieżący czas stopera.
- **Moc**: Bieżąca moc wyjściowa w watach.
- **Moc okrążenia**: Średnia moc wyjściowa w ramach bieżącego okrążenia.
- **Moc ostatniego okrążenia**: Średnia moc wyjściowa w ramach ostatniego ukończonego okrążenia.
- **Moc względem masy**: Bieżąca moc mierzona w watach na kilogram.
- **Nachylenie**: Pomiar nachylenia (wysokości) powierzchni na trasie biegu (dystansie). Na przykład, jeśli dla każdych 3 m (10 stóp) pokonanego wzniosu pokonujesz 60 m (200 stóp), stopień nachylenia wynosi 5%.
- **Namiar**: Kierunek od aktualnej pozycji do celu podróży. Dane są wyświetlane wyłącznie podczas nawigacji.
- **Następny punkt**: Następny punkt na trasie. Dane są wyświetlane wyłącznie podczas nawigacji.
- **NP**: Normalized Power™ w ramach bieżącej aktywności.
- **NP okrążenia**: Średnia wartość Normalized Power w ramach bieżącego okrążenia.
- **NP ost. okrążenia**: Średnia wartość Normalized Power w ramach ostatniego ukończonego okrążenia.
- **Odchylenie do długości**: Stosunek wartości odchylenia pionowego do długości kroku.
- **Odchylenie do długości okrążenia**: Średni stosunek wartości odchylenia pionowego do długości kroku dla bieżącego okrążenia.
- **Odchylenie pionowe**: Wysokość odbicia podczas biegu. Pionowy ruch tułowia dla każdego kroku, mierzony w centymetrach.
- **Odchylenie pionowe okrążenia**: Średnie odchylenie pionowe dla bieżącego okrążenia.
- **Odległość pionowa do celu**: Dystans wysokości pomiędzy bieżącą pozycją i celem podróży. Dane są wyświetlane wyłącznie podczas nawigacji.
- **Okrążenia**: Liczba ukończonych okrążeń w ramach bieżącej aktywności.
- **PCO**: Przesunięcie od środka pedału. Przesunięcie od środka pedału odnosi się do miejsca na pedale, gdzie jest przykładana siła.
- **PoŚ okrążenia**: Średnie przesunięcie od środka pedału w ramach bieżącego okrążenia.
- **Powtórz za**: Pomiar czasu w ramach ostatniego interwału plus bieżący odpoczynek (pływanie w basenie).
- **Poziom baterii**: Ilość energii, jaka pozostała w baterii.
- **Poziom baterii Di2**: Ilość energii, jaka pozostała w baterii czujnika Di2.
- **Pozostały dystans**: Dystans, jaki pozostał do celu podróży. Dane są wyświetlane wyłącznie podczas nawigacji.
- **Pozycja**: Bieżąca pozycja wyświetlona z uwzględnieniem wybranego ustawienia formatu pozycji.

**Praca**: Wykonana praca łącznie (moc wyjściowa) w kJ.

**Prędkość**: Bieżące tempo podróży.

- **Prędkość okrążenia**: Średnia prędkość w ramach bieżącego okrążenia.
- **Prędkość ost. okrążenia**: Średnia prędkość w ramach ostatniego ukończonego okrążenia.
- **Prędkość pionowa**: Tempo zmiany wartości wzniosu lub spadku w czasie.

**Prędkość pionowa do celu**: Tempo zmiany wartości wzniosu lub spadku względem wyznaczonej wysokości. Dane są wyświetlane wyłącznie podczas nawigacji.

- **Prędkość rejsowa**: Bieżąca prędkość w węzłach.
- **Prędkość wypadkowa**: Prędkość zbliżania się do celu podróży wzdłuż wyznaczonej trasy. Dane są wyświetlane wyłącznie podczas nawigacji.
- **Przełożenie przekładni**: Liczba zębów na przedniej i tylnej zębatce w rowerze wykryta przez czujnik biegów.
- **Przód**: Informacja o przedniej zębatce z czujnika biegów.
- **Przygotowanie wydolnościowe**: Wartość przygotowania wydolnościowego to wykonany w czasie rzeczywistym pomiar zdolności do podjęcia wysiłku.
- **Punkt celu**: Ostatni punkt na trasie do celu podróży. Dane są wyświetlane wyłącznie podczas nawigacji.
- **Równomierność**: Pomiar obrazujący stopień równomierności przykładania sił do obu pedałów przy pełnym ruchu korby.
- **Ruchy**: Pływanie. Łączna liczba ruchów w ramach bieżącej aktywności.
- **Ruchy**: Wioślarstwo. Łączna liczba ruchów w ramach bieżącej aktywności.
- **Ruchy/długość interwału**: Średnia liczba ruchów na długość basenu w trakcie bieżącego interwału.
- **Ruchy okrążenia**: Pływanie. Łączna liczba ruchów w ramach bieżącego okrążenia.
- **Ruchy okrążenia**: Wioślarstwo. Łączna liczba ruchów w ramach bieżącego okrążenia.
- **Ruchy ostatniego okrążenia**: Pływanie. Łączna liczba ruchów w ramach ostatniego ukończonego okrążenia.
- **Ruchy ostatniego okrążenia**: Wioślarstwo. Łączna liczba ruchów w ramach ostatniego ukończonego okrążenia.
- **Ruchy ostatniej długości**: Liczba ruchów w ramach ostatniej ukończonej długości basenu.
- **Rytm**: Kolarstwo. Liczba obrotów ramienia korby. Aby dane te były wyświetlane, urządzenie musi zostać podłączone do akcesorium do pomiaru rytmu.
- **Rytm**: Bieganie. Liczba kroków na minutę (lewej i prawej nogi).
- **Rytm okrążenia**: Kolarstwo. Średni rytm w ramach bieżącego okrążenia.
- **Rytm okrążenia**: Bieganie. Średni rytm w ramach bieżącego okrążenia.
- **Rytm ostatniego okrążenia**: Kolarstwo. Średni rytm w ramach ostatniego ukończonego okrążenia.
- **Rytm ostatniego okrążenia**: Bieganie. Średni rytm w ramach ostatniego ukończonego okrążenia.
- **Spadek okrążenia**: Pionowy dystans spadku dla bieżącego okrążenia.
- **Spadek ostatniego okrążenia**: Pionowy dystans spadku pokonany w ramach ostatniego ukończonego okrążenia.
- **Śr. FM L**: Średni kąt fazy mocy dla lewej nogi w bieżącej aktywności.
- **Śr. prędkość ruchu**: Średnia prędkość ruchu w ramach bieżącej aktywności.
- **Śr.t. o.okr.500m**: Średnie tempo wiosłowania na 500 m w ramach ostatniego okrążenia.
- **Średni % rezerwy tętna**: Średnia procentowa wartość rezerwy tętna (maksymalne tętno minus tętno spoczynkowe) dla bieżącej aktywności.
- **Średnia długość kroku**: Średnia długość kroku dla bieżącej sesji.
- **Średnia FM (prawa)**: Średni kąt fazy mocy dla prawej nogi w bieżącej aktywności.
- **Średnia moc**: Średnia moc wyjściowa w ramach bieżącej aktywności.
- **Średnia moc z 10 s**: Średnia moc wyjściowa dla ruchu w okresie 10 sekund.
- **Średnia moc z 30 s**: Średnia moc wyjściowa dla ruchu w okresie 30 sekund.
- **Średnia moc z 3 s**: Średnia moc wyjściowa dla ruchu w okresie 3 sekund.
- **Średnia odchylenia do długości**: Średni stosunek wartości odchylenia pionowego do długości kroku dla bieżącej sesji.
- **Średnia prędkość**: Średnia prędkość w ramach bieżącej aktywności.
- **Średnia prędkość całkowita**: Średnia prędkość dla bieżącej aktywności, wliczając prędkość ruchu i bezruch.
- **Średnia prędkość rejsowa**: Średnia prędkość w węzłach w ramach bieżącej aktywności.
- **Średnia SzFM (lewa)**: Średni kąt szczytowej fazy mocy dla lewej nogi w bieżącej aktywności.
- **Średnia SzFM (prawa)**: Średni kąt szczytowej fazy mocy dla prawej nogi w bieżącej aktywności.
- **Średni balans CKP**: Średni bilans czasu kontaktu z podłożem w ramach bieżącej sesji.
- **Średni bilans**: Średni bilans mocy lewa/prawa dla bieżącej aktywności.
- **Średni bilans z 10 s**: Średni bilans mocy lewa/prawa dla ruchu w okresie 10 sekund.
- **Średni bilans z 30 s**: Średni bilans mocy lewa/prawa dla ruchu w okresie 30 sekund.
- **Średni bilans z 3 s**: Średni bilans mocy lewa/prawa dla ruchu w okresie 3 sekund.
- **Średni CKP**: Średni czas kontaktu z podłożem dla bieżącej aktywności.
- **Średni czas okrążenia**: Średni czas okrążenia w ramach bieżącej aktywności.
- **Średni dystans na ruch**: Pływanie. Średni dystans pokonany podczas ruchu w trakcie bieżącej aktywności.
- **Średni dystans na ruch**: Wioślarstwo. Średni dystans pokonany podczas ruchu w trakcie bieżącej aktywności.
- **Średnie odchylenie pionowe**: Średnie odchylenie pionowe dla bieżącej aktywności.
- **Średnie przesunięcie**: Średnie przesunięcie od środka pedału w ramach bieżącej aktywności.
- **Średnie tempo**: Średnie tempo w ramach bieżącej aktywności.
- **Średnie tempo na 500 m**: Średnie tempo wiosłowania na 500 m w ramach bieżącej aktywności.
- **Średnie tempo ruchów**: Pływanie. Średnia liczba ruchów na minutę (ruchy/min) w ramach bieżącej aktywności.
- **Średnie tempo ruchów**: Wioślarstwo. Średnia liczba ruchów na minutę (ruchy/min) w ramach bieżącej aktywności.
- **Średnie tętno**: Średnie tętno w ramach bieżącej aktywności.
- **Średnie tętno interwału**: Średnie tętno w ramach bieżącego interwału pływania.
- <span id="page-41-0"></span>**Średnio ruchów/długość**: Średnia liczba ruchów na długość basenu w trakcie bieżącej aktywności.
- **Średni rytm**: Kolarstwo. Średni rytm w ramach bieżącej aktywności.
- **Średni rytm**: Bieganie. Średni rytm w ramach bieżącej aktywności.
- **Średni spadek**: Średni, pionowy dystans spadku od ostatniego zerowania danych.
- **Średni Swolf**: Średni wynik swolf w ramach bieżącej aktywności. Wynik swolf to suma czasu jednej długości i liczby ruchów wykonanych na tej długości (*[Pływanie](#page-8-0)  [terminologia](#page-8-0)*, strona 3). W przypadku pływania w otwartym akwenie wynik swolf oblicza się dla dystansu 25 metrów.
- **Średni wznios**: Średni pionowy dystans wzniosu od ostatniego zerowania danych.
- **Strefa mocy**: Bieżący zakres mocy wyjściowej (1–7) ustalony w oparciu o współczynnik FTP lub własne ustawienia.
- **Strefa tętna**: Bieżący zakres tętna (1–5). Domyślne strefy tętna ustalane są w oparciu o profil użytkownika i maksymalne tętno (po odjęciu wieku od 220).
- **Styl na ostatniej długości**: Styl ruchu w trakcie ostatniej ukończonej długości basenu.
- **Styl ruchu interwału**: Bieżący styl ruchu dla interwału.
- **Swolf interwału**: Średni wynik swolf w ramach bieżącego interwału.
- **Swolf okrążenia**: Wynik swolf w ramach bieżącego okrążenia.
- **Swolf ostatniego okrążenia**: Średni wynik swolf w ramach ostatniego ukończonego okrążenia.
- **Swolf ostatniej długości**: Wynik swolf w trakcie ostatniej ukończonej długości basenu.
- **Szacowany czas przybycia**: Szacowana godzina przybycia do celu podróży (dostosowana do czasu lokalnego w lokalizacji celu podróży). Dane są wyświetlane wyłącznie podczas nawigacji.
- **Szczytowa faza mocy (lewa)**: Aktualny kąt szczytowej fazy mocy dla lewej nogi. Szczytowa faza mocy to zakres kątów, w którym wytwarzana jest największa siła.
- **Szczytowa faza mocy (prawa)**: Aktualny kąt szczytowej fazy mocy dla prawej nogi. Szczytowa faza mocy to zakres kątów, w którym wytwarzana jest największa siła.
- **SzFM okrążenia (lewa)**: Średni kąt szczytowej fazy mocy dla lewej nogi w bieżącym okrążeniu.
- **SzFM okrążenia (prawa)**: Średni kąt szczytowej fazy mocy dla prawej nogi w bieżącym okrążeniu.
- **Tem.ruch.ost.okr.**: Pływanie. Średnia liczba ruchów na minutę (ruchy/min) w ramach ostatniego ukończonego okrążenia.
- **Tem.ruch.ost.okr.**: Wioślarstwo. Średnia liczba ruchów na minutę (ruchy/min) w ramach ostatniego ukończonego okrążenia.
- **Temperatura**: Temperatura powietrza. Temperatura ciała użytkownika wpływa na wskazania czujnika temperatury. Można sparować urządzenie z czujnikiem tempe w celu uzyskania spójnych i dokładnych danych temperatury.

**Tempo**: Bieżące tempo.

- **Tempo interwału**: Średnie tempo w ramach bieżącego interwału.
- **Tempo na 500 m**: Bieżące tempo wiosłowania na 500 m.
- **Tempo na 500 m okrążenia**: Średnie tempo wiosłowania na 500 m w ramach bieżącego okrążenia.
- **Tempo okrążenia**: Średnie tempo w ramach bieżącego okrążenia.
- **Tempo ostatniego okrążenia**: Średnie tempo w ramach ostatniego ukończonego okrążenia.
- **Tempo ostatniej długości**: Średnie tempo w ramach ostatniej ukończonej długości basenu.
- **Tempo ruchów**: Wioślarstwo. Liczba ruchów na minutę (ruchy/ min).
- **Tempo ruchów interwału**: Średnia liczba ruchów na minutę (ruchy/min) w ramach bieżącego interwału.
- **Tempo ruchów na ostatniej długości**: Średnia liczba ruchów na minutę (kroki/min) w ramach ostatniej ukończonej długości basenu.
- **Tempo ruchów okrążenia**: Pływanie. Średnia liczba ruchów na minutę (ruchy/min) w ramach bieżącego okrążenia.
- **Tempo ruchów okrążenia**: Wioślarstwo. Średnia liczba ruchów na minutę (ruchy/min) w ramach bieżącego okrążenia.
- **Tempo ruchu**: Pływanie. Liczba ruchów na minutę (ruchy/min).
- **Tętno**: Liczba uderzeń serca na minutę (uderzenia/min). Urządzenie musi zostać podłączone do zgodnego czujnika tętna.
- **Tętno okrążenia**: Średnie tętno w ramach bieżącego okrążenia.
- **TSS**: Training Stress Score™ w ramach bieżącej aktywności.
- **Tył**: Informacja o tylnej zębatce z czujnika biegów.
- **Upłynęło czasu**: Całkowity zapisany czas. Jeśli na przykład uruchomisz stoper i biegniesz przez 10 minut, po czym zatrzymasz stoper na 5 minut, a następnie ponownie go uruchomisz i biegniesz przez 20 minut, to czas, który upłynął, wyniesie 35 minut.
- **Wschód słońca**: Godzina wschodu słońca przy uwzględnieniu pozycji GPS.
- **Wysokość**: Wysokość aktualnej pozycji względem poziomu morza.
- **Wysokość GPS**: Wysokość aktualnej pozycji określona na podstawie danych GPS.
- **Wznios okrążenia**: Pionowy dystans wzniosu dla bieżącego okrążenia.
- **Wznios ostatniego okrążenia**: Pionowy dystans wzniosu pokonany w ramach ostatniego ukończonego okrążenia.
- **Zachód słońca**: Godzina zachodu słońca przy uwzględnieniu pozycji GPS.
- **Zejście z kursu**: Dystans pokonany poza pierwotną ścieżką podróży (na lewo lub prawo od niej). Dane są wyświetlane wyłącznie podczas nawigacji.

### **Standardowe oceny pułapu tlenowego**

Poniższe tabele przedstawiają znormalizowaną klasyfikację szacowanego pułapu tlenowego według wieku i płci.

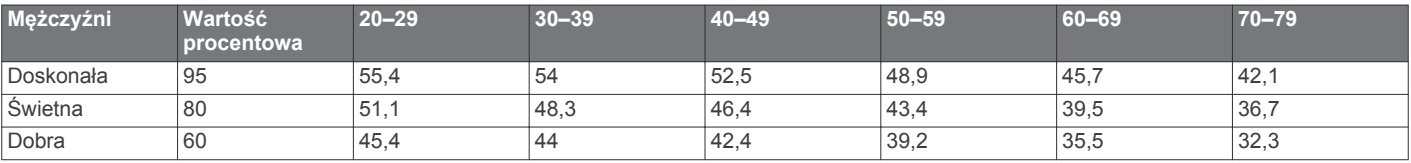

<span id="page-42-0"></span>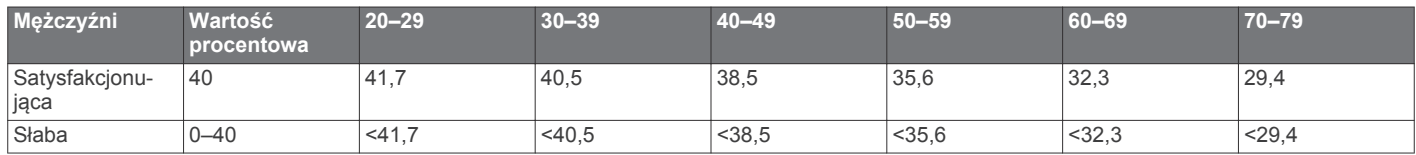

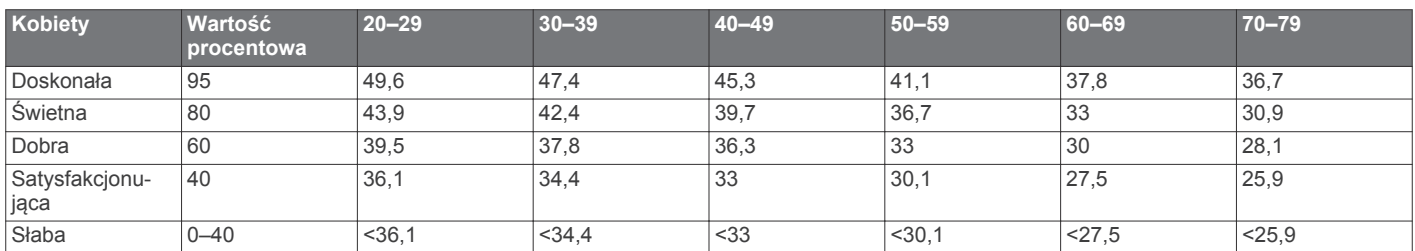

Przedruk danych za zgodą organizacji The Cooper Institute. Więcej informacji można znaleźć na stronie [www.CooperInstitute.org.](http://www.CooperInstitute.org)

### **Współczynniki FTP**

Poniższe tabele przedstawiają klasyfikacje współczynników FTP wg płci.

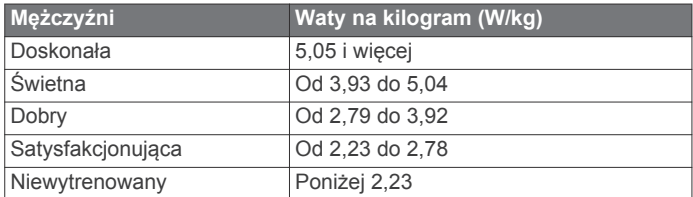

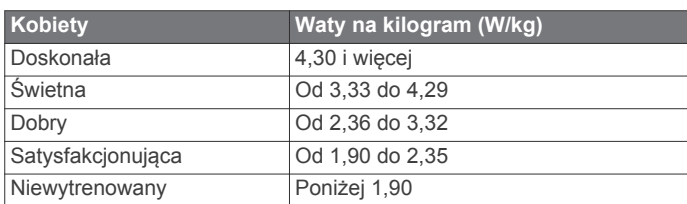

Współczynniki FTP bazują na badaniach Huntera Allena i Andrew Coggana, PhD, *Training and Racing with a Power Meter* (Boulder, CO: VeloPress, 2010) .

### **Rozmiar i obwód kół**

Rozmiar kół oznaczony jest po obu stronach opony. Lista nie jest wyczerpująca. Można również użyć jednego z kalkulatorów dostępnych w Internecie.

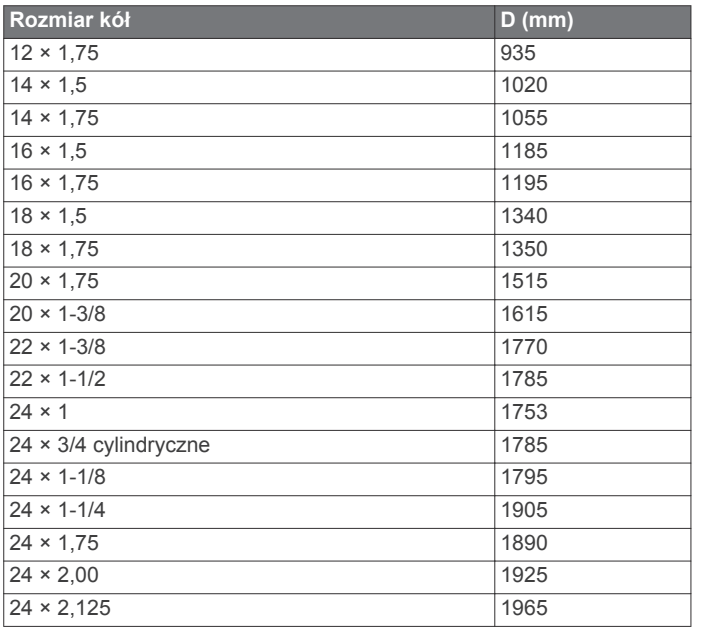

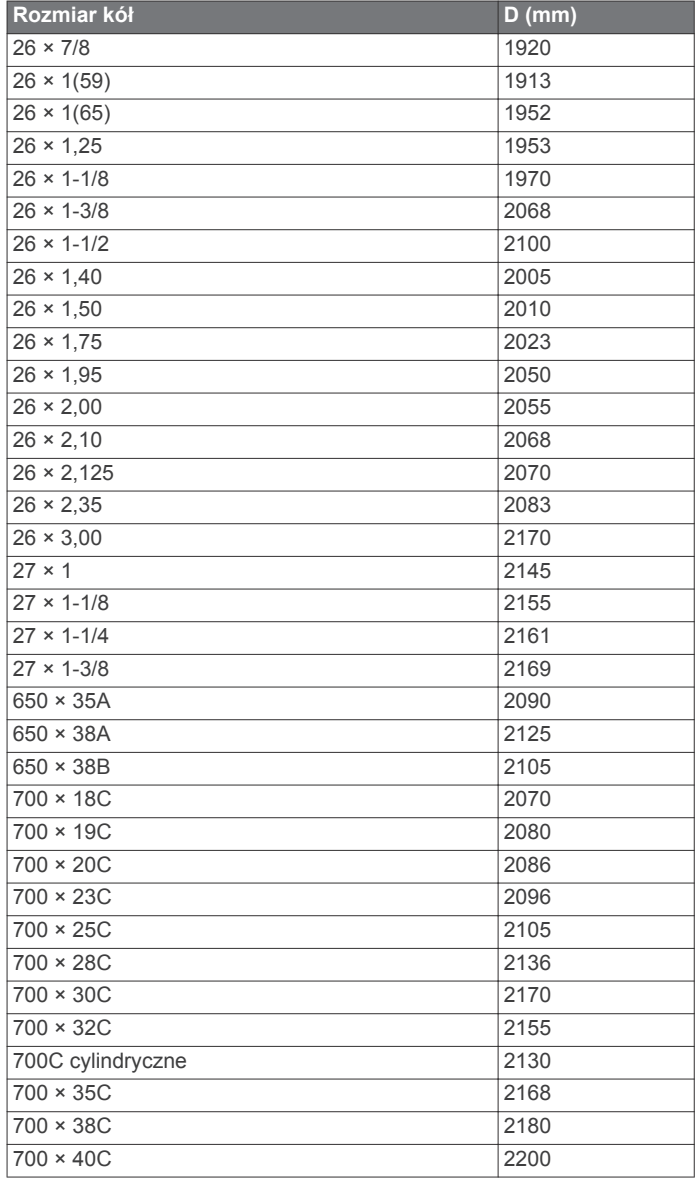

### **Trójklauzulowa licencja BSD**

Copyright © 2003-2010, Mark Borgerding Wszelkie prawa zastrzeżone.

Dalsza dystrybucja oraz używanie w formach źródłowych i binarnych, z wprowadzonymi modyfikacjami lub bez, jest dozwolone po spełnieniu następujących warunków:

- <span id="page-43-0"></span>• Każdy przypadek dalszej dystrybucji kodu źródłowego musi zawierać powyższą informację o prawach autorskich, niniejszą listę warunków oraz następujące wyłączenie odpowiedzialności.
- Każdy przypadek dalszej dystrybucji w formie binarnej musi zawierać powyższą informację o prawach autorskich, niniejszą listę warunków oraz następujące wyłączenie odpowiedzialności w dołączonej dokumentacji i/lub innych materiałach.
- Bez uzyskania uprzedniej pisemnej zgody, nie wolno używać nazwisk autorów ani ich współpracowników do promowania produktów opartych na niniejszym oprogramowaniu.

NINIEJSZE OPROGRAMOWANIE JEST DOSTARCZANE PRZEZ WŁAŚCICIELI PRAW AUTORSKICH I ICH WSPÓŁPRACOWNIKÓW W POSTACI "TAKIE, JAKIE JEST". BEZ UDZIELENIA JAKICHKOLWIEK WYRAŹNYCH LUB DOROZUMIANYCH GWARANCJI, W TYM M.IN. DOROZUMIANYCH GWARANCJI WARTOŚCI HANDLOWEJ I PRZYDATNOŚCI DO OKREŚLONEGO CELU. W ŻADNYM PRZYPADKU WŁAŚCICIEL PRAW AUTORSKICH ORAZ ICH WSPÓŁPRACOWNICY NIE PONOSZĄ ŻADNEJ ODPOWIEDZIALNOŚCI ZA JAKIEKOLWIEK BEZPOŚREDNIE, POŚREDNIE, SPECJALNE, PRZYKŁADOWE LUB WYNIKOWE SZKODY (W TYM M.IN. ZAMÓWIENIA ZASTĘPCZYCH TOWARÓW LUB USŁUG; UTRATĘ DANYCH; UTRATĘ ZYSKÓW, ZAKŁÓCENIA W PROWADZENIU DZIAŁALNOŚCI GOSPODARCZEJ), BEZ WZGLĘDU NA POWODY I PODSTAWY ODPOWIEDZIALNOŚCI GWARANCYJNEJ NA JAKICH POWSTAŁY, CZY TO NA PODSTAWIE UMOWY LUB ODPOWIEDZIALNOŚCI ZA DZIAŁANIA, LUB TEŻ WSKUTEK DZIAŁAŃ NIEDOZWOLONYCH (W TYM ZANIEDBANIA I INNE), POWSTAŁE W JAKIKOLWIEK SPOSÓB ZWIĄZANY Z UŻYWANIEM NINIEJSZEGO OPROGRAMOWANIA, NAWET JEŚLI INFORMACJA O MOŻLIWOŚCI ZAISTNIENIA TAKICH SZKÓD ZOSTAŁA WCZEŚNIEJ UDZIELONA.

### **Znaczenie symboli**

Poniższe symbole mogą być wyświetlane na ekranie urządzenia lub na etykietach akcesoriów.

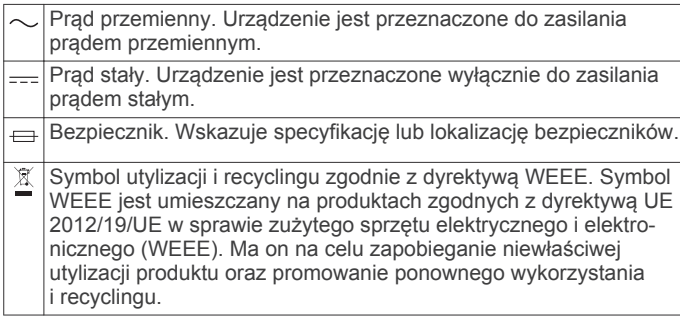

### **Indeks**

#### <span id="page-44-0"></span>**A** akcesoria **[29](#page-34-0), [31](#page-36-0), [33](#page-38-0)** aktualizacje, oprogramowanie **[21](#page-26-0)** aktywności **[2,](#page-7-0) [23,](#page-28-0) [26](#page-31-0)** rozpoczynanie **[2](#page-7-0)** własne **[2](#page-7-0), [3](#page-8-0)** zapisywanie **[2](#page-7-0)** aktywny sportowiec **[13](#page-18-0)** alarmy **[16,](#page-21-0) [24](#page-29-0)** alerty **[17](#page-22-0), [24,](#page-29-0) [25](#page-30-0), [28](#page-33-0)** analiza uderzenia **[5](#page-10-0)** aplikacje **[20](#page-25-0)[–22](#page-27-0)** smartfon **[1](#page-6-0)** Auto Lap **[25](#page-30-0)**

Auto Pause **[25](#page-30-0)** automatyczna wspinaczka **[25](#page-30-0)** autoprzewijanie **[26](#page-31-0)**

#### **B**

barometr **[19,](#page-24-0) [27](#page-32-0)** bateria **[31](#page-36-0)** czas działania **[30](#page-35-0)** ładowanie **[1](#page-6-0)** maksymalizowanie **[20](#page-25-0), [26](#page-31-0), [32](#page-37-0)**

### **C**

cel **[15](#page-20-0), [16](#page-21-0)** cele **[15,](#page-20-0) [16](#page-21-0)** Celuj i idź **[18](#page-23-0)** Connect IQ **[22](#page-27-0)** czas alerty **[24](#page-29-0)** strefy i formaty **[28](#page-33-0)** ustawienia **[28](#page-33-0)** czas kontaktu z podłożem **[6,](#page-11-0) [7](#page-12-0)** człowiek za burtą (MOB) **[18](#page-23-0)** czujnik na nogę **[29,](#page-34-0) [30](#page-35-0)** czujniki ANT+ **[29](#page-34-0)** parowanie **[29](#page-34-0)** czujniki prędkości i rytmu **[29](#page-34-0)** czujniki rowerowe **[29](#page-34-0)** czyszczenie urządzenia **[6,](#page-11-0) [31](#page-36-0)**

### **Ć**

ćwiczenia **[3](#page-8-0), [4](#page-9-0)**

### **D**

dane przesyłanie **[20](#page-25-0), [21](#page-26-0)** strony **[23](#page-28-0)** zapisywanie **[20](#page-25-0), [21](#page-26-0)** dane techniczne **[30](#page-35-0)** dane użytkownika, usuwanie **[30](#page-35-0)** długości **[3](#page-8-0)** długość kroku **[6,](#page-11-0) [7](#page-12-0)** dogleg **[5](#page-10-0)** dostosowywanie urządzenia **[23,](#page-28-0) [28](#page-33-0), [29](#page-34-0)** dynamika biegu **[6–](#page-11-0)[8](#page-13-0)** dystans **[25](#page-30-0)** alerty **[24](#page-29-0), [28](#page-33-0)** dźwięki **[3,](#page-8-0) [16](#page-21-0)**

### **E**

ekran **[28](#page-33-0)**

### **F**

fitness **[10](#page-15-0)**

### **G**

Garmin Connect **[1,](#page-6-0) [14](#page-19-0), [20](#page-25-0)–[22](#page-27-0)** zapisywanie danych **[21](#page-26-0)** Garmin Express **[2,](#page-7-0) [21](#page-26-0), [22](#page-27-0)** aktualizowanie oprogramowania **[2](#page-7-0)** GLONASS **[28](#page-33-0)** godziny wschodu i zachodu słońca **[17](#page-22-0)** GPS **[26,](#page-31-0) [28](#page-33-0)** sygnał **[32](#page-37-0)** GroupTrack **[21](#page-26-0), [27](#page-32-0)**

### **H**

Hazardy **[4](#page-9-0)** historia **[19](#page-24-0)** przesyłanie do komputera **[20](#page-25-0), [21](#page-26-0)** usuwanie **[19](#page-24-0) I**

identyfikator urządzenia **[29](#page-34-0)** interwały **[3](#page-8-0)** treningi **[14,](#page-19-0) [15](#page-20-0)**

### **J**

jednostki miary **[29](#page-34-0)** język **[28](#page-33-0)** Jumpmaster **[3](#page-8-0)**

### **K**

kalendarz **[14](#page-19-0)** kalibrowanie kompas **[26](#page-31-0)** wysokościomierz **[27](#page-32-0)** kalorie, alerty **[24](#page-29-0)** kompas **[19,](#page-24-0) [26](#page-31-0), [27](#page-32-0)** kalibrowanie **[26](#page-31-0)** kursy odtwarzanie **[4](#page-9-0)** tworzenie **[17](#page-22-0)** wybieranie **[4](#page-9-0)**

### **L**

lay-up **[5](#page-10-0)** licznik **[5,](#page-10-0) [19](#page-24-0)** LiveTrack **[21](#page-26-0)**

### **Ł**

ładowanie **[1](#page-6-0)** łączenie **[20](#page-25-0)**

### **M**

mapa **[18,](#page-23-0) [24](#page-29-0), [27](#page-32-0)** mapy **[24](#page-29-0), [27](#page-32-0)** aktualizowanie **[2](#page-7-0)** nawigacja **[18](#page-23-0)** przeglądanie **[18](#page-23-0)** menu **[1](#page-6-0)** menu elementów sterujących **[1,](#page-6-0) [28](#page-33-0)** menu główne, dostosowywanie **[22](#page-27-0)** metronom **[3](#page-8-0)** mierzenie uderzenia **[4](#page-9-0)** minut intensywnej aktywności **[14,](#page-19-0) [33](#page-38-0)** minutnik **[16](#page-21-0)** odliczanie **[16](#page-21-0)** MOB **[18](#page-23-0)** moc (siła) **[8](#page-13-0)** alerty **[24](#page-29-0)** metry **[9](#page-14-0), [11,](#page-16-0) [12,](#page-17-0) [29](#page-34-0), [37](#page-42-0)** strefy **[13](#page-18-0)** morskie **[27](#page-32-0)** Multisport **[2,](#page-7-0) [3,](#page-8-0) [19](#page-24-0)**

### **N**

narciarstwo alpejskie **[2](#page-7-0)** snowboarding **[2](#page-7-0)** natężenie wysiłku **[10](#page-15-0)** nawigacja **[17](#page-22-0), [19,](#page-24-0) [24,](#page-29-0) [27](#page-32-0), [28](#page-33-0)** Celuj i idź **[18](#page-23-0)** przerywanie **[18](#page-23-0)**

### **O**

obciążenie treningowe **[10](#page-15-0)** odchylenie do długości **[6](#page-11-0), [7](#page-12-0)** odchylenie pionowe **[6](#page-11-0), [7](#page-12-0)** odniesienie północne **[27](#page-32-0)** odpoczynek **[8,](#page-13-0) [9](#page-14-0)** opaski **[31](#page-36-0)** oprogramowanie aktualizowanie **[2,](#page-7-0) [21](#page-26-0)** licencja **[29](#page-34-0)** wersja **[29](#page-34-0)**

#### osobiste rekordy **[16](#page-21-0)** usuwanie **[16](#page-21-0) P** parowanie urządzenia ANT+czujniki **[5](#page-10-0)** Bluetoothczujniki **[31](#page-36-0)** czujniki ANT+ **[29](#page-34-0)** smartfon **[1](#page-6-0), [31](#page-36-0)** paski **[31](#page-36-0)** pilot VIRB **[22,](#page-27-0) [23](#page-28-0)** pływanie **[4](#page-9-0)** podświetlenie **[1](#page-6-0), [28](#page-33-0)** pola danych **[22](#page-27-0)** powiadomienia **[20](#page-25-0)** poziom wysiłku **[10](#page-15-0)** pozycje **[17](#page-22-0)** edytowanie **[17](#page-22-0)** usuwanie **[17](#page-22-0)** zapisywanie **[17,](#page-22-0) [18](#page-23-0)** prędkość **[25](#page-30-0)** profil użytkownika **[12](#page-17-0)** profile **[2](#page-7-0)** użytkownik **[12](#page-17-0)** próg mleczanowy **[8](#page-13-0), [11](#page-16-0)** przesyłanie danych **[21](#page-26-0)** przewidywany czas zakończenia **[10](#page-15-0)** przyciski **[1,](#page-6-0) [28,](#page-33-0) [29](#page-34-0)** dostosowywanie **[25](#page-30-0)**

przygotowanie wydolnościowe **[8,](#page-13-0) [11](#page-16-0)** pułap tlenowy **[8](#page-13-0)[–10](#page-15-0), [36](#page-41-0)** punkty **[19](#page-24-0)** odwzorowanie **[17](#page-22-0)** punkty mapy. *Patrz* punkty szczególne (POI) punkty szczególne (POI) **[17,](#page-22-0) [19](#page-24-0)**

### **R**

resetowanie urządzenia **[31,](#page-36-0) [32](#page-37-0)** rozmiary kół **[37](#page-42-0)** rozwiązywanie problemów **[5](#page-10-0), [6](#page-11-0), [8](#page-13-0), [31](#page-36-0)–[33](#page-38-0)** ruchy **[3](#page-8-0)** rytm **[3,](#page-8-0) [6](#page-11-0), [7](#page-12-0)** alerty **[24](#page-29-0)** czujniki **[29](#page-34-0)**

### **S**

segmenty **[15](#page-20-0)** skróty **[1](#page-6-0), [28](#page-33-0)** smartfon **[22,](#page-27-0) [31](#page-36-0)** aplikacje **[20,](#page-25-0) [21](#page-26-0)** parowanie urządzenia **[1](#page-6-0), [31](#page-36-0)** snowboarding **[2](#page-7-0)** stan wytrenowania **[8](#page-13-0), [9](#page-14-0)** statystyki **[5](#page-10-0)** stoper **[16,](#page-21-0) [19](#page-24-0)** strefy czas **[17](#page-22-0)** moc **[13](#page-18-0)** tętno **[12](#page-17-0)** strefy czasowe **[17](#page-22-0)** sygnały satelitarne **[32](#page-37-0)**

### **Ś**

ślady **[17](#page-22-0)** śledzenie aktywności **[13,](#page-18-0) [14](#page-19-0)**

### **T**

tablica wyników **[5](#page-10-0)** tarcze zegarka **[22,](#page-27-0) [26](#page-31-0)** technologia Bluetooth **[20](#page-25-0), [31](#page-36-0)** tempe **[30,](#page-35-0) [32](#page-37-0)** temperatura **[30,](#page-35-0) [32](#page-37-0)** tętno **[5](#page-10-0)** alerty **[24](#page-29-0)** czujnik **[5](#page-10-0), [6](#page-11-0), [8](#page-13-0)–[10,](#page-15-0) [29](#page-34-0)** parowanie czujników **[5](#page-10-0)** strefy **[8,](#page-13-0) [12,](#page-17-0) [13](#page-18-0), [19](#page-24-0)** TracBack **[2,](#page-7-0) [18](#page-23-0)** Training Effect **[8,](#page-13-0) [10](#page-15-0)** trasy **[17](#page-22-0)** ustawienia **[25](#page-30-0)**

trening **[14](#page-19-0) –[16,](#page-21-0) [20](#page-25-0)** plany **[14](#page-19-0)** trening do triatlonu **[3](#page-8-0)** trening w pomieszczeniu **[2](#page-7-0)** treningi **[14](#page-19-0)** ładowanie **[14](#page-19-0)** tryb snu **[13](#page-18-0)** tryb zegarka **[26](#page-31-0)**

### **U**

UltraTrac **[26](#page-31-0)** USB **[21](#page-26-0)** odłączanie **[30](#page-35-0)** ustawienia **[14,](#page-19-0) [22](#page-27-0) –[29](#page-34-0), [32](#page-37-0)** ustawienia kierunku **[28](#page-33-0)** ustawienia systemowe **[28](#page-33-0)** usuwanie historia **[19](#page-24-0)** osobiste rekordy **[16](#page-21-0)** wszystkie dane użytkownika **[30](#page-35-0)**

### **V**

Virtual Partner **[15](#page-20-0), [16](#page-21-0)**

#### **W**

Wi ‑Fi, łączenie **[21](#page-26-0), [22](#page-27-0)** widok greenów, pozycja chorągiewki **[4](#page-9-0)** widżety **[1](#page-6-0), [5](#page-10-0), [22](#page-27-0)** wielkość **[5](#page-10-0)** wodoszczelność **[31](#page-36-0)** współrzędne **[17](#page-22-0)** wynik SWOLF **[3](#page-8-0)** wysokościomierz **[19](#page-24-0), [27](#page-32-0)** kalibrowanie **[27](#page-32-0)** wyścig **[16](#page-21-0)**

### **Z**

zapisywanie danych **[20](#page-25-0)** zegar **[16,](#page-21-0) [17](#page-22-0)**

# support.garmin.com

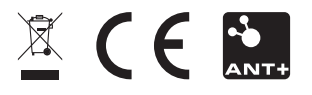

Lipiec 2017 190-02149-40\_0B